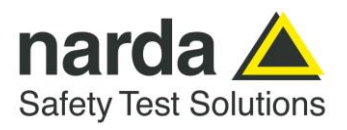

**NARDA Safety Test Solutions S.r.l. Socio Unico**

**Headquarters:** Via Benessea, 29/B 17035 Cisano sul Neva (SV) Tel.: +39 0182 58641

Fax: +39 0182 586400

www.narda-sts.it nardait.support@narda-sts.it narda-sts@onlinepec.it

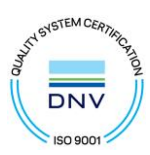

# **PMM ER8000 User's Manual**

## **EMI RECEIVER 9 kHz ÷ 30 MHz (option 00) 9 kHz ÷ 3000 MHz (option 01)**

**SERIAL NUMBER OF THE INSTRUMENT**

You can find the Serial Number on the rear panel of the instrument. Serial Number is in the form: 0000X00000. The first four digits and the letter are the Serial Number prefix, the last five digits are the Serial Number suffix. The prefix is the same for identical instruments, it changes only when a configuration change is made to the instrument. The suffix is different for each instrument.

**Document ER8000EN-20907-1.14 - Copyright © NARDA 2022**

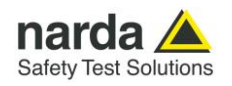

#### **NOTE:**

® Names and Logo are registered trademarks of Narda Safety Test Solutions GmbH – Trade names are trademarks of the owners.

## **CAUTION**

If the instrument is used in any other way than as described in this User's Manual, it may become unsafe.

Before using this product, the related documentation must be read with great care and fully understood to familiarize with all the safety prescriptions.

To ensure the correct use and the maximum safety level, the User shall know all the instructions and recommendations contained in this document.

## **WARNING**

This product is a **Safety Class I** instrument according to IEC classification and has been designed to meet the requirements of EN61010-1 (Safety Requirements for Electrical Equipment for Measurement, Control and Laboratory Use).

In accordance with the IEC classification, the power supply of this product meets requirements **Safety Class II** and **Installation Category II** (having double insulation and able to carry out mono-phase power supply operations).

It complies with the requirements of **Pollution Class II** (usually only non-conductive pollution). However, occasionally it may become temporarily conductive due to condense on it.

The information contained in this document is subject to change without notice.

#### **EXPLANATION OF ELECTRICAL AND SAFETY SYMBOLS :**

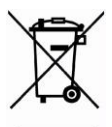

**You now own a high-quality instrument that will give you many years of reliable service. Nevertheless, even this product will eventually become obsolete. When that time comes, please remember that electronic equipment must be disposed of in accordance with local regulations. This product conforms to the WEEE Directive of the European Union (2002/96/EC) and belongs to Category 9 (Monitoring and Control Instruments). You can return the instrument to us free of charge for proper environment friendly disposal. You can obtain further information from your local Narda Sales Partner or by visiting our website at www.narda-sts.it .**

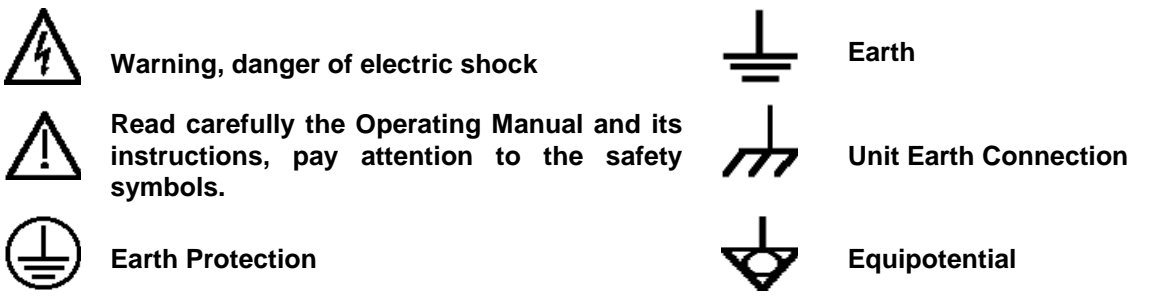

#### **EXPLANATION OF SYMBOLS USED IN THIS DOCUMENT :**

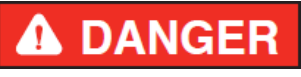

**The DANGER sign draws attention to a serious risk to a person's safety, which, if not avoided, will result in death or serious injury. All the precautions must be fully understood and applied before proceeding.**

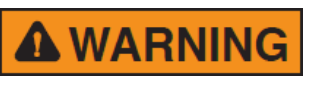

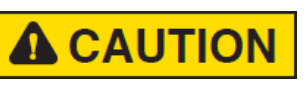

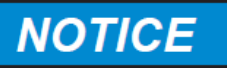

**The WARNING sign indicates a hazardous situation, which, if not avoided, could result in death or serious injury. All the precautions must be fully understood and applied before proceeding.**

**The CAUTION sign indicates a hazardous situation, which, if not avoided, could result in minor or moderate injury.**

**The NOTICE sign draws attention to a potential risk of damage to the apparatus or loss of data.**

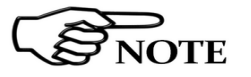

**The NOTE sign draws attention to important information.**

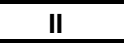

**II Note and symbols**

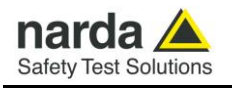

## **Contents**

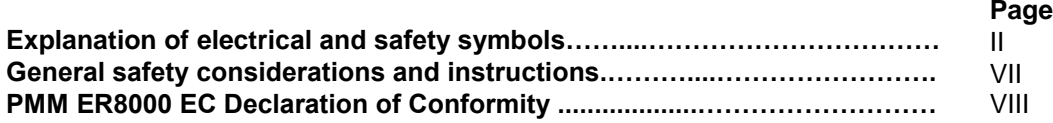

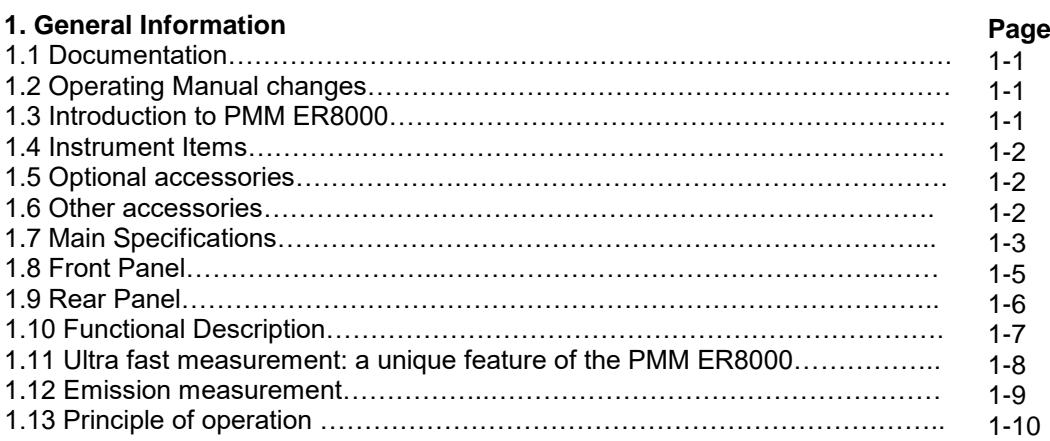

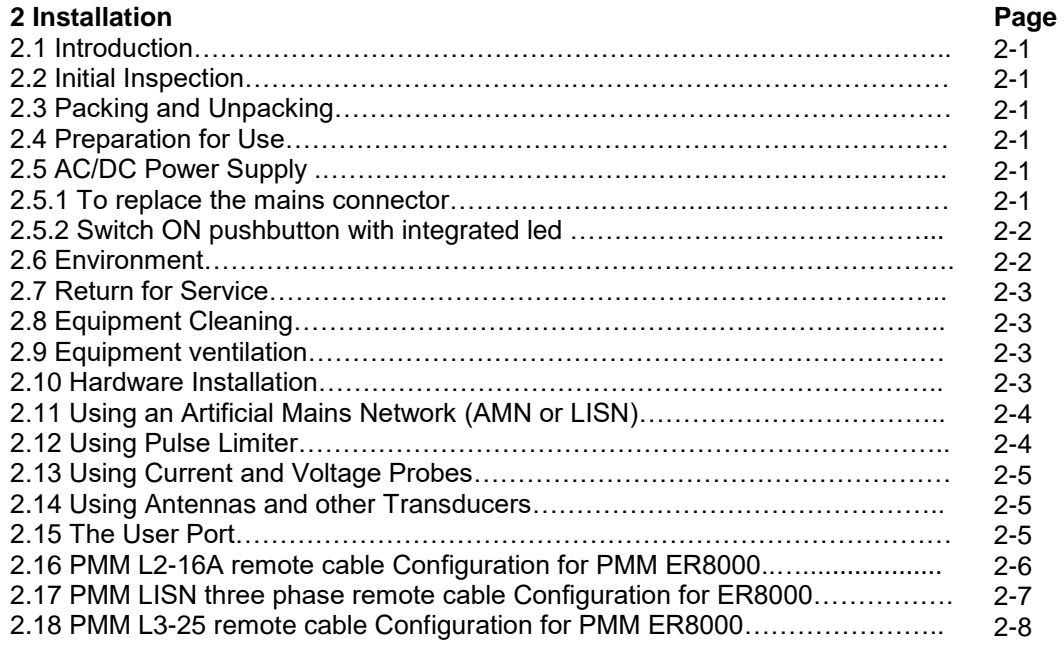

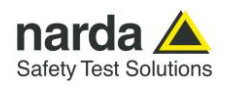

#### **3 Operating Instructions**

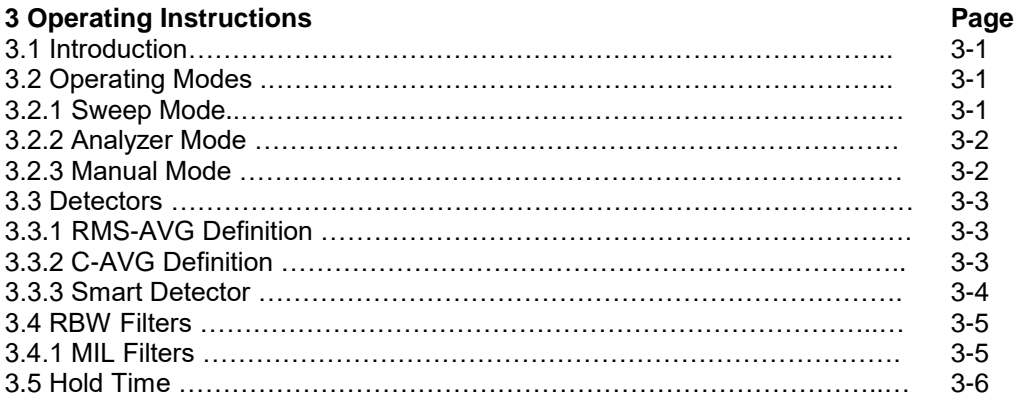

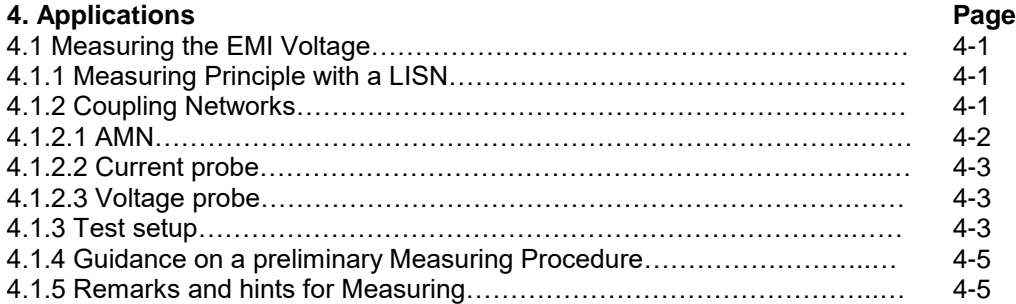

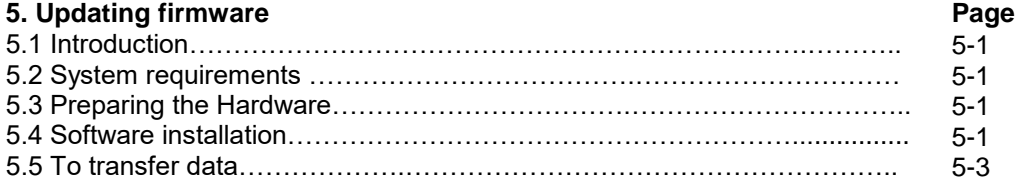

**IV Contents**

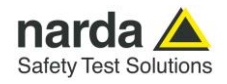

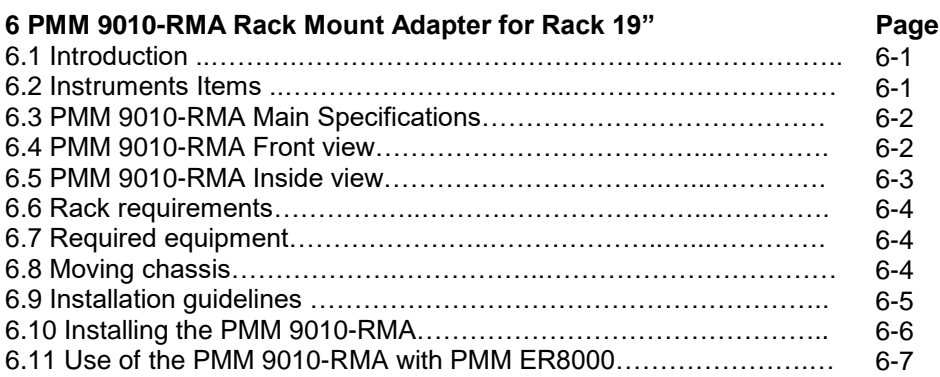

#### **7 Remote control**

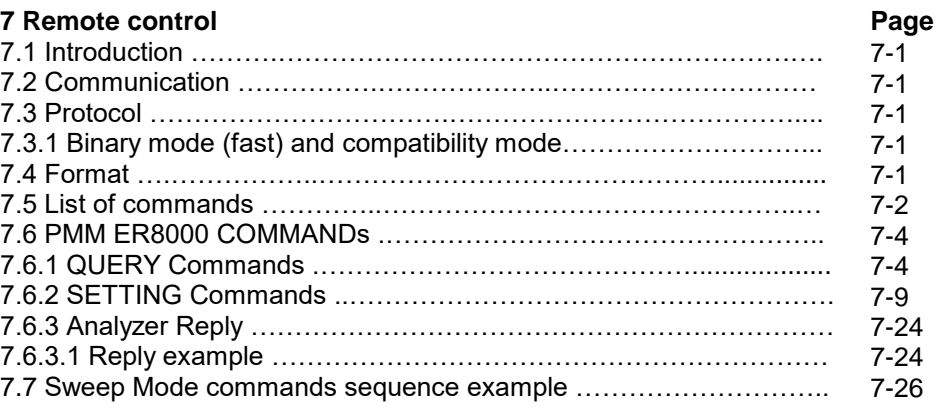

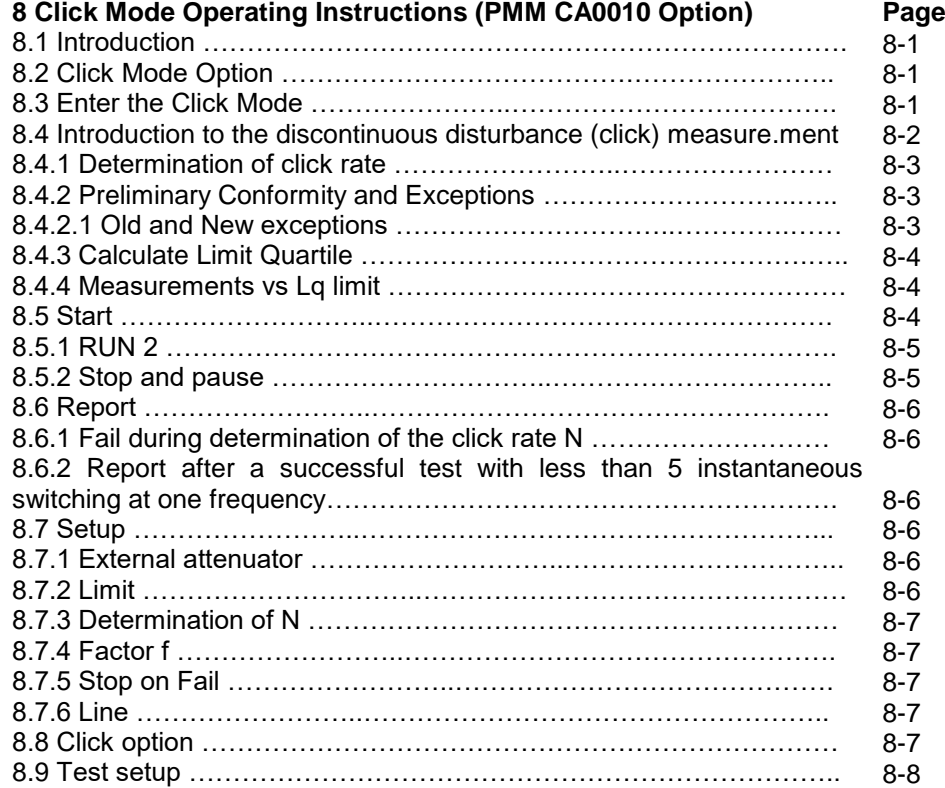

**Contents V**

![](_page_5_Picture_0.jpeg)

## **Figures**

#### **Figure**

### **Page**

![](_page_5_Picture_163.jpeg)

## **Tables**

![](_page_5_Picture_164.jpeg)

![](_page_6_Picture_0.jpeg)

#### **A WARNING** *SAFETY RECOMMENDATIONS AND INSTRUCTIONS*

This unit has been designed and tested in Italy, according to IEC 348 standard and has left the manufacturer's premises in a state fully complying with the safety standards ; in order to maintain the unit in a safe state and to ensure safe operation, the following instructions must be reviewed and fully understood before operation.

- When the unit is to be permanently cabled, first connect an uninterruptible protective earth ground conductor before making any other connections.
- If the unit is to be connected to other equipment or accessories, prior to energizing either unit verify that a common ground exists between them.
- For permanently cabled unit without built-in fuses, automatic circuit breakers or similar protective facilities, the power supply line shall be provided with fuses or protections rated to the unit.
- Verify that the unit is set to match the available mains voltage and correct fuse rating is installed before applying power.
- The Safety Class I units provided with disconnectible AC supply cable and plug may only be operated from a power socket with protective earth ground connection.
- Any interruption or loosening of the protective earth ground conductor, either inside or outside the unit or in an extension cable will cause a potential shock hazard that could result in personal injury.
- The protective earth ground conductor shall not be interrupted intentionally.
- To avoid electrical shock do not remove protections or covers of the unit , refer to qualified NARDA Servicing Center for maintenance of the unit.
- To maintain adequate protection against fire hazard, replace fuses only with others of the same type and rating;
- Observe safety regulations and rules and also the additional safety instructions specified in this manual for prevention of accidents.

![](_page_7_Picture_0.jpeg)

## **Dichiarazione di Conformità**  $\epsilon$ *EU Declaration of Conformity*

In accordo alla Decisione 768/2008/EC, conforme alle direttive EMC 2014/30/UE, Bassa Tensione 2014/35/UE e RoHS 2011/65/UE, ed anche alle norme ISO/IEC 17050-1 e 17050-2. *In accordance with the Decision 768/2008/EC, compliant to the Directives EMC 2014/30/UE, Low Voltage 2014/35/UE and*  RoHS 2011/65/EU*, also compliant to the ISO/IEC standard 17050-1 and 17050-2*

![](_page_7_Picture_172.jpeg)

![](_page_7_Picture_173.jpeg)

**dichiara, sotto la propria responsabilità, che il prodotto:** *declares, under its sole responsibility, that the product:*

![](_page_7_Picture_174.jpeg)

**è conforme ai requisiti essenziali delle seguenti Direttive:** *conforms with the essential requirements of the following Directives:*

![](_page_7_Picture_175.jpeg)

**Cisano sul Neva, 12 September 2022 Egon Stocca**

**General Manager**

Descrizione

**VIII EC Conformity** 

![](_page_8_Picture_0.jpeg)

## **1 – General Information**

![](_page_8_Picture_2.jpeg)

Document ER8000EN-20907-1.14 - © NARDA 2022

1

**General Information 1-1**

![](_page_9_Picture_0.jpeg)

#### **1.4 Instrument Items**

- PMM ER8000 includes the following items:
- EMI Receiver from 9 kHz up to 30 MHz (opt.00) or 9 kHz to 3000 MHz (opt.01)
	- Soft carrying case
	- AC/DC Converter with plug adapters;
	- LISN Mains Cable
	- N male to BNC female Adapter;
	- RS232 cable, 2m;
	- USB-RS232 serial converter;
	- USB cable, 2m;
	- Operating manual;
	- PMM ER8000 Utility Software on Software Media;
	- Certificate of Calibration;
	- Return for Repair Form
- **1.5 Optional accessories** PMM ER8000 can be used with several optional accessories, the most common being the following:
	- PMM 9010-RMA Rack Mount Adapter for Rack 19";
	- ER8000/GND Ground connection;
	- 9010/CC Rigid Carrying Case;
	- BNC-BNC coaxial cable 2m length;
	- L2-16B: Two lines, Single phase, 16A LISN,  $(50\Omega/5 \Omega + 50\mu H);$
	- L3-32: Four lines, 3-phase, 32A LISN,  $(50\Omega/5 \Omega + 50\mu H);$
	- L3-64: Four lines, 3-phase, 64A LISN,  $(50\Omega/5 \Omega + 50\mu H);$
	- L3-64/690: Four lines, 3-phase, 64A 690Vac LISN,  $(50\Omega/5 \Omega + 50\mu H);$
	- L3-100: Four lines, 3-phase, 100A LISN,  $(50\Omega/5 \Omega + 50\mu H)$ ;
	- L1-150M: Multi-standard Single line LISN, 150A ( $50\Omega/1 \Omega$ +5µH) (100 kHz to 200 MHz);
	- L1-150M1: Multi-standard Single line LISN, 150A (50 $\Omega$ //1  $\Omega$ +5 $\mu$ H) (10 kHz to 400 MHz);
	- L1-500: Single line LISN, 500A (50 $\Omega$ //5  $\Omega$ +50 $\mu$ H);
	- L3-500: Four lines, 3-phase, LISN 500A (50 $\Omega$ //5  $\Omega$ +50 $\mu$ H);
	- SBRF4 RF Switching Box (Switching Box for LISNs and Loop Antennas)
	- LISN Service Kit (AC-BNC adapter for LISNs verification and calibration)
	- SHC-1/1000: 35 dB CISPR Voltage probe, 1500 $\Omega$ ;
	- SHC-2/1000: 30 dB CISPR Voltage probe, 1500 $\Omega$ ;
	- RA-01: Rod Antenna (9 kHz 30 MHz);
	- RA-01-MIL: Rod Antenna (9 kHz 30 MHz);
	- RA-01-HV: Rod Antenna (150 kHz 30 MHz);
	- BC-01: Biconical Antenna (30 200 MHz)
	- BL-01: Biconical Log Periodic Antenna 30 MHz to 6 GHz
	- LP-02: Log Periodic Antenna 200 MHz to 3 GHz
	- LP-03: Log Periodic Antenna 800 MHz to 6 GHz
	- LP-04: Log Periodic Antenna 200 MHz to 6 GHz
	- TR-01: Antenna Tripod
	- Antenna Set AS-02 (BC01+LP02+TR01)
	- Antenna Set AS-04 (BC01+LP04+TR01)
	- Antenna Set AS-07 (BL01+TR01)
	- VDH-01: Van der Hoofden Test Head 20 kHz to 10 MHz
	- RF-300 : Van Veen Loop

#### **1.6 Other**

- The PMM ER8000 can also be used with other accessories available on the market, like:
- **accessories** • LISNs, any type;
	- Antennas and Loops;
	- Near Field Probes;
	- Various TEM/GTEM Cells;
	- Triple Loop Antenna

**1-2 General Information**

![](_page_10_Picture_0.jpeg)

**1.7 Main Specifications** Table 1-1 lists the PMM ER8000 performance specifications. The following conditions apply to all specifications:

• The ambient temperature shall be -5°C to 45°C

![](_page_10_Picture_299.jpeg)

![](_page_11_Picture_0.jpeg)

![](_page_11_Picture_254.jpeg)

![](_page_12_Picture_0.jpeg)

#### **1.8 Front Panel**

![](_page_12_Picture_2.jpeg)

#### **Fig. 1-1** Front Panel

Legend from left to right:

- $-\mathbf{0}$  : Switch ON pushbutton with integrated red/green LED which indicates the power status
- **Grid:** Speaker grid
- **RF Input connector:** Receiver Input
- **LEDs:** L1, L2 LISN lines and RF Input indications
- **AMN: A**rtificial Mains Network: EUT Socket
- **Artificial Hand: S**tandard 4 mm socket
- **Earth ground connector**

![](_page_13_Picture_0.jpeg)

#### **1.9 Rear Panel**

![](_page_13_Picture_2.jpeg)

**Fig. 1-2** Rear Panel

Legend from left to right:

- **- Product Label and Serial Number**
- **- Mains socket to connect the EUT to the mains through the internal LISN.**
- **- Product Label and Serial Number**
- **- LISN OUT** LISN RF Output, BNC connector
- **Fan** Cooling Fan controlled by firmware
- **Power Supply** Power Supply Input to power the apparatus.
- **- Earth ground connector**
- **- USER PORT** User I/O Port
- **- RS232** 9 pin, DB9 connector
- **- USB** USB 2.0 Port

![](_page_14_Picture_0.jpeg)

#### **1.10 Functional Description**

The PMM ER8000 features a completely new receiver architecture based on the most recent DSP and FPGA technology, as shown on the diagram below.

![](_page_14_Figure_3.jpeg)

**Fig. 1-3** PMM ER8000 Functional BLOCK Diagram

The input stage integrates a switch system able to select the signal source coming from the N panel connector or from the desired line of the internal LISN. Then, the path can go toward the blocks designed for conducted or radiated (\COND) measurements. The RF (Radiated) module is equipped with its own attenuator and preselection filters bank. The A to D conversion and processing stages are in common between conducted and radiated modules.

The stages designed for conducted measurements are able to handle frequencies at least from 9 kHz up to 30.1 MHz and the radiated module can handle frequencies from 28 up to 3000 MHz.

All the IF filters are numerically calculated by the FPGA-DSP so they are very stable and don't need frequent recalibration.

![](_page_15_Picture_0.jpeg)

**1.11 Ultra fast measurement: a unique feature of the PMM ER8000** In the CISPR bands A (9 kHz  $\div$  150 kHz), B (150 kHz  $\div$  30 MHz), C (30  $\div$ 300 MHz) and D (300  $\div$  1000 MHz) the standards requires the use of specially shaped 200 Hz, 9 kHz, and 120 kHz RBW filters.

For example, in the CISPR band A  $(9 \div 150 \text{ kHz})$ , the standards requires the use of a 200 Hz filter that is, by nature, a filter that implies a long measurement time: a complete scan may require even more than 10 minutes, depending on the detector in use.

Thanks to its architecture and to the large internal memory capability, the PMM ER8000 can take a "snapshot" of the whole band in just one second and, using a gap-less true built-in FFT capability, perfectly displays the complete band in all its details. This feature is not only useful to greatly increase the productivity of the test lab, but also to make better and more comprehensive analysis in case the disturbance to be evaluated is somehow intermittent and with an irregular repetition rate; its analysis with a traditional receiver could be hardly made in a proper way (even if an FFT capability is available: this feature needs a very comprehensive design), as irregular pulses could be lost during a usual sweep.

To be noted that during the FFT analysis, the PMM ER8000 makes use of internal filters mathematically modelled to the perfection using a FIR technique.

![](_page_16_Picture_0.jpeg)

#### **1.12 Emission measurements** All electric and electronic devices are potential generators of Electro-Magnetic Interference (EMI). The term EMI thus refers to the electromagnetic energy emitted by a device which propagates itself along cables or through the air and couples with other devices that are present in the surroundings. These electromagnetic fields (conducted or radiated interferences) may

generate interfering currents and voltages into nearby equipment and therefore can cause possible malfunctions. In order to prevent and control such interferences there are nowadays a number of national and international standards, like IEC and CISPR, which

specifies limits and methods of tests. Moreover, within the European Union the application of several European Norms on Electromagnetic Compatibility is enforced by law and therefore the commercialization and use of all the electric and electronic equipment is subject to the measurement of the EMC characteristics, which must be within well defined limits.

The design approach adopted for the PMM ER8000 is that the instrument shall be innovative, full compliant with all the relevant standards and at the same time simple and reliable to use, to be the base building block for any possible emission system to measure and evaluate any electric or electronic device from the very first design stages to the final certification.

The need to precisely measure the conducted and radiated EMI noises forces the equipment manufactures to use reliable equipment to verify the limits imposed by the relevant standards and/or enforced by local rules. In this view the PMM ER8000 receiver is the ideal solution from prototype debugging to final certification, as it fully meets all the performance criteria dictated by these standards, although it remains small, lightweight and very easy to use.

The PMM ER8000 Utility control software permits an immediate use of the instrument without any training or special difficulties: the operator can concentrate just on analyzing the measurement results.

Moreover, the PMM ER8000 software has also been designed for a fast and easy installation on any PC with the Windows<sup> $TM$ </sup> operating system and with at least one free USB or Serial Port.

The device under test (DUT) must be installed according to the procedures indicated in the constructor's manual and normal operating conditions respected.

![](_page_16_Picture_9.jpeg)

**Be sure not to overload PMM ER8000: the input signal should not exceed the maximum level indicated in the specifications (see § 1.7) . Also do not apply any signal to RF LISN output connector.**

![](_page_17_Picture_0.jpeg)

**1.13 Principle of operation** The ER8000 is a real-time gapless receiver based on FFT (Fast Fourier Transform) which evaluates N frequencies in a single shot.

> Real time means that the FFT calculation must be as fast as the incoming data are sampled to achieve the result that no data are missed.

> FFT itself would be not adequate for full compliant measurements without preventing:

- Aliasing effect, by adopting an appropriate input filter which suppresses the frequencies beyond the Nyquist limit.
- Spectrum leakage, due to the fact that observation of the input signal must be limited to a finite interval(an infinite series of subsequent finite intervals in our method). An appropriate timewindowing function is applied so that the spreading or leakage of the spectral components away from the correct frequencies is negligible.
- Picket fence effect, related to the resolution bias error that may cause in an FFT spectrum the peaks to be measured too low and the valleys too high in level. This phenomenon is avoided by adding a certain number of overlapped FFTs, calculated in parallel over almost the same input samples.

Thanks to these techniques the PMM ER8000 has no gaps and detects any CISPR pulse even at the lowest repetition rates.

The ER8000 processes 6 detectors x 8192 frequencies x 10 FFTs at once.

In this way it is possible, for example, to carry out a complete fully CISPR 16.1.1 compliant measurement with 2 seconds hold time over the A band (9 -150 kHz with a 200 Hz RBW filter), or with 1 second hold time over the B band (150 kHz – 30 MHz with a 9 kHz RBW filter) in less than 3 seconds.

![](_page_18_Picture_0.jpeg)

## **2 - Installation**

**2.1 Introduction** This section provides the information needed to install your PMM ER8000. It includes the information pertinent to initial inspection and power requirements, connections, operating environment, instrument mounting, cleaning, storage and shipment. **2.2 Initial Inspection** When receiving the equipment, first inspect the shipping cardbox for any damages. If the shipping box is damaged, it should be kept until the contents of the shipment have been checked for completeness and the instrument has been checked mechanically and electrically. Verify the availability of all the shipped items with reference to the shipping **2.3 Packing and** check list enclosed with the Operating Manual.  **Unpacking** Notify any damage to the forwarder personnel as well as to your NARDA Representative. **To avoid further damage, do not turn on the instrument when there NOTICE are signs of shipping damage to any portion of it.**

#### **2.4 Preparation for Use**

![](_page_18_Picture_4.jpeg)

**This is a Safety Class I apparatus, but it is also equipped with a protective/functional earth terminal on the rear panel. A good safety/functional ground connection should be provided before to operate the receiver.**

**2.5 AC/DC Power Supply** The power supply supplied with the receiver can work at either 50 Hz or 60 Hz with a supply voltage rated between 100 and 240 Volt. It is supplied with different connectors to fit all the possible outlets in accordance with the various National standards.

![](_page_18_Figure_8.jpeg)

1

**2.5.1 To replace the mains connector of AC/DC Power Supply**

Battery charger: DC, 10 - 15 V, ~ 2500 mA => DC Connector

To replace the mains connector, simply remove the one installed on the Power supply sliding it off, and insert the one that fits the outlets in use.

![](_page_19_Picture_0.jpeg)

**2.5.2 Switch ON pushbutton with integrated led**

To switch the unit ON, press the square button and keep it pressed till the led lights up, then release the button; the boot sequence takes place automatically.

When the led inside the button becomes green, the instrument is ready for use.

![](_page_19_Picture_5.jpeg)

**The led inside the button is red until the unit is ready.**

**2.6 Environment** The operating environment of the receiver is specified to be within the following limits:

• Temperature

• Humidity • Altitude

< 90% relative 4000 meters

The instrument should be stored and shipped in a clean, dry environment which is specified to be within the following limitations:

• Temperature

-40 $\degree$  to + 50 $\degree$  C < 95% relative 15.000 meters

 $-5^\circ$  to  $+45^\circ$  C

• Altitude

Humidity

![](_page_20_Picture_0.jpeg)

**2.7 Return for Service** If the instrument should be returned to NARDA for service, please complete the service questionnaire enclosed with the Operating Manual and attach it to the instrument.

> To minimize the repair time, be as specific as possible when describing the failure. If the failure only occurs under certain conditions, explain how to duplicate the failure.

> If possible, reusing of the original packaging to ship the equipment is preferable.

> In case other package should be used, ensure to wrap the instrument in heavy paper or plastic.

> Use a strong shipping box and use enough shock absorbing material all around the equipment to provide a firm cushion and prevent movement in the shipping box; in particular protect the front panel.

Seal the shipping box securely.

Mark the shipping box FRAGILE to encourage careful handling.

![](_page_20_Picture_8.jpeg)

Nowadays there are restrictions on the shipment of hazardous materials, eg. some types of lithium batteries.

Please, check the proper, safe, shipping mode, with the help of your courier, in the case the product is equipped with batteries.

**2.8 Equipment Cleaning** Use a clean, dry, non abrasive cloth for external cleaning of the equipment.

## **NOTICE**

**To clean the equipment do not use any solvent, thinner, turpentine, acid, acetone or similar matter to avoid damage to external plastic or display surfaces.**

**2.9 Equipment ventilation**

**2.10 Hardware Installation**

![](_page_20_Picture_15.jpeg)

**To allow correct equipment ventilation ensure that the vent grids on the rear panel and on the bottom of the receiver are free by any obstructing object.**

PMM ER8000 is delivered from factory ready to use. Remove the receiver from its cardboard shipping box and keep the "ON" button pressed until the PW Led lights up (about 1 second), then release the button. To avoid unwanted starts, if the "ON" button is kept pressed for a too short time or for more then 2 seconds the instrument is switched automatically off.

After having been switched ON, the PMM ER8000 boots with its internal BIOS and runs the firmware which manages the receiver.

At the beginning the instrument performs a diagnostic test to check if everything is working properly.

The boot sequence is very fast and the receiver is ready to use in less than ten seconds after having pressed the ON button.

Just before the end of the boot up, you will see all the front panel LED's flashing ON and then only the Power green LED and the RF IN remain ON. The receiver is now ready to operate.

Prepare the connection of the internal LISN or connect the output of any further LISN, or antenna, or absorbing clamp or any other transducers to the RF input.

![](_page_20_Picture_23.jpeg)

![](_page_21_Picture_0.jpeg)

When using a PMM LISN, it is possible to control from the receiver the lines of the LISN and automatically switch between them connecting a special cable between the User Port of the receiver and the LISN remote control input.

Push and keep pressed the "ON/OFF" button for more then 2 seconds to switch off the receiver.

**2.11 Using an Artificial Mains Network (AMN or LISN)** The internal LISN is automatically controlled by the software and there is no need for any other connection or switch than the Mains line and the EUT plug. When the PMM ER8000 receiver is connected to an external LISN to perform conducted interference measurements of the EUT, the RF output of the LISN shall be connected to the RF input of the receiver (see Fig. 4-3 on page 4-4). In order to switch automatically between the lines of the LISN, it shall be connected to the User Port of the receiver thanks to the dedicated cable supplied with the LISN .

Using PMM ER8000 Software Utility it is possible to carry out an automatic measurements on all mains lines and get the worst case.

![](_page_21_Picture_5.jpeg)

#### **In order to avoid the unwanted tripping of the protection devices, an insulation transformer shall always be used between the mains supply and a LISN.**

**2.12 Using the Pulse Limiter**

The built in pulse limiter is a useful device to protect the input of the receiver from transient over voltages. Sometime the conducted disturbances entering the receiver through the LISN are too high - even if they cannot be seen on the PMM ER8000 because they are out of measurement bandwidth - and the associate energy is high enough to damage the input circuit.

The pulse limiter shall be used only as a protection of the input from unexpected pulses.

![](_page_21_Picture_10.jpeg)

**When using an external Artificial Mains Network, to reduce the probability of damages caused by transient voltage pulses always disconnect the PMM ER8000 RF input before switching Equipment Under Test supply ON or OFF.**

![](_page_22_Picture_0.jpeg)

**2.13 Using Current and Voltage Probes** When a LISN cannot be used – e.g. when measurements have to be made on terminals other than the mains ones, such as load or command terminals, sensitive to inserted capacities for example, or when LISNs of adequate current capabilities aren't available, or when the line voltage is too high – a current or voltage probe can be used. The characteristics of these probes, and some advises on their uses, are given in §5 of CISPR 16-1-2. The CISPR voltage probe contains a resistor with a minimum resistance of 1500 ohm, in series with a capacitor of negligible reactance vs. the resistance (in the 150 kHz to 30 MHz range), and it is insulated at least up to 1500V. All these probes have an insertion loss and a frequency response that can be stored in the memory of the PMM ER8000, so that the actual readings of the receiver can be automatically corrected by these characteristics values. **2.14 Using Antennas and other Transducers** In the frequency range from 9 kHz to 30 MHz (opt.00) or 9 kHz to 3 GHz (opt.01) any other transducer can be used to pick-up and measure RF conducted and radiated emissions, like active and passive loop antennas, rod antennas, near field probes etc. The characteristics of these transducers are usually specified in the relevant standards (e.g. Military or Automotive Standards). Their use with PMM ER8000 is very easy, as it's enough to enter their response with the frequency into the memory of the receiver to have the readings automatically corrected. When the cable is not calibrated together with the transducer, even the cable loss can be entered. **2.15 The User Port** The PMM ER8000 features on the rear panel a programmable User Port that can be used to drive external devices or, more generally, to output signals and data. The User Port can easily be programmed and managed; the connector has the following hardware connection: PIN # Signal 1 IN3<br>2 IN1 IN<sub>1</sub> 3 + 12 VDC (max 50 mA) 4 OUT 0<br>5 OUT 2 5 OUT 2 6 Not Connected 7 Not Connected 8 and 9 IN 2 10 IN 0 11 GND 12 OUT 1 13 OUT 3 14 Not Connected 15 Not Connected Data output (OUT 0 to OUT 3) and input (IN 0 to IN 3) are opto-coupled TTL

level with max. 1 mA draining.

![](_page_23_Picture_0.jpeg)

**2.16 PMM L2-16A Remote Cable configuration for PMM ER8000** The following figure shows the LISN remote cable pin configuration. This cable is normally provided in L2-16A package, alternatively it can be requested to Narda or arranged locally.

![](_page_23_Picture_3.jpeg)

**The PMM L2-16A is no longer supported. Please, check the manufacturing status of the Narda products from the website at [http://www.narda-sts.it](http://www.narda-sts.it/) or contact your Narda – PMM local Dealer**

![](_page_23_Figure_5.jpeg)

![](_page_23_Figure_6.jpeg)

**2-6 Installation**

![](_page_24_Picture_0.jpeg)

**2.17 PMM LISNs Three Phase Remote Cable**

![](_page_24_Figure_1.jpeg)

![](_page_24_Figure_2.jpeg)

**Fig. 2-2** PMM LISN three phase remote cable configuration for PMM ER8000

**Installation 2-7**

![](_page_25_Picture_0.jpeg)

**2.18 PMM L3-25 Remote Cable configuration for PMM ER8000** The following figure shows the LISN remote cable pin configuration. The cable can be requested to Narda or arranged locally.

**The PMM L3-25 is no longer supported. Please, check the manufacturing status of the Narda products from the website at [http://www.narda-sts.it](http://www.narda-sts.it/) or contact your Narda – PMM local Dealer**

![](_page_25_Figure_4.jpeg)

![](_page_25_Figure_5.jpeg)

**2-8 Installation**

![](_page_26_Picture_0.jpeg)

## **3 – Operating Instructions**

**3.1 Introduction** The PMM ER8000 EMI Receiver needs to be driven by a PC through an USB connection.

> The system is provided with a specifically developed software called PMM Emission Suite, which installer utility is stored on the Software Media shipped together with the instrument.

> Please refer to the PMM Emission Suite Manual for any information and instruction concerning the operation of the software.

**3.2 Operating Modes** Under the control of the PMM Emission Suite PC Software it is possible to use the receiver in different modes of operation.

**3.2.1 SWEEP MODE** The **Sweep Mode** is the most common way to perform measurements in the EMI environment.

> The Sweep mode is used to operate the PMM ER8000 as a powerful scanning EMI receiver. To enter in this mode it's enough to depress the Sweep soft key on the main screen, and immediately the scan setup window pops up and allows the operator to set the parameters for the scan. All the automatic settings (RBW, frequency step, etc.) refer to the CISPR standard.

> In Sweep mode the Peak, QPeak, C-Rms, RMS, C-Avg, Avg detectors are available.

> All the relevant information are reported on the screen running the PMM Emission Suite. Please refer to the software User's Manual for further information.

> In this way the User can see which detector is in use and the relevant hold time; if the function "Smart Detector" is activated and which one and if a Minimum attenuation is set.

> On the right it is possible to choose the Reference level. During the scan, in the center above the graph the actual frequency measured is displayed and continuously updated.

Below the graph the start and the stop frequency, and loaded limits, if any.

When the sweep has been executed, on the bottom of the screen the most important sweep parameters are repeated.

1

![](_page_27_Picture_0.jpeg)

![](_page_27_Picture_207.jpeg)

![](_page_28_Picture_0.jpeg)

![](_page_28_Picture_157.jpeg)

(simulating a mechanical instrument).

![](_page_29_Picture_0.jpeg)

**3.3.3 Smart Detector** The **Smart Detector** is a special function implemented in the PMM ER8000 receiver with the purpose of reducing the test time and increasing the productivity of the lab.

> **This function works only in the C, D and E bands when at least one limit is loaded, therefore remember to enable a limit to run the Smart detector function.**

> Selecting one out of the five **Smart detectors** the receiver will execute the scan using at first the Peak detector and, if a peak value is found over the selected limit minus a **Margin** set with the specific button, the reading is remeasured and displayed with the chosen (C-Avg, AVG, C-Rms, RMS or QPeak) detector.

> Obviously this way of operation results in a much faster scan sweep and moreover it immediately draws the attention of the test Engineer to the most critical points. The limit associated to the Margin is displayed as a bold colored line and is automatically selected by the receiver depending which Smart detector is chosen; for example, if a Smart QP is selected, the associated QP limit line will be displayed as a bold colored line.

To deselect the Smart Detector function simply select a single detector.

#### **The weighting time must be properly set in the Hold Time window to allow the Smart detectors functions to operate as intended.**

The Hold Time is the measurement time the receiver takes to value the input signal and form result weighted by the selected detector.

When using the **C-Avg** (CISPR-Average) or the **C-RMS** (CISPR-RMS) detector, since for definition they are characterized by a long time constant, the minimum measurement time should be set long enough to allow a correct measurement.

For this reason, **when unknown signal are to be measured, the Hold Time should be at least 1000ms** to correctly weight signals pulsed at a rate of 5 Hz or faster, and longer for lower repetition rates.

![](_page_29_Picture_10.jpeg)

![](_page_30_Picture_0.jpeg)

![](_page_30_Picture_96.jpeg)

![](_page_31_Picture_0.jpeg)

**3.5 Hold Time** The Hold Time (expressed in milliseconds) represents the time the receiver uses to "take a snapshot" of the incoming signal and to measure it with the chosen detector. When selecting a detector, the default hold time value is automatically loaded, but in some cases this time is not appropriate, e.g. when the interference signals have a low repetition rate or when the standard impose a proper measurement time.

In case of low repetition pulsed disturbances, a too short hold time may cause the automatic input attenuator to change its setting everytime the pulsed incoming disturbance appears or disappears.

On the other hand, if the Hold Time is too long, the length of the measurement increases without having any useful effect.

In this situation, the Hold Time value should be manually set to find a correct compromise between test precision and duration. That is to say choosing a Hold Time long enough for the lower repetition rate of the supposed disturbance and to keep the measurement length within a practical duration.

To set the Hold Time to the lowest possible value (this value dynamically depends from the measurement conditions), enter the figure 0; if a value lower than the allowed is entered, the lowest possible value is automatically selected.

The max. Hold Time that can be set is 120 sec (120.000 ms).

**Be sure not to overload PMM ER8000: the input signal should not exceed NOTICE the maximum level indicated in the main specifications in chapter 1.**

![](_page_31_Picture_8.jpeg)

**The measuring time must be properly set in the Hold Time window to allow the desired detectors to operate as intended.**

![](_page_32_Picture_0.jpeg)

## **4 – Applications**

![](_page_32_Picture_197.jpeg)

#### **The PMM ER8000 is already equipped with a built-in LISN.**

**Applications 4-1**

<sup>1</sup> Document ER8000EN-20907-1.14 - © NARDA 2022

![](_page_33_Picture_0.jpeg)

![](_page_33_Figure_1.jpeg)

Fig. 4-1 AMN Principle: a)  $\Delta$ -type or T-type LISN ; b) V-type LISN

**4.1.2.1 AMN** AMNs are usually classified depending their configuration: V-type Networks, Δ-type Networks, T-type Networks.

- The V-type Network is used for measuring the unsymmetrical RFI voltage on AC and DC supply line. Standard impedances specified by CISPR and other international standards are 50 $\Omega$  // 50  $\mu$ H+5 $\Omega$  and 50 $\Omega$ // 5  $\mu$ H+1 $\Omega$ .
- The  $\Delta$ -type Network is used for measuring the symmetrical RFI voltage on balanced telecommunication lines. It is generally designed to permit switchover between symmetrical and asymmetrical RFI measurements. Its use is limited; Standards usually specify the T-type Network instead. The most common impedance for  $\triangle$ -type Network is 150 $\Omega$ .
- The T-type Network is used for measuring the asymmetrical RFI voltage on balanced (electrically symmetrical) audio frequency, control and data lines. Standard impedance is  $150\Omega$  as well.

An Artificial Mains Network shall be designed in order to:

- 1. terminate each line (power, signal, etc.) of the EUT (Equipment Under Test) with a standardized impedance;
- 2. permit the feeding of the EUT with the proper supply voltage and current or with the signal and data required for operations;
- 3. isolate the side of the test circuit where EMI voltages are measured against interference coming from mains network or from the auxiliary equipment supplying the EUT with the required data;
- 4. provide a suitable test point to be connected to the test receiver to pick up the RFI voltages from the conductor under test;
- 5. ensure that the impedance of the source (power, signal) is not varied in a significant way, otherwise EUT response to the interference may change.

![](_page_34_Picture_0.jpeg)

**4.1.2.2 Current Probe** Current Probes may be Clamp-on Probes or Fixed-ring Probes. Current Probes are used to measure differential or common mode RFI currents. In some cases it may be important to make a distinction between the two kinds of current flowing in a system. RFI current measurements with Current Probes may be required, for example, when measuring EMI from shielded lines or from complex wiring systems, when finding interference sources among other sources in a system, when performing compliance to some Standards, etc. **4.1.2.3 Voltage Probe** Voltage Probes include Active Probes and Passive Probes. Active Probe has a very high input impedance Zin > 100 K $\Omega$  // < 10 pF. Passive Probe has a standard impedance Zin =  $1,5$  K $\Omega$  // <  $10$  pF. Voltage Probe is used for measuring the unsymmetrical RFI voltage when it is not possible to carry out measurement by interconnecting an Artificial Vtype Network. Such situation may occur, for example, when measuring on lines on which only small loads are permissible (control and signal lines), when measuring on a EUT (Equipment Under Test) which would not operate correctly using V-type LISN or a DUT (Device Under Test) requiring very high power supply current for which no V-type LISN is available. For diagnostic or design purposes on high impedance circuits, Voltage Probe may be used to determine, for example, noisy components or conductors that cause interference on CMOS PC boards. Some Regulations give statements when Voltage Probe are to be used and specify relevant setup and RFI voltage limits. **4.1.3 Test Setup** A general test layout for a simple table top EUT is according to figure 4-2. Some product/family product standards may prescribe different requirements. The EUT shall be placed 0,4m from a ground reference plane of at least 2m x 2m in size, either horizontal or vertical. If the measurements are made in a shielded room, the EUT shall be placed 0,4m from either one of the walls of the room or the conducting floor. All other earthed conducting surfaces shall be at least 0,8m apart from the EUT. As the ER8000 carries the internal LISN, it shall be placed 0,8m from the EUT and bonded to the ground reference plane by the ER8000/GND Ground connection, optional accessory. Floor-standing EUTs are subject to the same provisions as above with the exception that they shall be placed on a floor, the points of contact being consistent with normal use. In this case the ground reference plane end shall extend at least 50 cm beyond the boundaries of the EUT and have minimum dimensions of 2m by 2m. The floor standing EUT shall be isolated by the ground reference floor and kept at a maximum distance of 0,15m. The power cable should be 1m long; longer cable should be centrally bundled for at least 0,4m. EUTs without a PE (Protective Earth) conductor and handheld DUTs shall be measured in conjunction with an auxiliary screen or an "Artificial Hand", as duly specified in the relevant standards.

![](_page_35_Picture_0.jpeg)

![](_page_35_Figure_1.jpeg)

![](_page_35_Figure_2.jpeg)

**4-4 Applications**
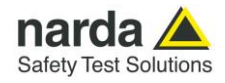

#### **4.1.4 Guidance on a preliminary Measuring Procedure**

- A step-by-step example of a conducted test is the following:
- 1. Connect the EUT to the front panel socket and the mains network to the rear plug trough a proper isolation transformer. Leave the EUT switched off;
- 2. Switch ON the PMM ER8000 and wait for it to be ready;
- 3. Run the PMM Emission Suite software;
- 4. Enter the Sweep Mode by clicking the related tab;
- 5. Set the Display Dynamics to 120 dB;
- 6. Choose a Reference Level between 100 and 125 dBµV;
- 7. Click right key onto the Scan Table and choose the B band;
- 8. The Minimum Attenuation should be 10 dB;
- 9. Set the Pulse Limiter in the Front End box on the right of the screen, to protect the input against voltage spikes;
- 10.The Detector should be Peak;
- 11.Select the desired phase/line of the LISN in the Ancillary column of the Scan Table after having chosen L2 ER in the Ancillary box on the right of the screen;
- 12.With the EUT switched OFF, click the Execute soft button and wait until the first scan has been finished;
- 13.Carry out an overview of the whole spectrum and check the by executing a pre-measurement with peak detector that the ambient RF disturbances are at least 20 dB below the desired emission levels;
- 14.If the ambient noises are low enough continue to the next step, otherwise take all the necessary steps to reduce the ambient disturbances (e.g. go to a shielded room, etc.);
- 15.Switch ON the EUT and then **Redo Sweep** again and wait until the scan has been finished;
- 16.Adjust the Dynamic Range and the Reference Level for the most convenient visualization;
- 17.If the results are satisfactory select the cursor **Marker** (or the **Multi Marker**) and fond the Highest **Peak(s)** and then either click **Analyzer** or **Manual** to enter respectively in Spectrum Mode or in Manual Mode and deeply investigate the highest signals;
- 18.If the results of the scan need to be compared to a defined level, select a **Limit**, if appropriate, and then measure again.
- **4.1.5 Remarks and Hints for Measuring** To avoid errors caused by ambient interference, measurements should be carried out inside a properly certified anechoic chamber or open site (OATS). Different sites, like basements or other shielded rooms with low ambient interferences, are often sufficient for a precertification evaluation and for debug purposes.

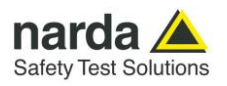

**This page has been left blank intentionally**

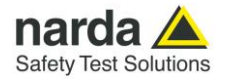

# **5 – Updating firmware**

**5.1 Introduction** The PMM ER8000 features a simple and user-friendly method for updating its internal firmware through a Personal Computer (PC). This section provides all the information required for easy updating.

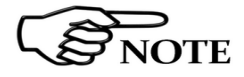

**5.4 Software Installation**

**JOTE** 

1

**The following procedure works both for the ER8000/00 and ER8000/01 options.**

**5.2 System requirements** The minimum requirements to allow the software to operate properly are the following: CPU Processor Pentium III

- 256 MB of RAM
- at least 100 MB of free space on hard disk
- 1 free RS232 or USB Port
- Minimum resolution display 1024x768
- $\bullet$  Windows Operating System TM Win7, Win8.1, Win10

**Use a RS232 or USB port for updating ER8000 internal firmware. Instead,** t**he ER8000 needs to be driven by a PC through an USB connection as reported on §3.1 and §7.1 .**

**5.3 Preparing the Hardware** Turn off the PMM ER8000 and connect the serial cable supplied with the apparatus, to the RS232 or USB socket situated on the back panel of PMM ER8000 on one side and to a free port (again RS232 or USB) on the PC side.

> The first free port will be automatically detected by the Firmware Update Program during installation. In case of troubles please check port assignments on the PC through the Control Panel utility.

The Update Firmware executable program is provided together with the ER8000 Software Utility stored on Software Media and included in PMM ER8000 Receiver package; anyway it's always possible to check for newer releases and download them from official NARDA Italy Web Site Support page www.narda-sts.it.

**The User must have administrator privileges to install the ER8000SeriesUp software in Windows; right click on the program .exe file and click on "Run as administrator" to temporarily run the program or application as an administrator until close it (Windows also allows to mark an application so that it always runs with administrator rights).**

Once the **ER8000SeriesUp Setup** has been installed in the PC, another item is created in the Programs list at Start Menu, which is "**PMM Emission Suite**", from where the "**ER8000SeriesUp**" program must be run from.

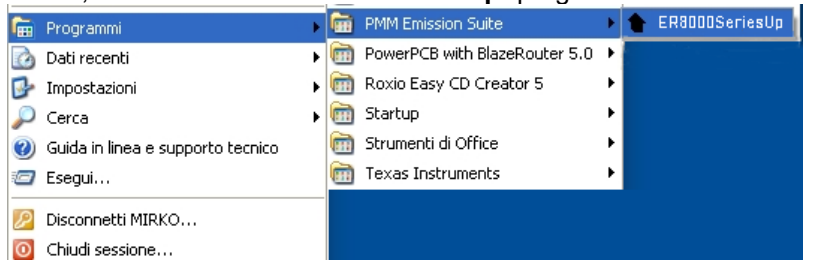

Document ER8000EN-20907-1.14 - © NARDA 2022

**Updating Firmware 5-1**

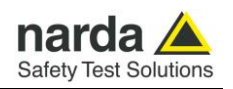

Click on "**ER8000SeriesUp" (ER8000SeriesUp.exe)** once for running the update program, so getting the following window:

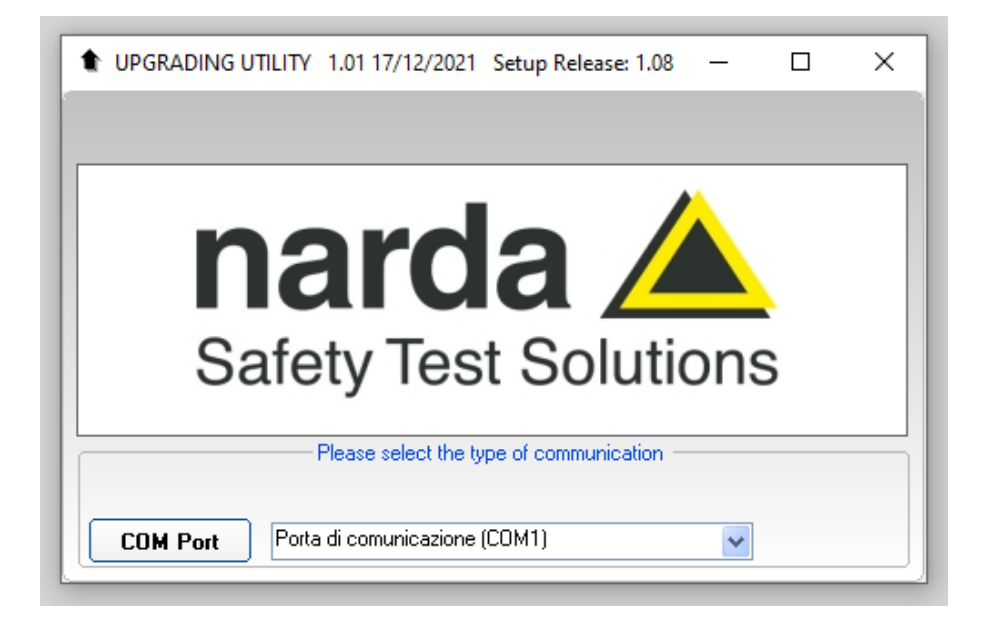

Two firmware components can be updated by this application: Firmware, which is the receiver internal program, and FPGA, to update the internal programmable logic.

The **ER8000FW.ldr** file required for Firmware updating and the **mainER8000.bin** file for FPGA are automatically stored in the same directory of the **ER8000SeriesUp.exe**, otherwise just copy them there before performing the upgrade.

**Be sure the power to the PMM ER8000 is stable and reliable before performing the FW Upgrade, otherwise the upgrade progress could not terminate properly.**

**Anyway, even in case of failure, the internal BIOS will never be corrupted and you'll just need to repeat the procedure once more (this is a unique feature!).**

**Should FW Upgrade procedure stop before reaching the 100% completion that will have not to be considered a trouble but simply an intermediate step: in this case please switch OFF and ON the receiver and repeat the FW Upgrade procedure once more until the end. Always cycle power OFF and ON again after every FW Upgrade.**

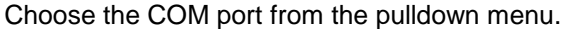

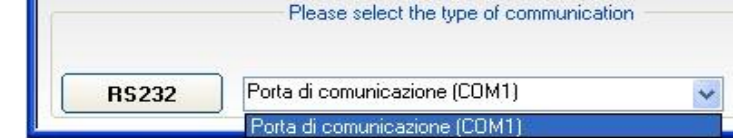

Press **RS232** button or **Enter** key to set the com port.

**NOTICE** 

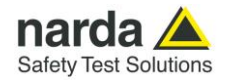

The program will display the following window:

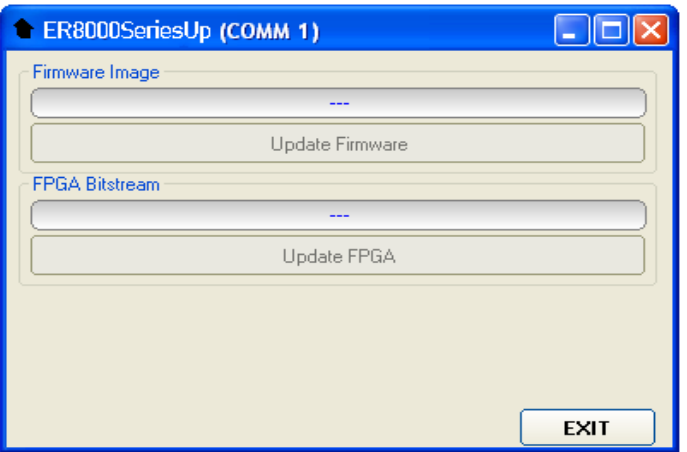

**5.5 To transfer data** To start the process simply switch PMM ER8000 on, select **Update Firmware** or **Update FPGA** button, and wait until the automatic transfer is completed.

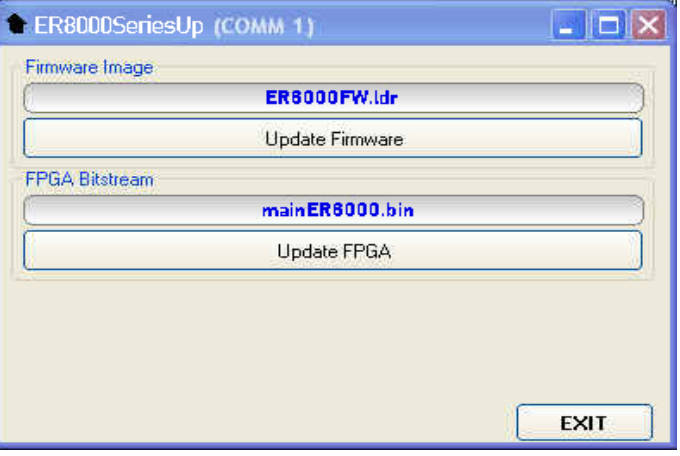

During the firmware storing procedure, a blue bar will progress from left to right in the window of the PC, showing percentage of downloading time by time until 100%.

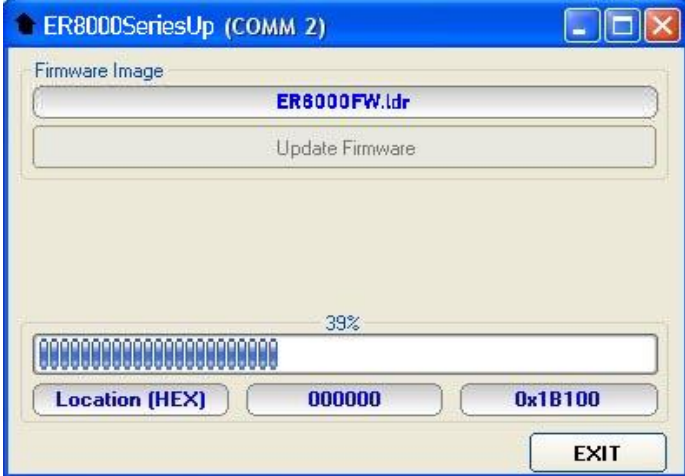

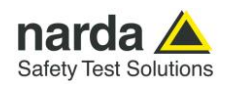

In the meanwhile on the ER8000 front panel the DATA RX and TX led will blink to indicate a serial communication is going on.

When FW download finishes, following message appears to show that everything was properly completed:

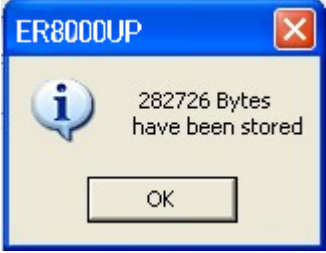

The length of the file can change with the version.

In case of failure, an error message is showed instead.

After Firmware Update is successfully completed, switch OFF and then ON again the PMM ER8000, looking at screen, and then perform Autocalibration.

It is now possible to disconnect the cable connected to the PC, with the PMM ER8000 receiver either switched On or Off.

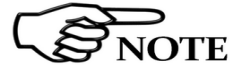

**To obtain up-to-date Firmware or PC Utility for PMM ER8000, the user can contact his NARDA distributor or download it directly from Support area of EMC Product Range on the following Web Site: [www.narda-sts.it.](http://www.narda-sts.it/)**

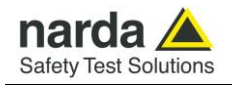

## **6 – PMM 9010-RMA Rack Mount Adapter for Rack 19" (Option)**

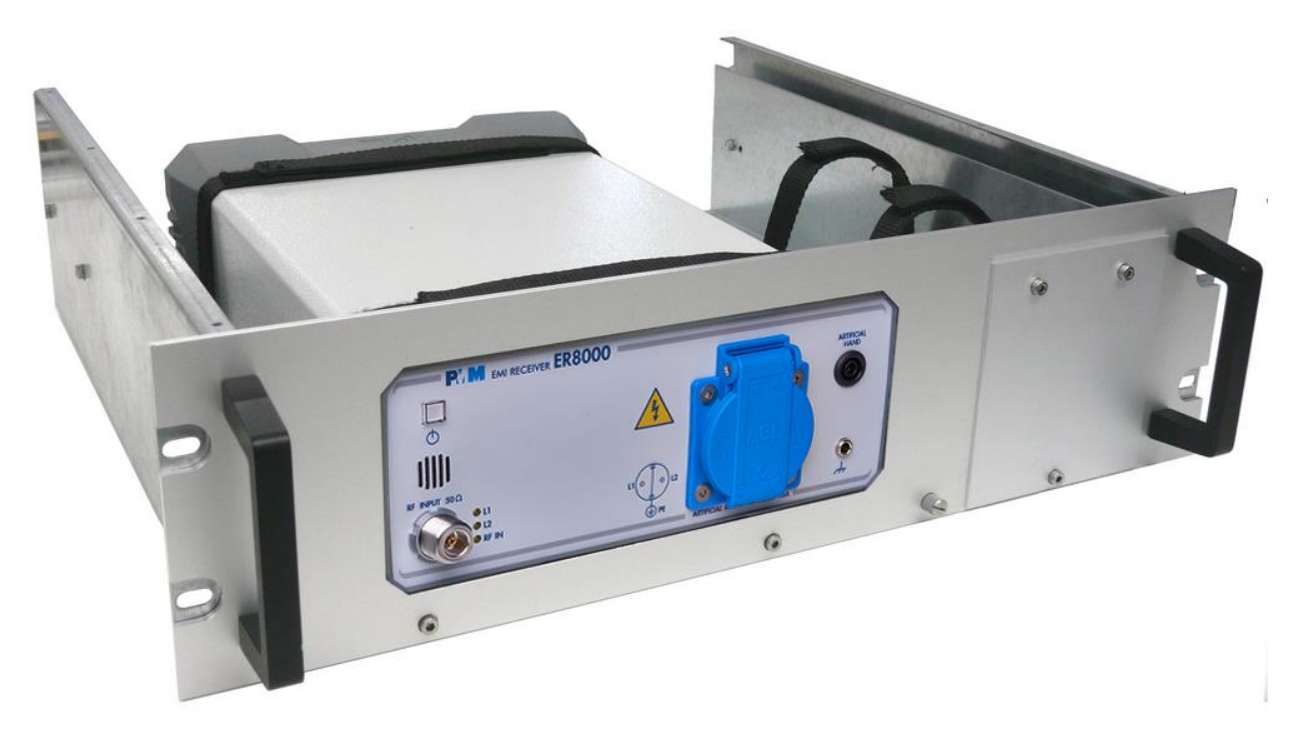

- **6.1 Introduction** A **19-inch rack** is a standardized frame or enclosure for mounting multiple equipment modules. Equipment designed to be placed in a rack is typically described as **rack-mount** or simply **chassis**; the height of the electronic modules is standardized as multiples of 1.75 inches (44.5 mm) or one rack unit or "U". Each module has a front panel that is 19 inches (482.6 mm) wide, including edges that protrude on each side which allow the module to be fastened to the rack frame with screws. **6.2 Instrument Items** PMM 9010-RMA Rack Mount Adapter includes the following items:
	- Rack Mount kit (screws, plastic round washers and cage nuts).
	- Return for Repair Form.

1

Document ER8000EN-20907-1.14 - © NARDA 2022

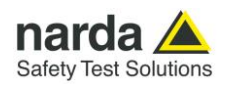

#### **6.3 PMM 9010-RMA Main Specifications** Table 6-1 lists the PMM 9010-RMA specifications.

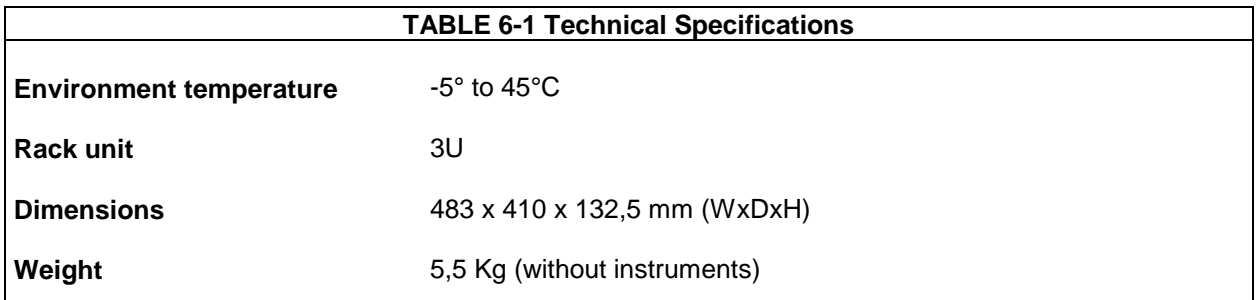

#### **6.4 PMM 9010-RMA Front view**

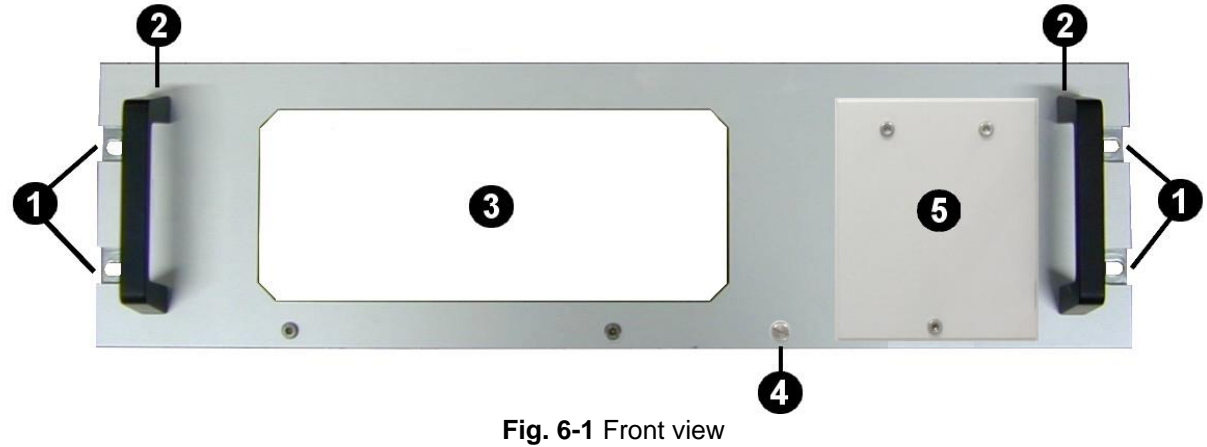

Legend::

- **1 –** Holes Flanges used to fix the Rack Mount to the Rack
- **2 –** Handles used to carry the Rack Mount
- **3 –** PMM ER8000 window
- **4 –** Milled knob used to fix the frontal panel to the Rack
- **5 –** Cover for future implementation

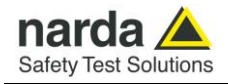

#### **6.5 PMM 9010-RMA Inside view**

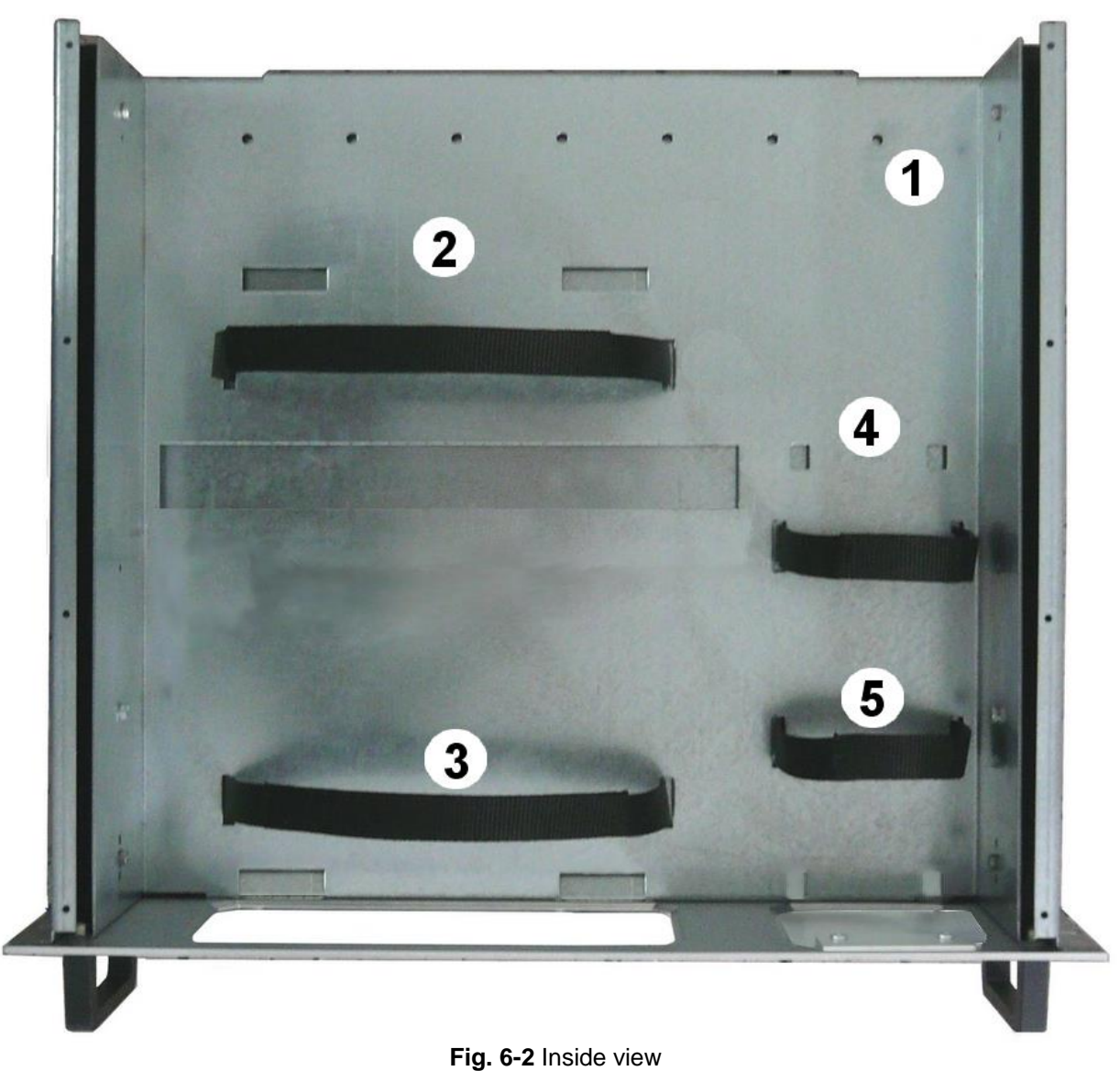

Legend::

- **1 –** Round holes of service
- **2 –** Rectangular holes used to put ER8000 Instrument;
- **3** ER8000 straps;
- **4 –** Rectangular holes for future implementation;
- **5 –** Straps for future implementation.

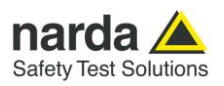

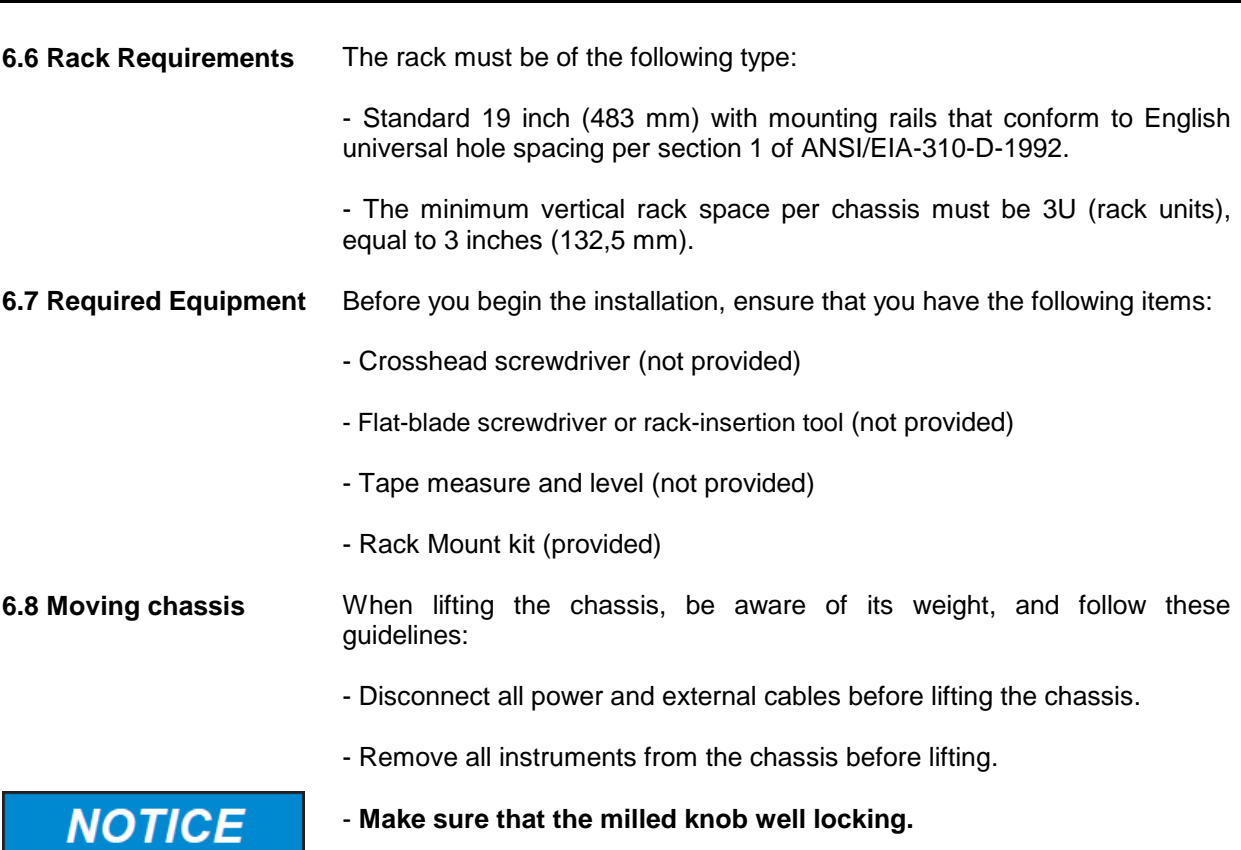

- Using the two handles, lift the PMM 9010-RMA slowly keeping your back straight. Lift with your legs, not with your back. Bend at the knees, not at the waist.

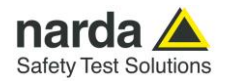

#### **6.9 Installation guidelines**

**NOTICE** 

When installing the chassis, follow these guidelines:

- Plan your site configuration and prepare the site before installing the chassis.

- Ensure that there is adequate space around the rack to allow for servicing the chassis and for airflow.

- If the rack has wheels, ensure that the brakes are engaged or that the rack is otherwise stabilized

#### **- For a round hole (tapped) rack, use clip nuts with M6 x 16 screw (not provided).**

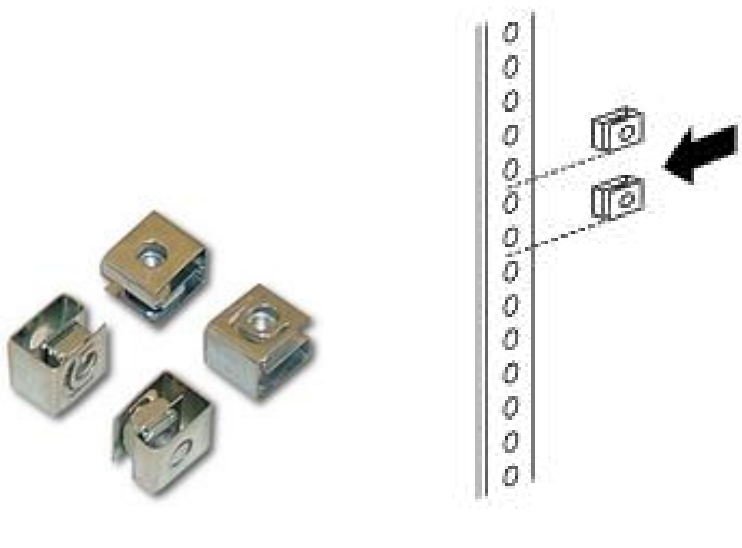

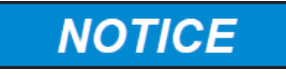

**- For a square hole (untapped) rack (shown below), use M6 x 16 screws, plastic round washers head screws and M6 cage nut (provided).**

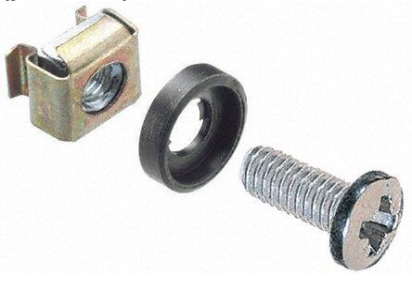

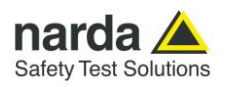

#### **6.10 Installing the PMM 9010-RMA**

This section describes how to install the PMM 9010-RMA Rack Mount Adapter:

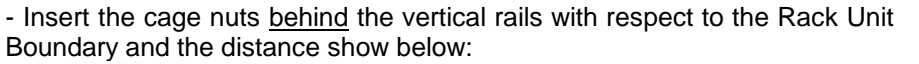

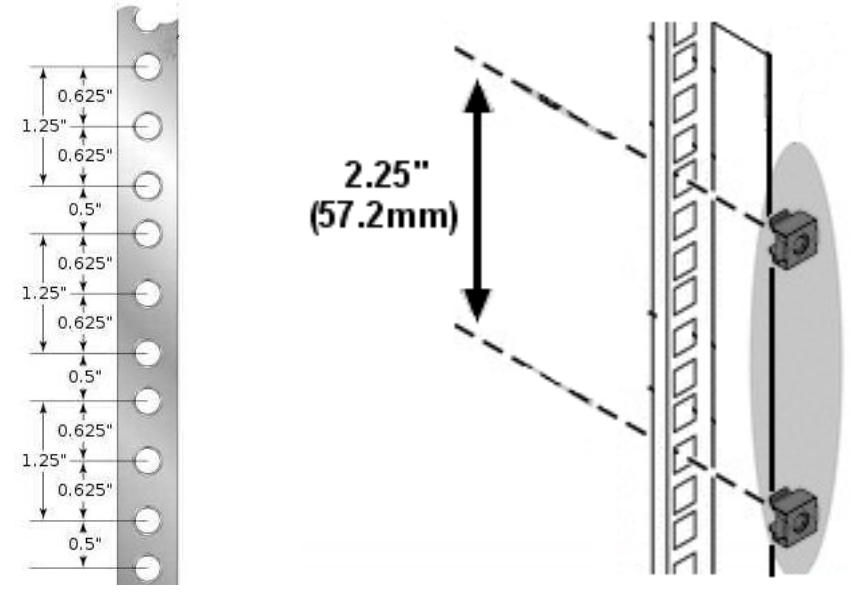

- You can use a rack-insertion tool or a flat-blade screwdriver to install the cage nuts.

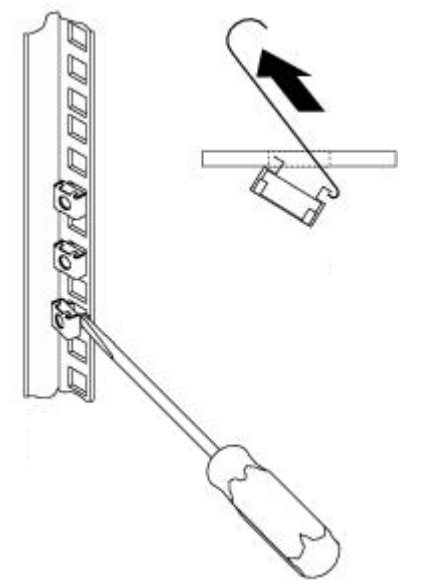

- Insert the chassis into the rack.

- Slide the chassis into the rack until the front flange is flat against the cage nuts.

- Using the four screws and black plastic washers, fix the chassis by its flanges to the rack.

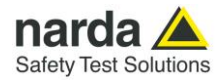

#### **6.11 Use of the PMM 9010-RMA with PMM ER8000**

#### **The following procedure is indifferently referred to the ER8000/00 or ER8000/01.**

This section provides the information needed to install your ER8000 Instrument on the PMM 9010-RMA Rack Mount Adapter.

- Remove the frontal panel from the Rack unscrewing the milled knob without loosing it completely.

- Using the handles, open the PMM 9010-RMA slowly.

- Place the instrument by the rectangular holes and drag the instrument in contact with the frontal panel.

- To ensure the necessary stability, the instrument must be fastened to the unit using the straps.

- Connect the cables on the rear panel (see "Installation" chapter for further information)

- To fix the rear cables to the Rack Mount insert plastic straps by of the round holes.

- Using the handles, close the PMM 9010-RMA slowly.

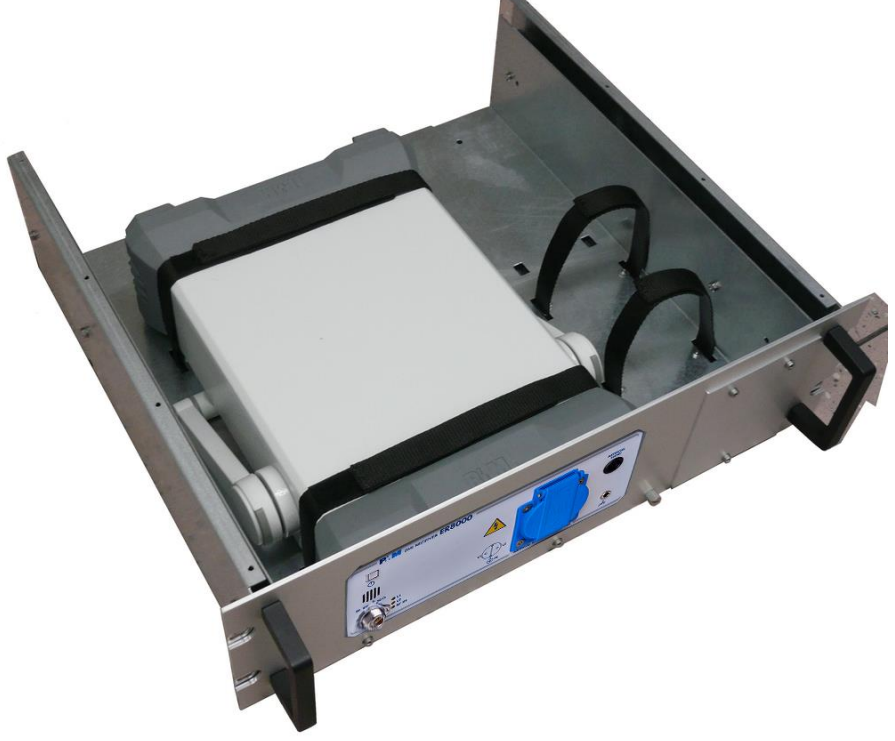

**Fig. 6-3** PMM 9010-RMA with ER8000 Instrument

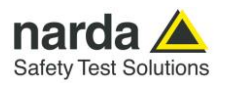

**This page has been left blank intentionally**

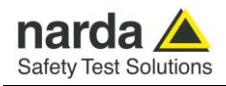

# **7 – Remote control**

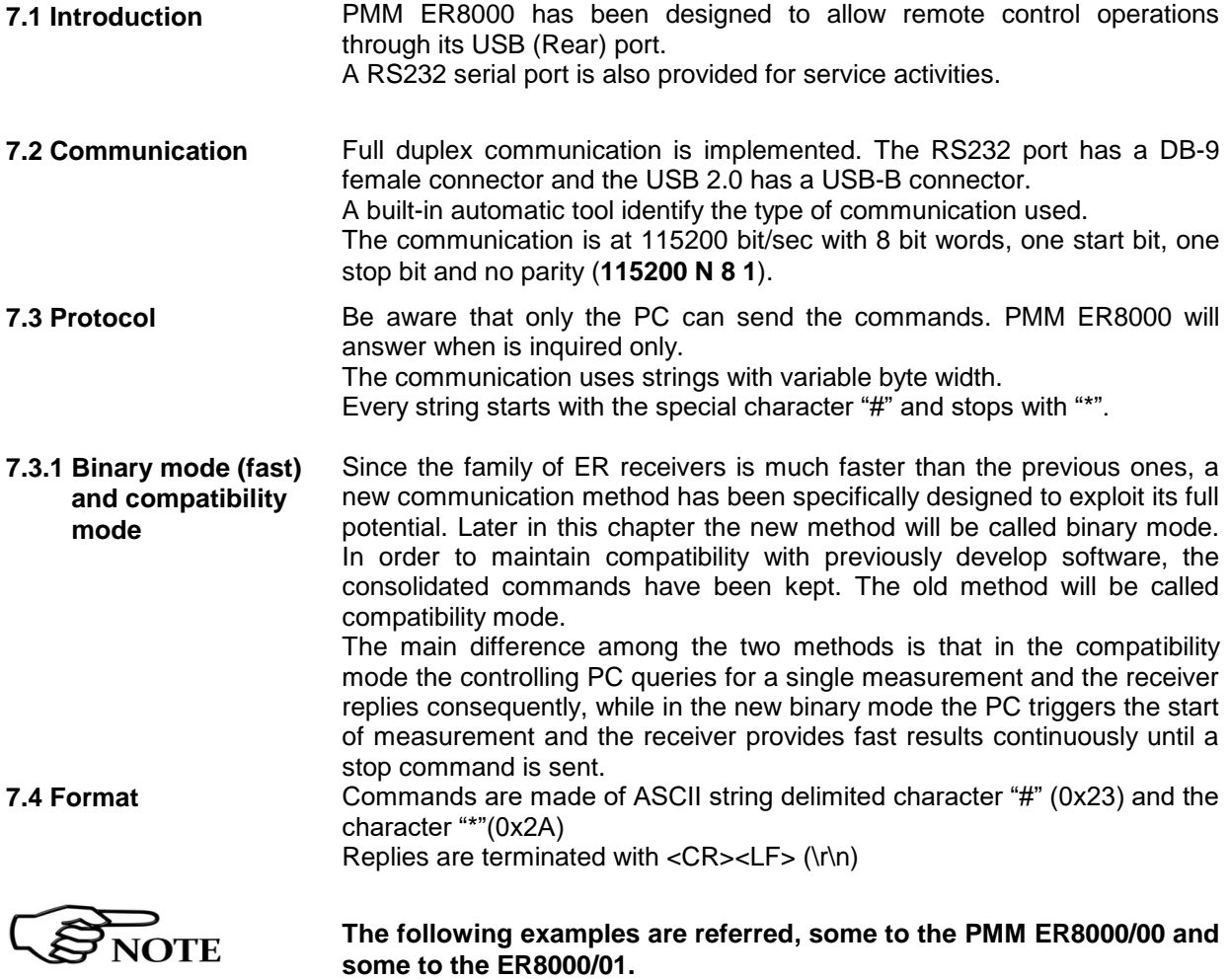

1

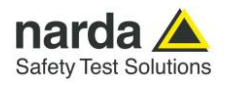

#### **7.5 List of commands**

### **Query COMMANDs**

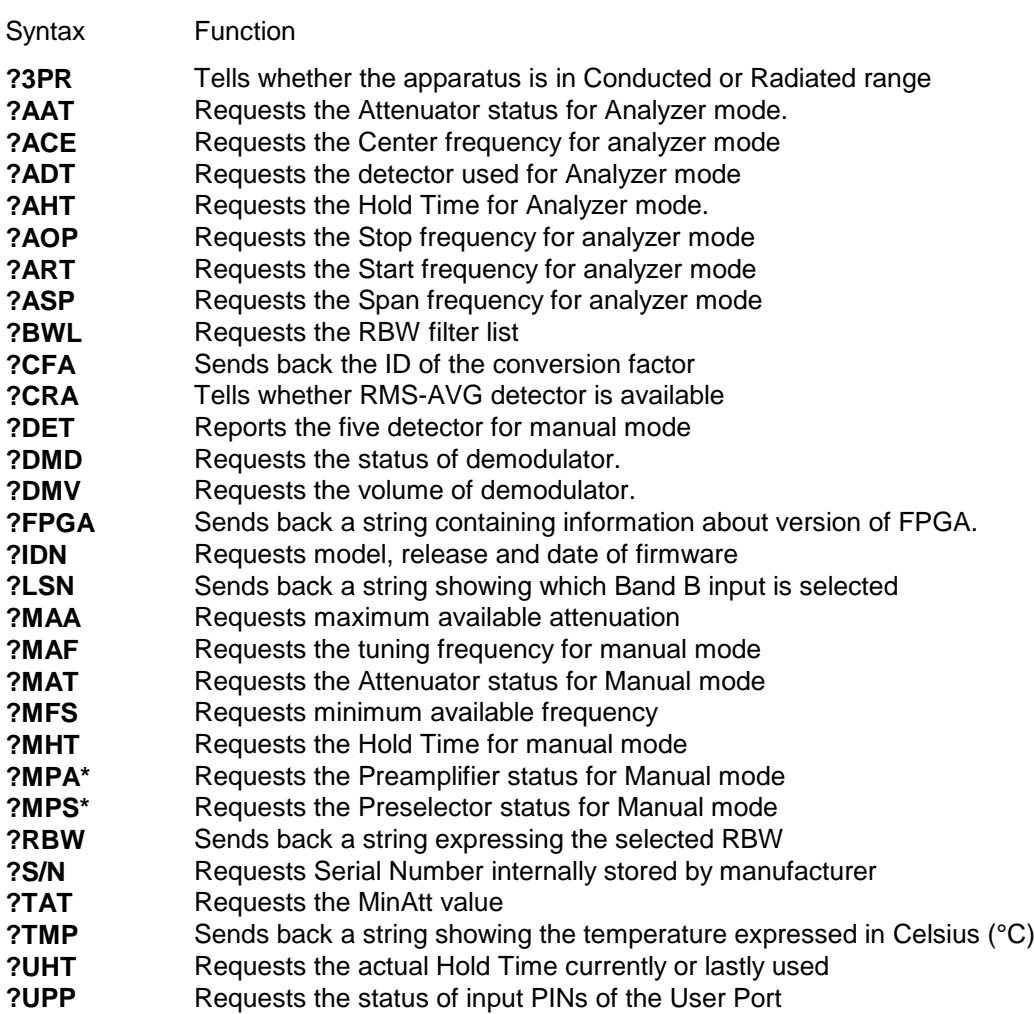

#### **Setting COMMANDs**

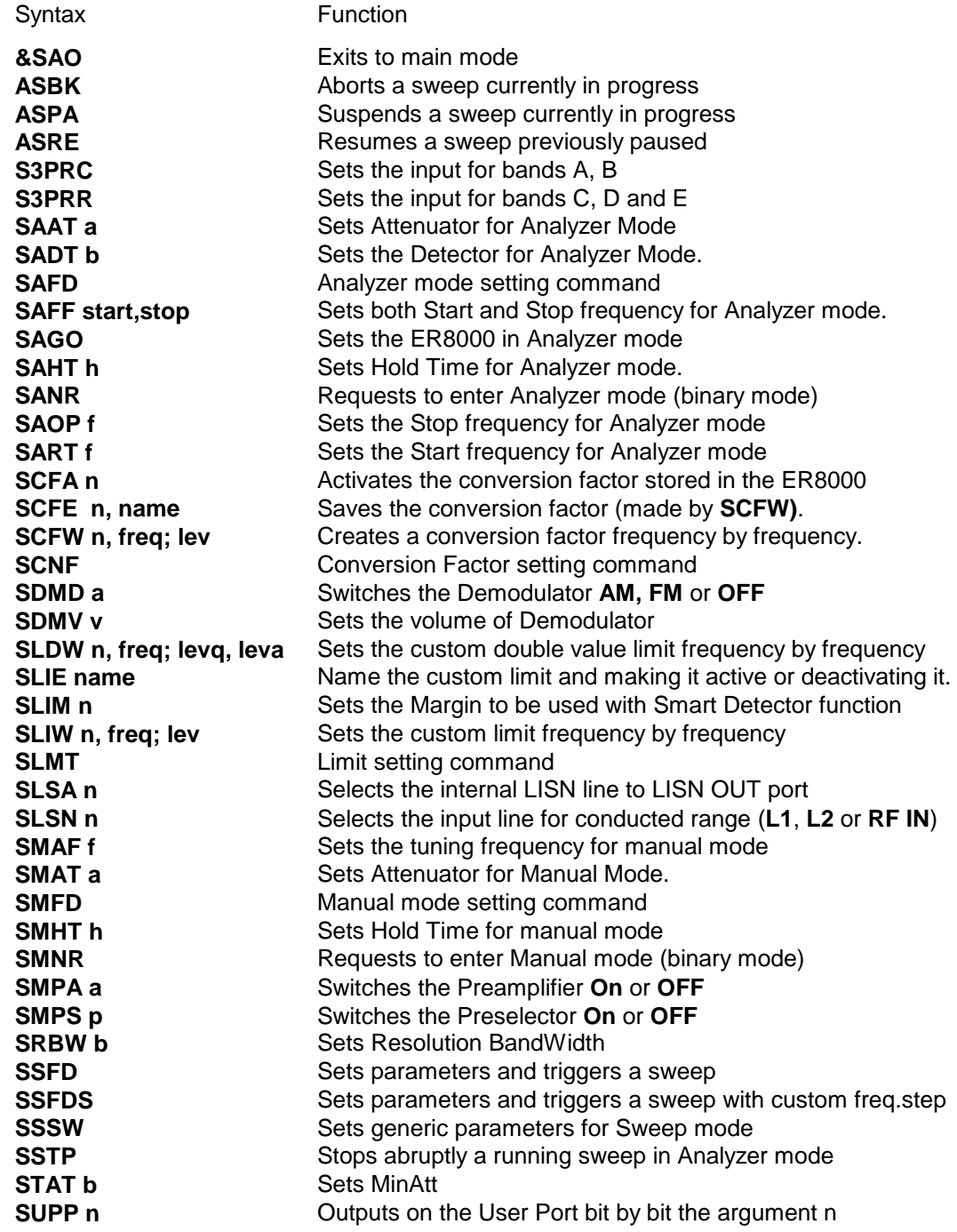

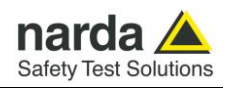

#### **7.6 PMM ER8000 COMMANDs** Following are Commands to control and set various operating modes of PMM ER8000, that can be distinguished in two main groups:

• Query Commands • Setting Commands

### **7.6.1 Query**

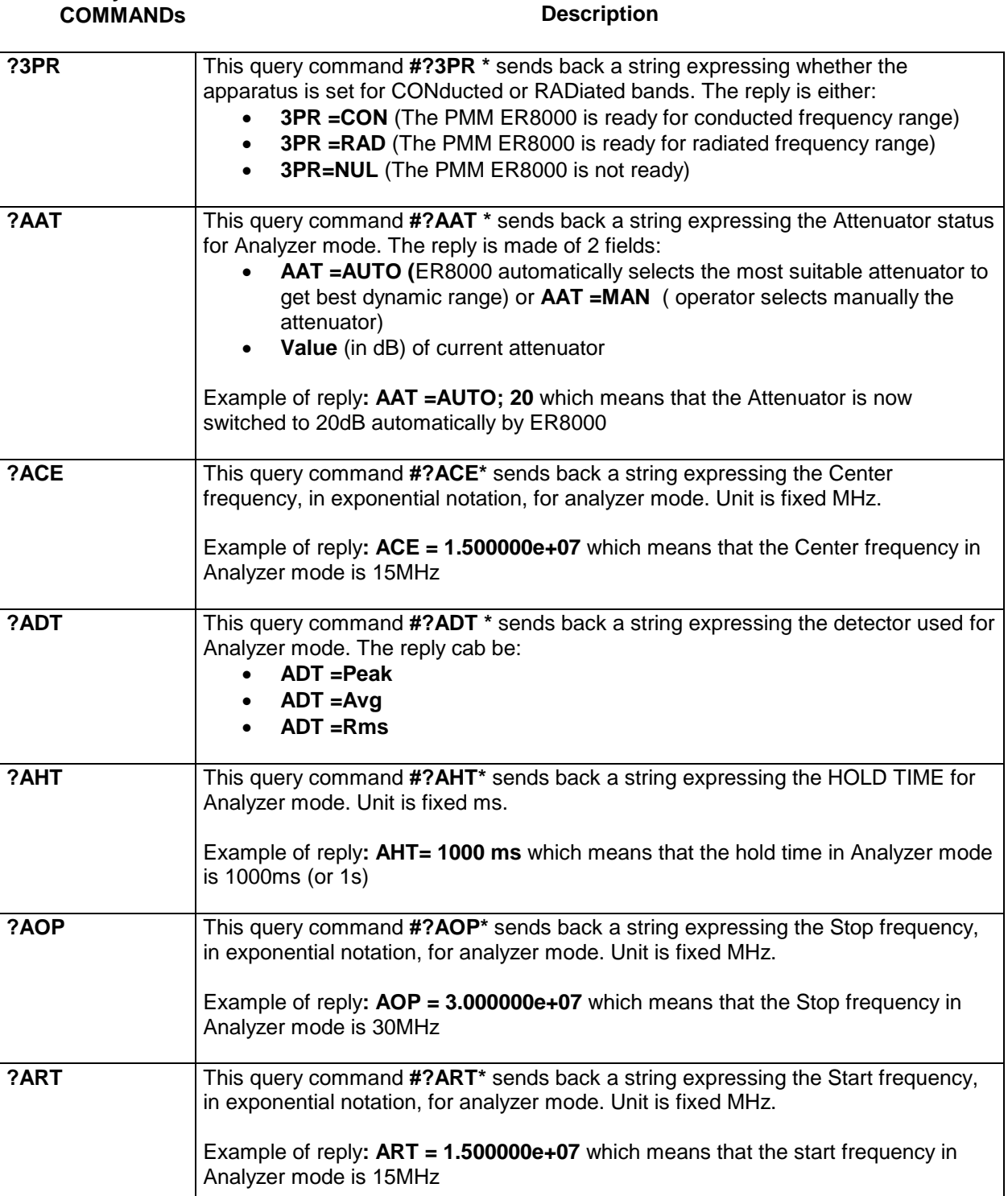

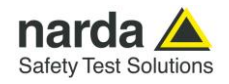

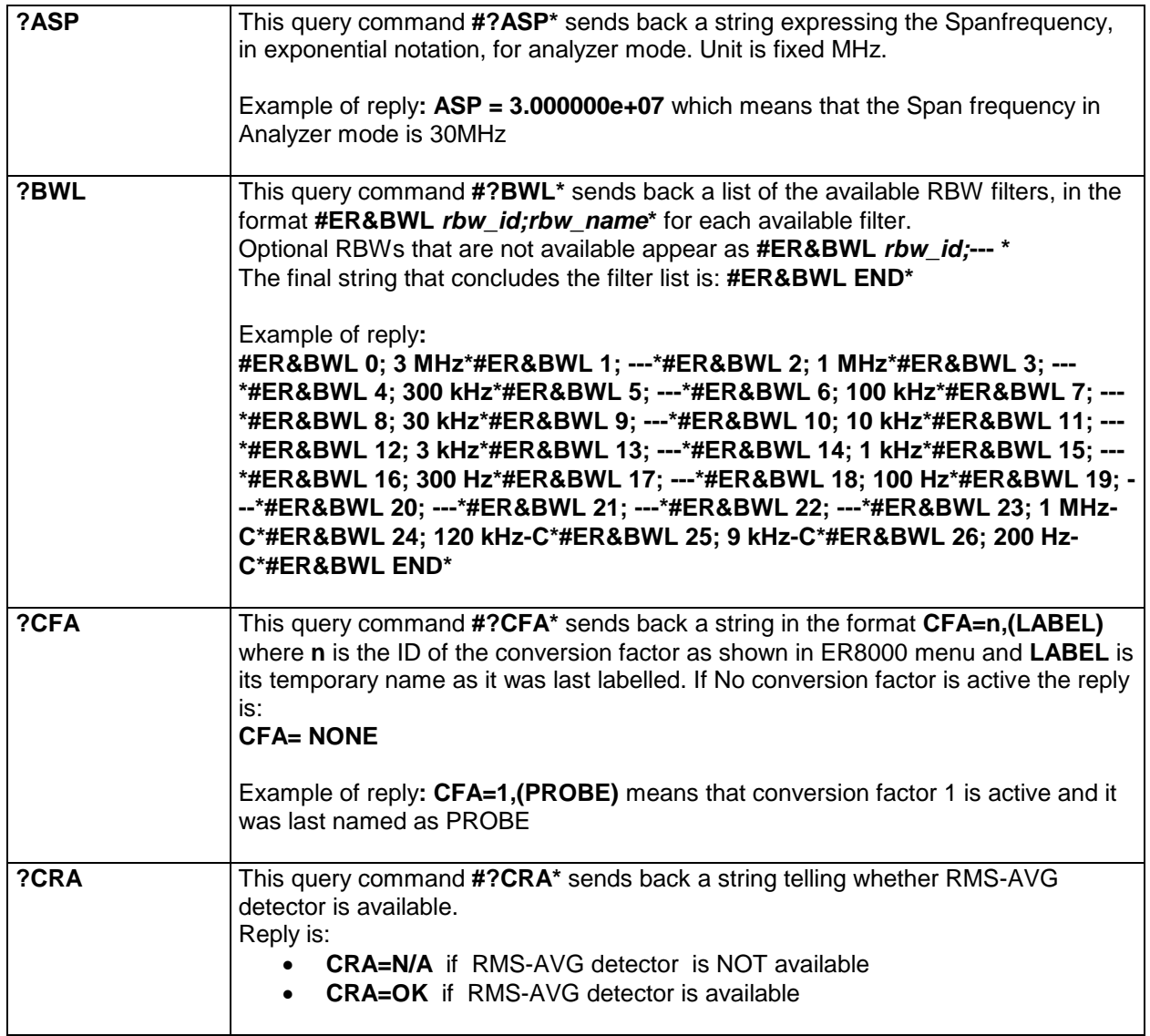

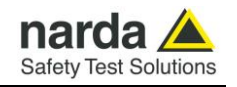

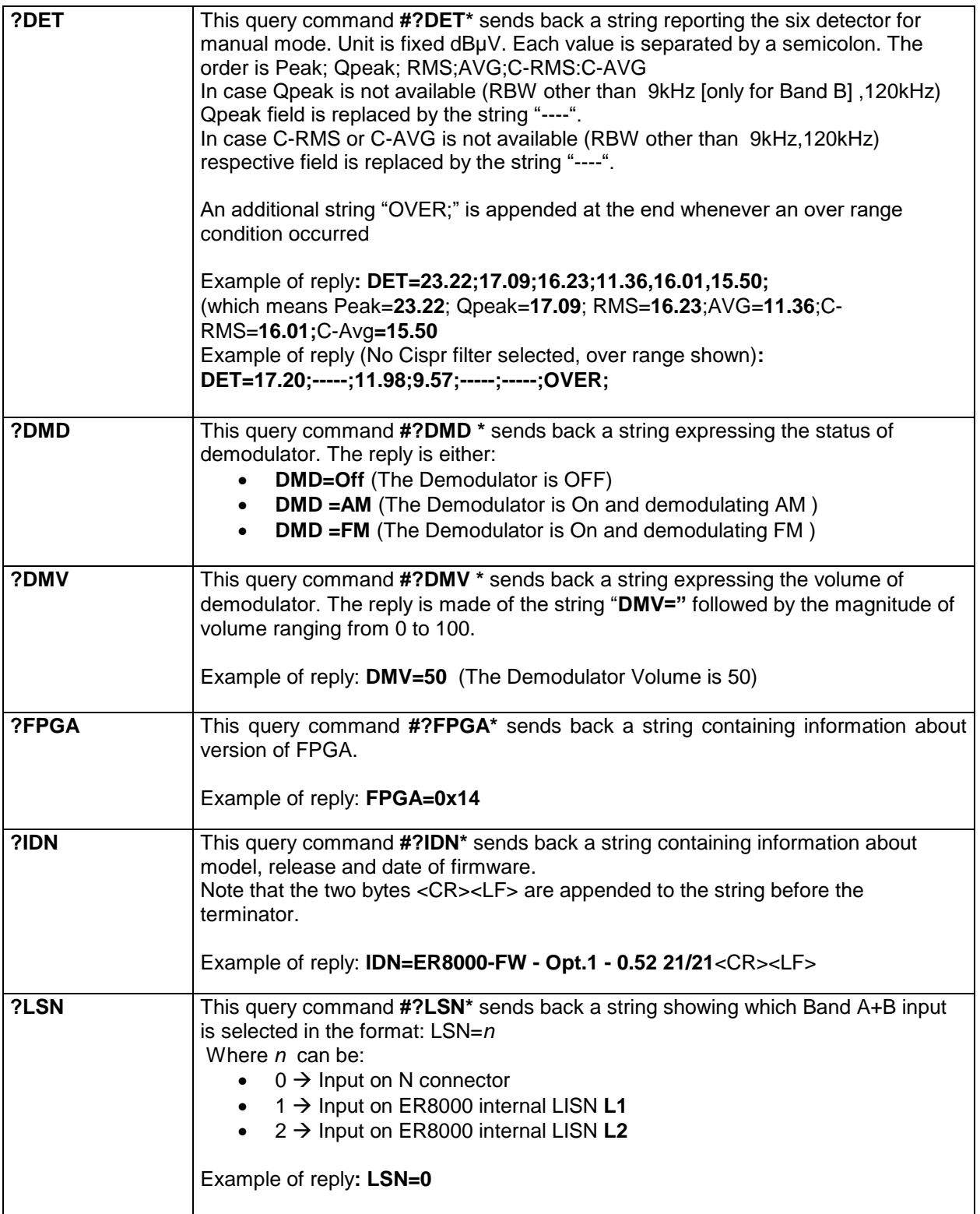

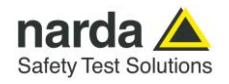

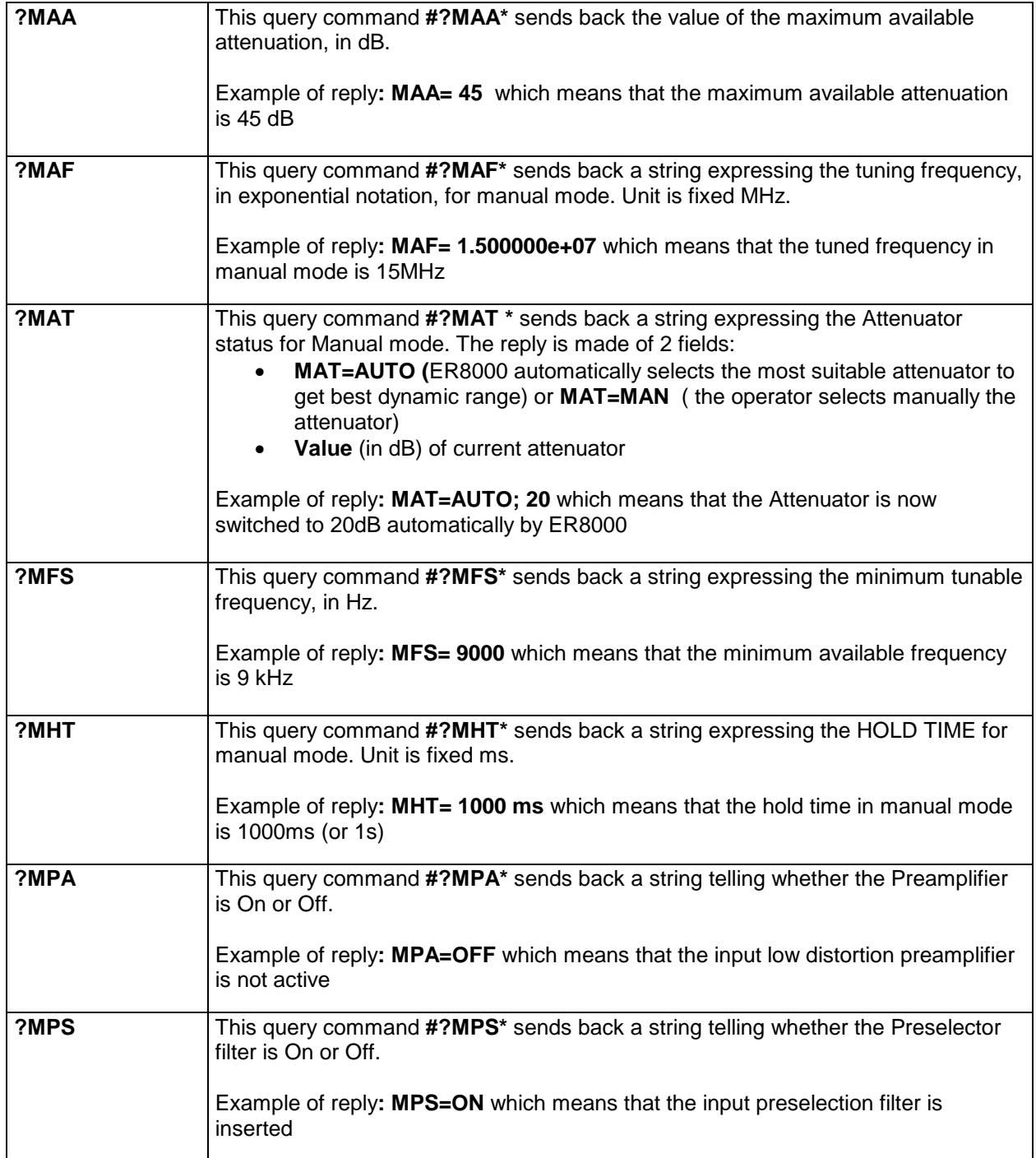

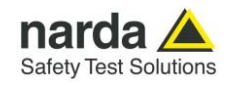

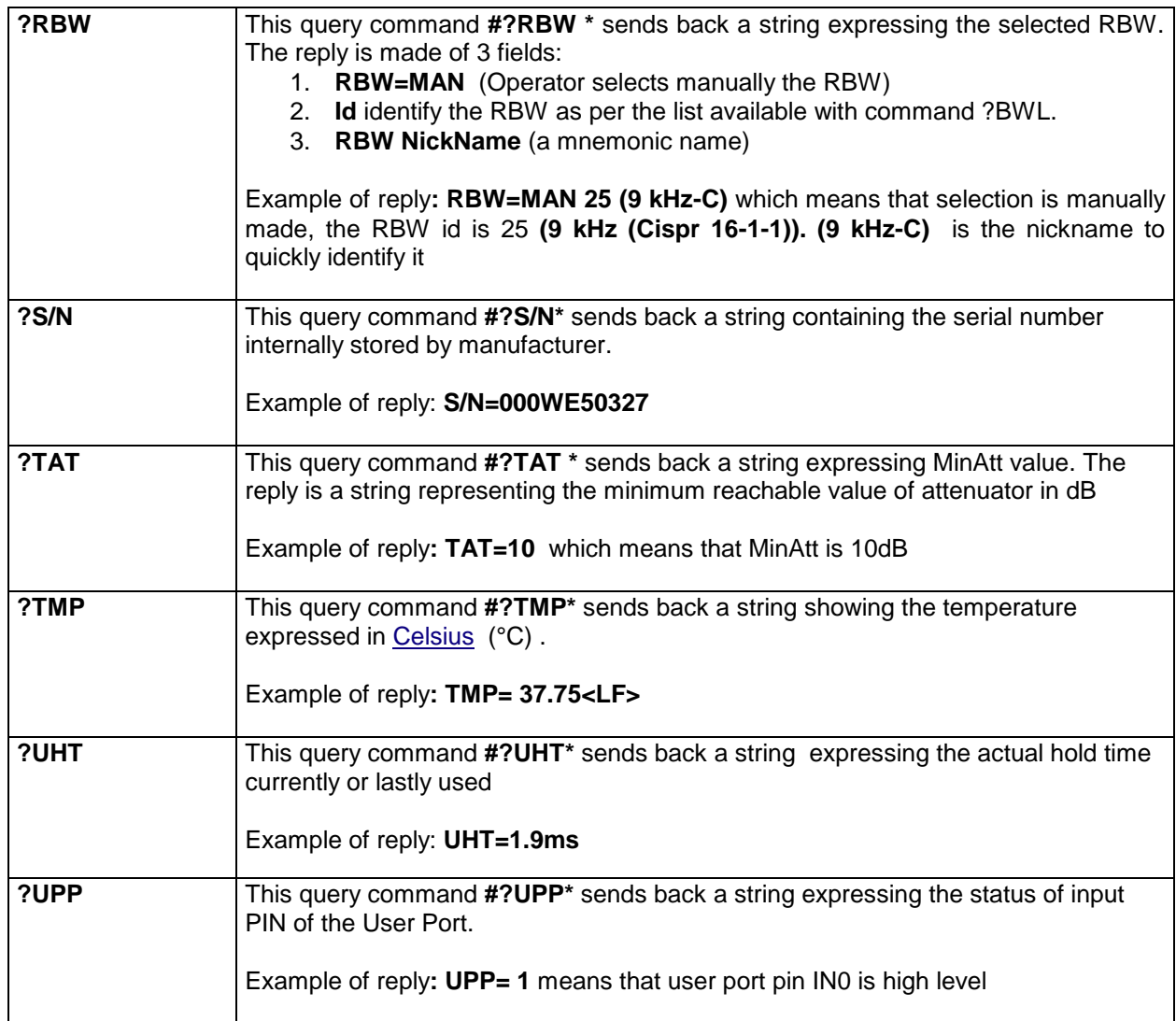

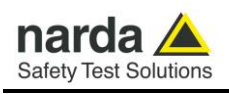

### **7.6.2 SETTING**

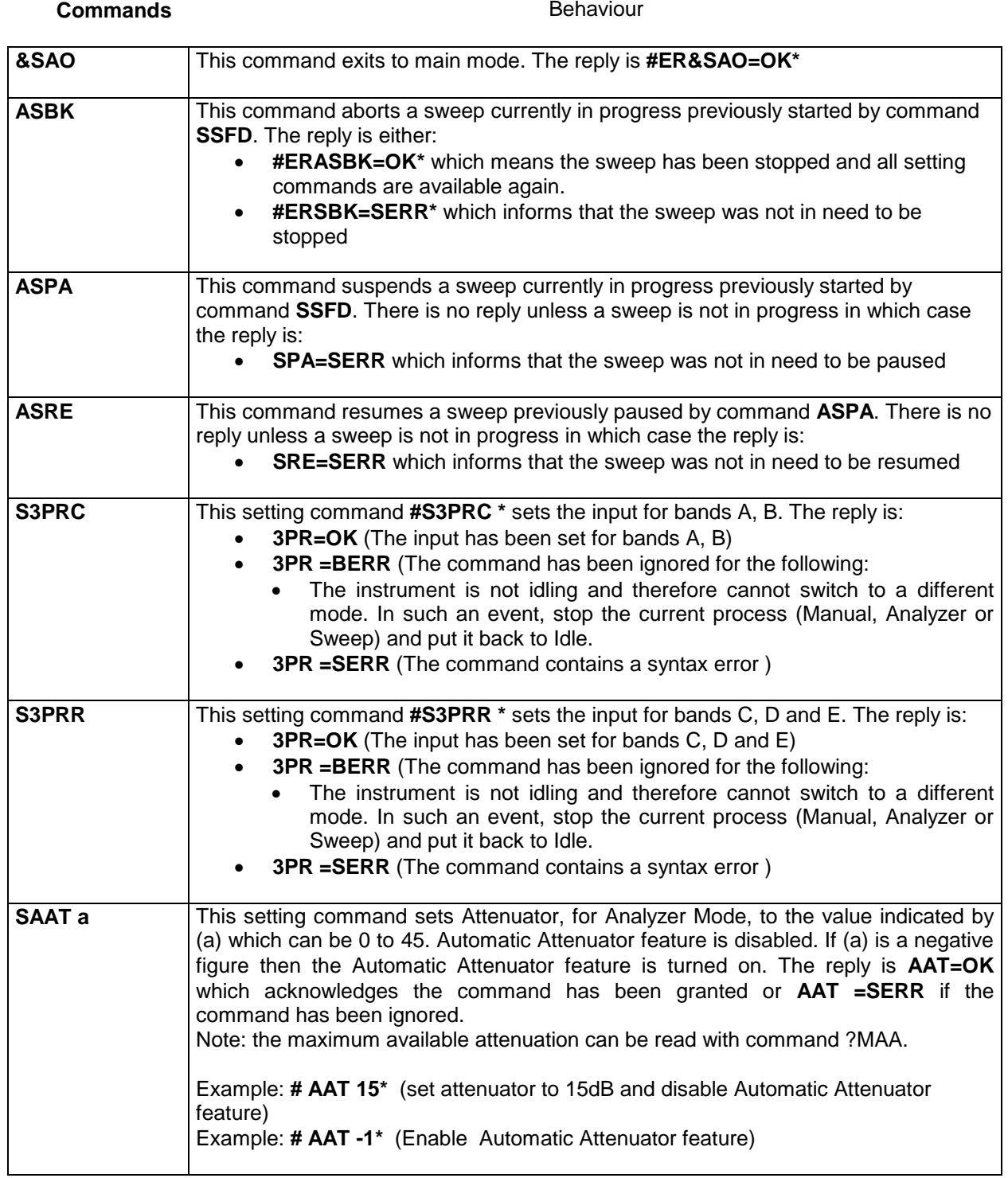

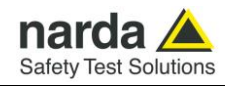

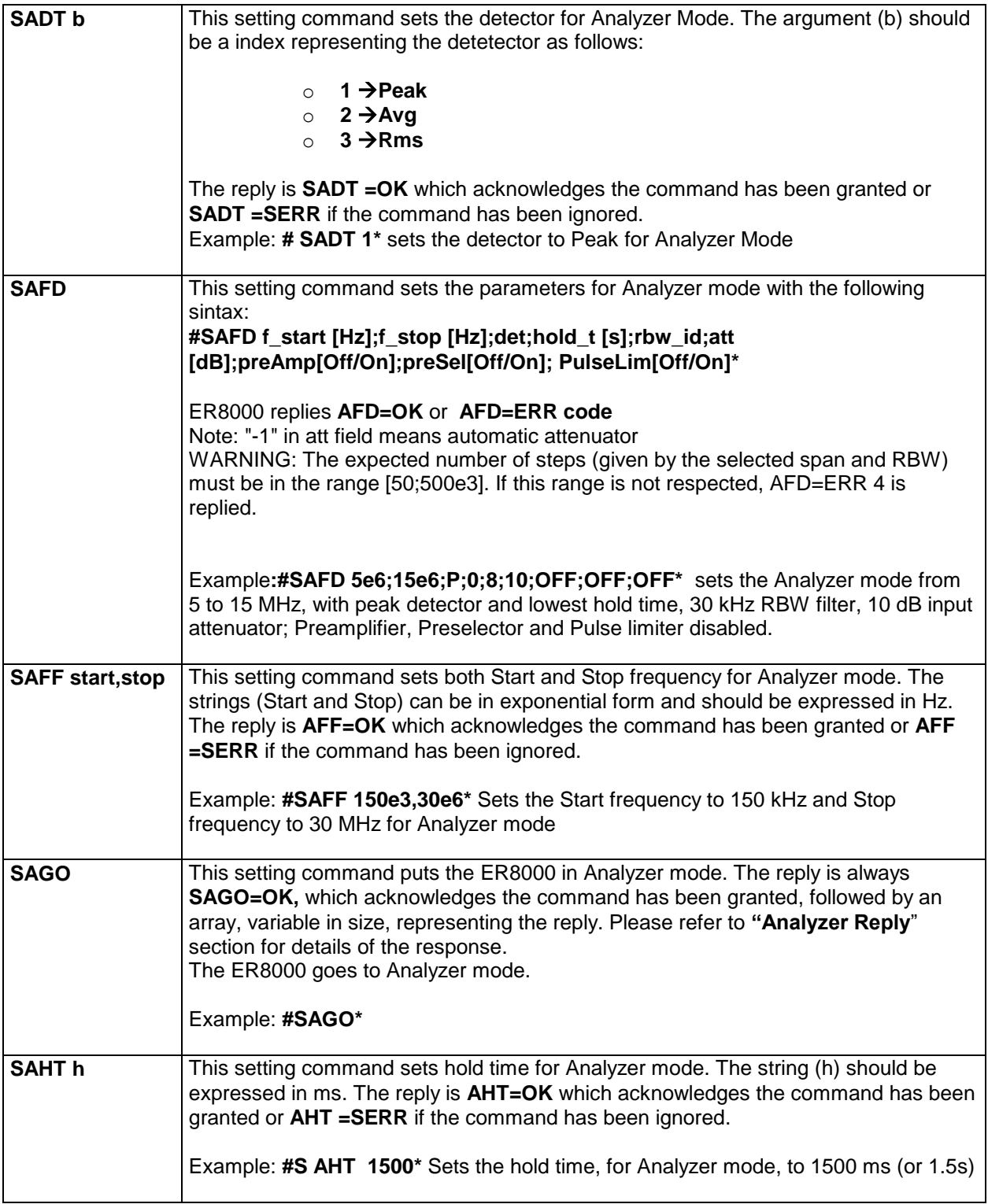

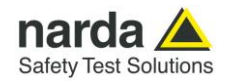

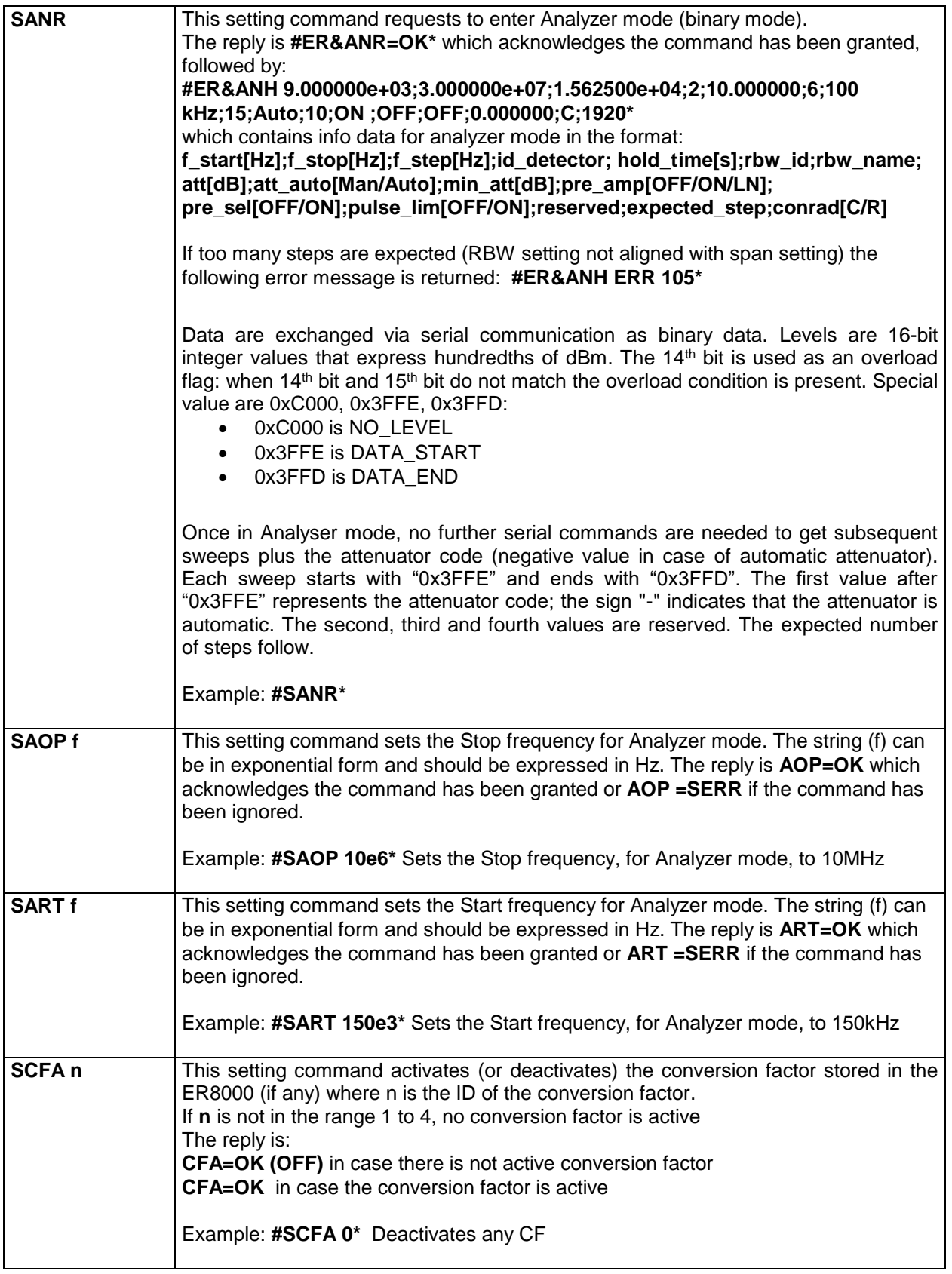

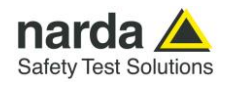

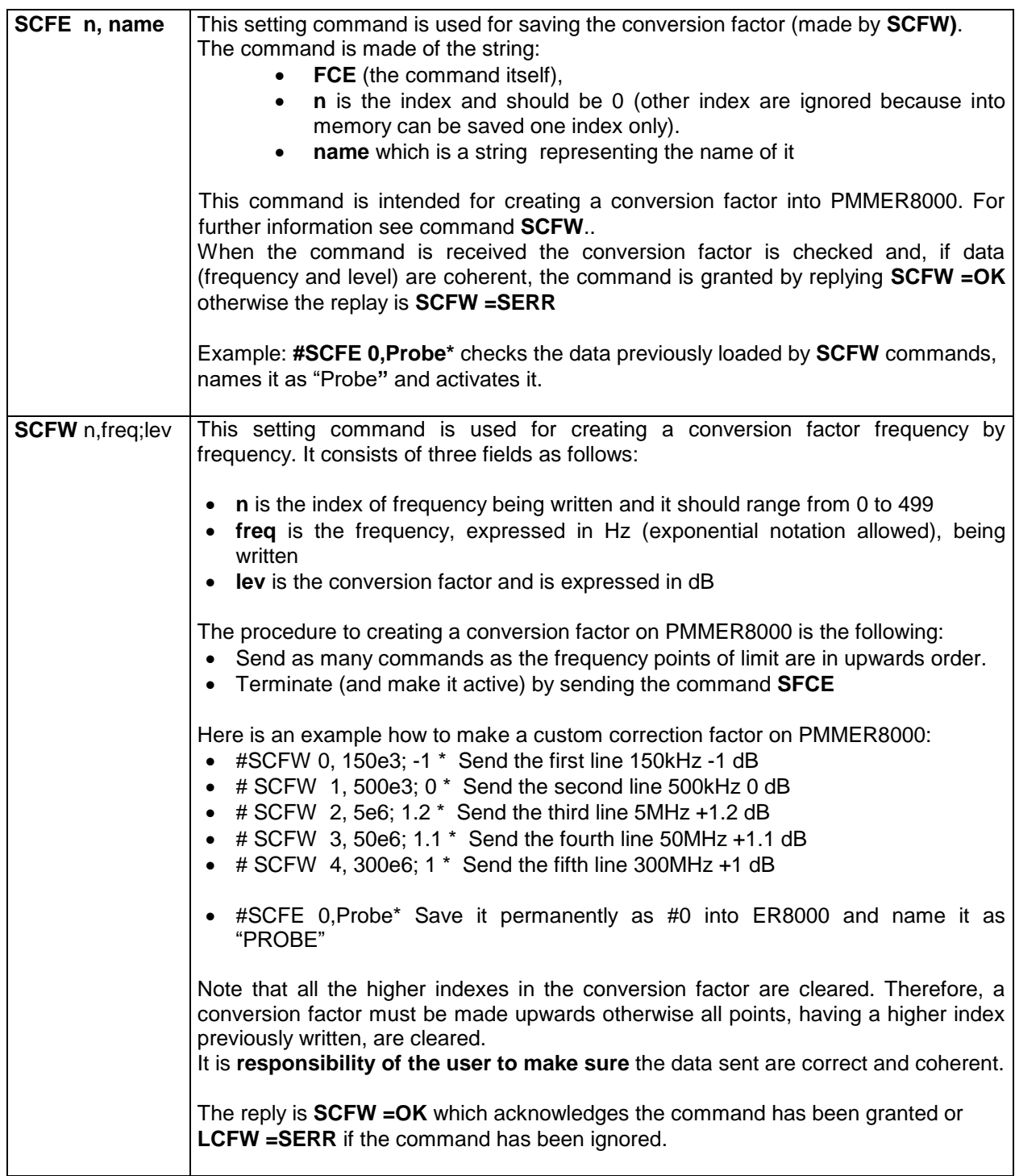

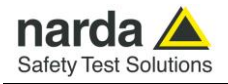

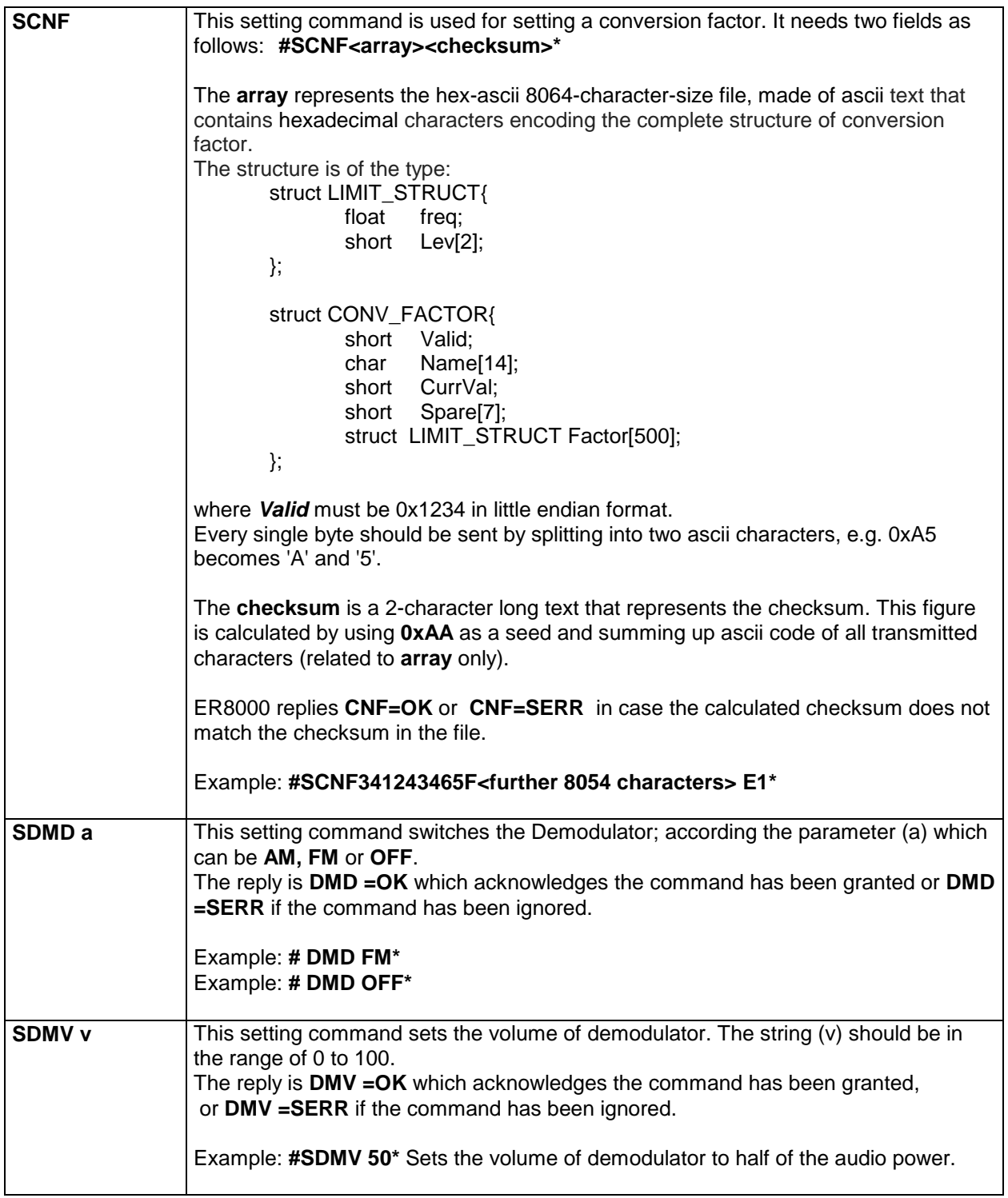

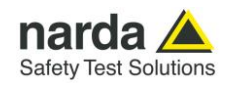

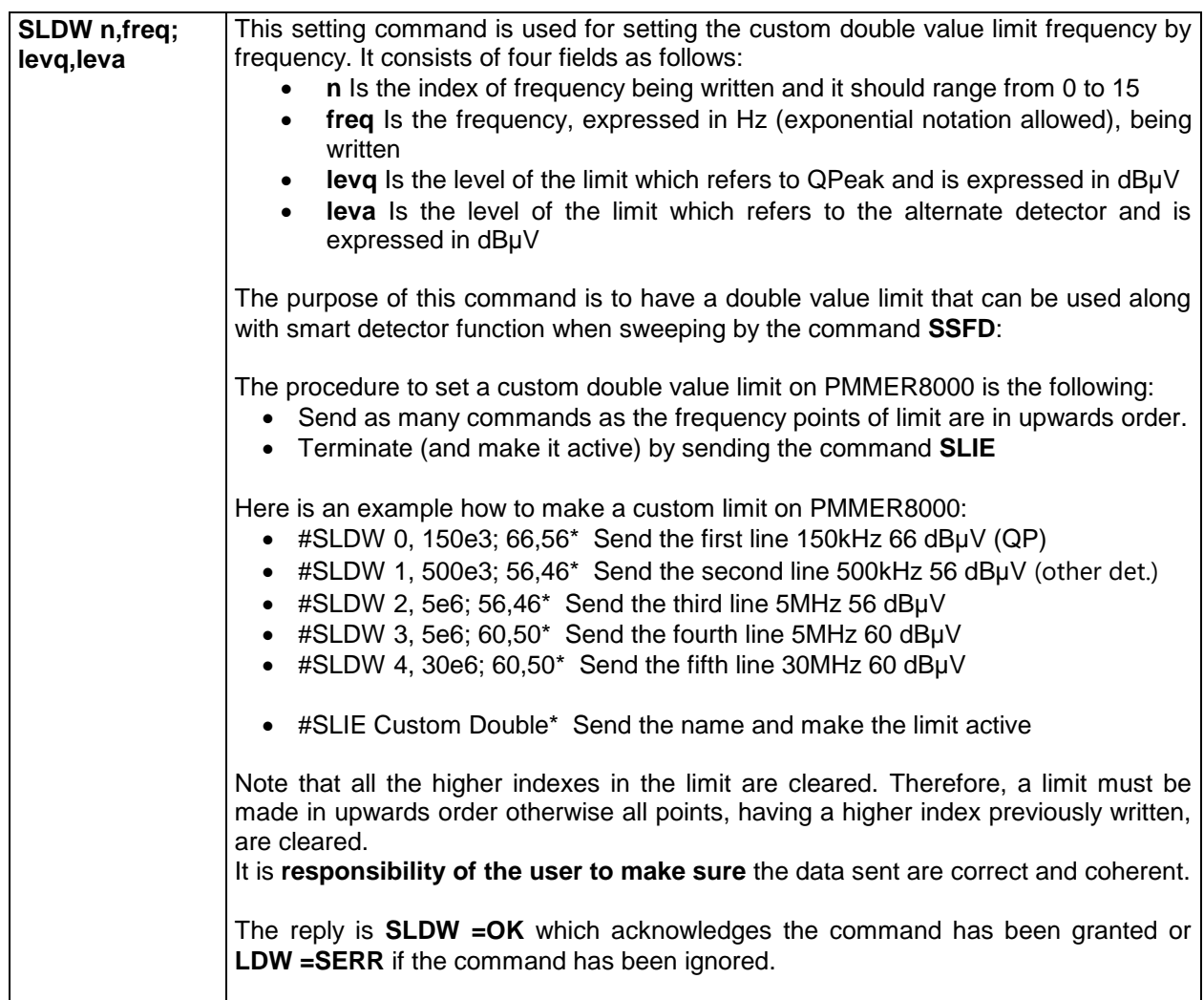

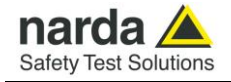

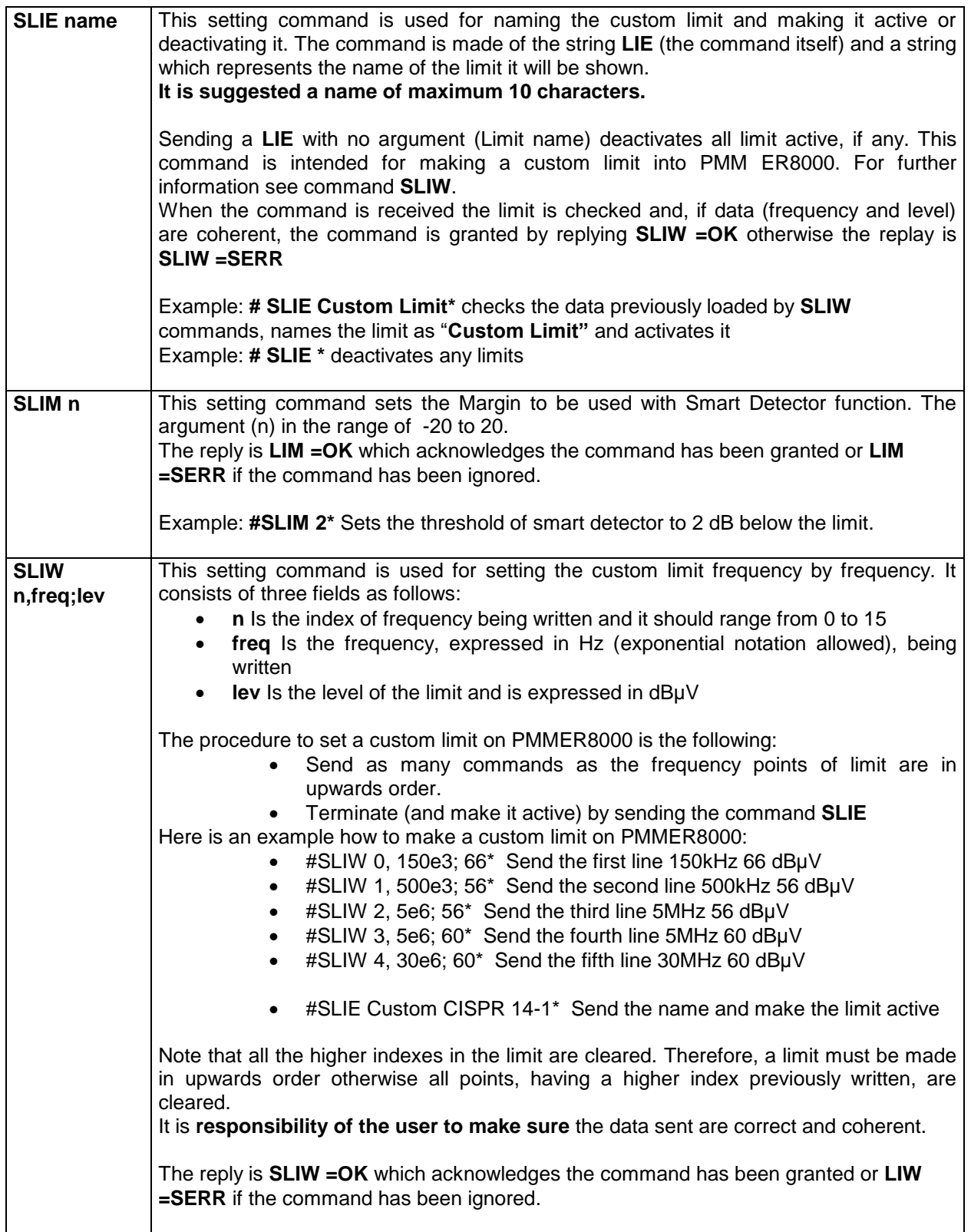

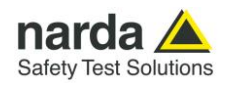

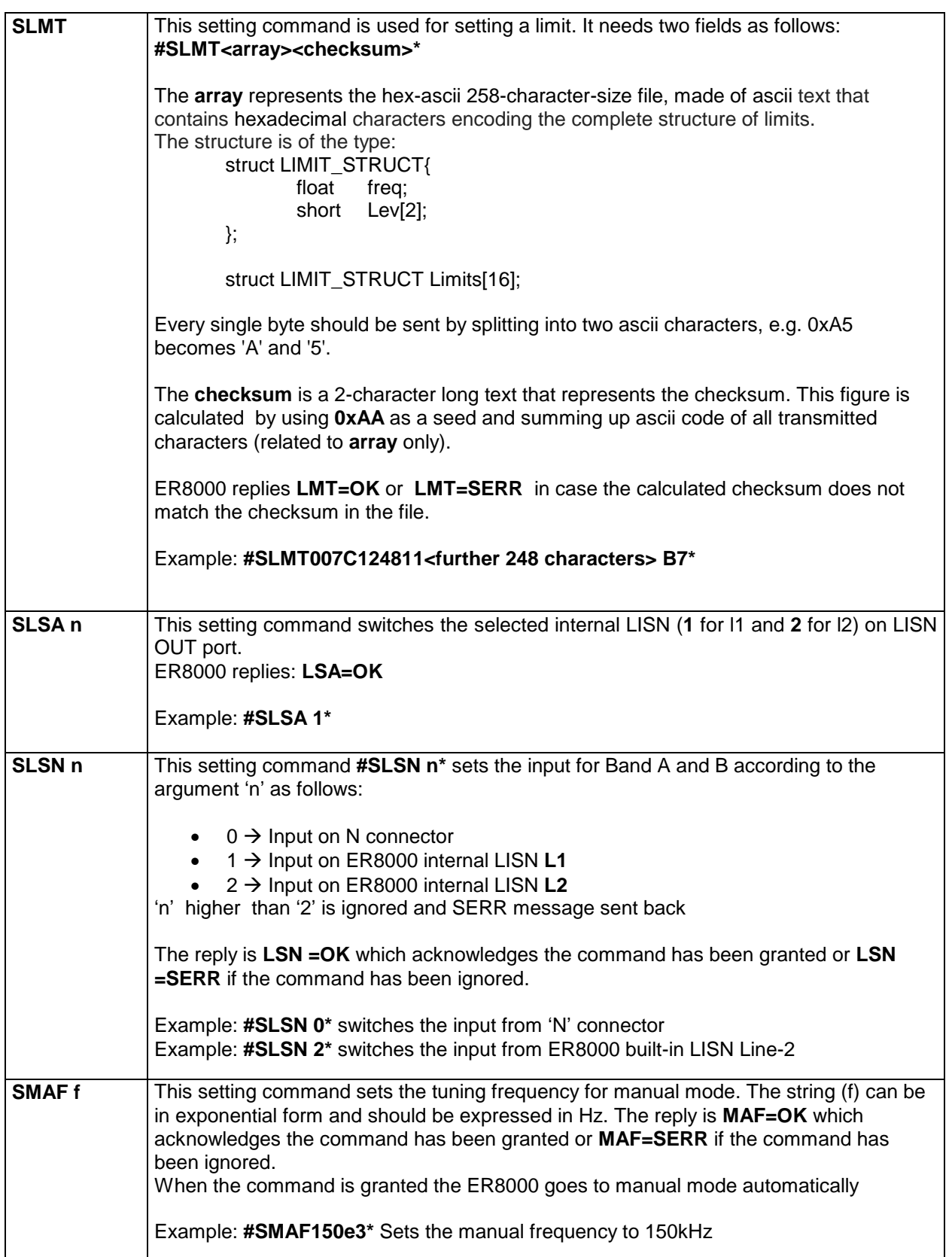

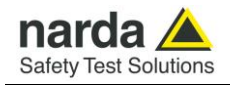

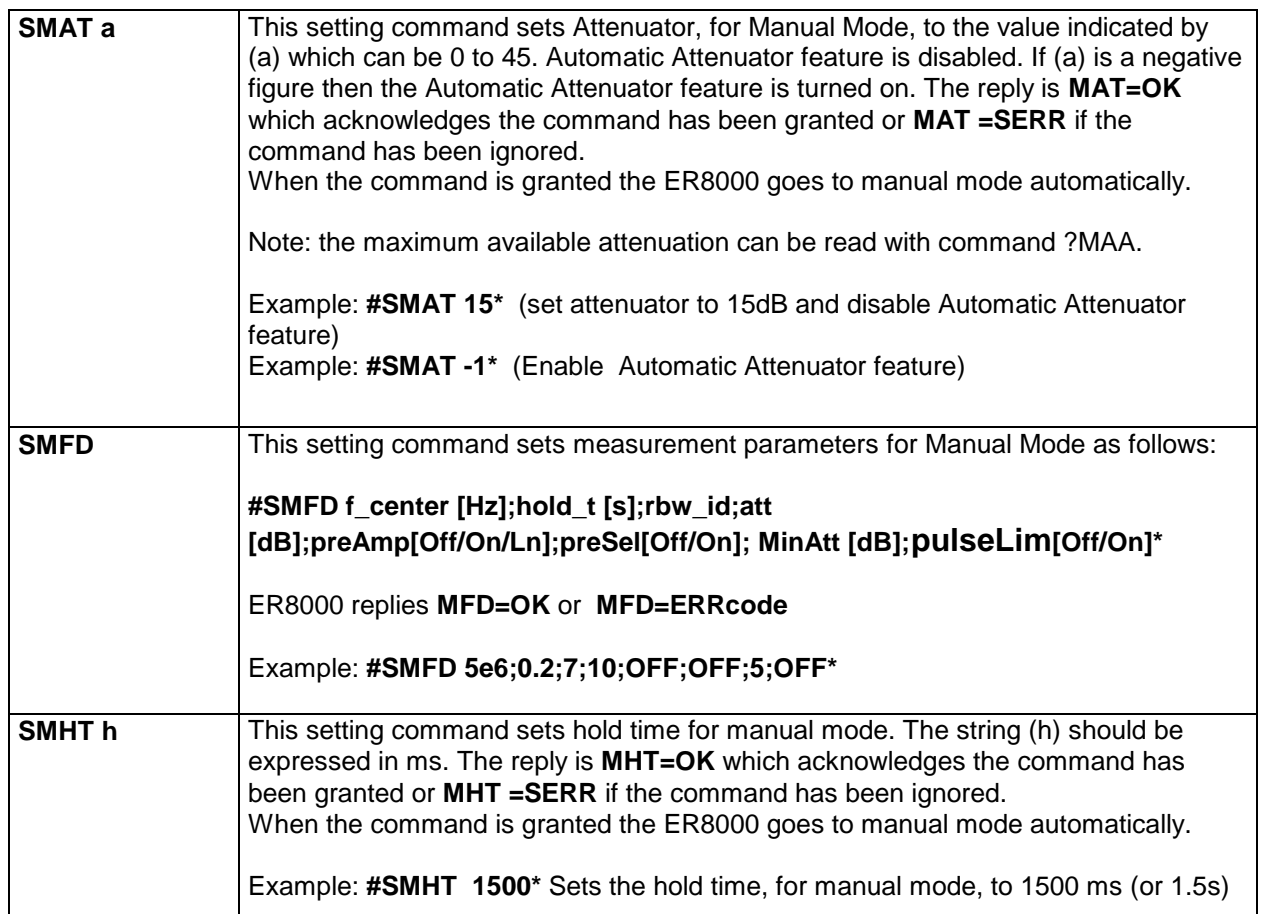

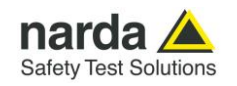

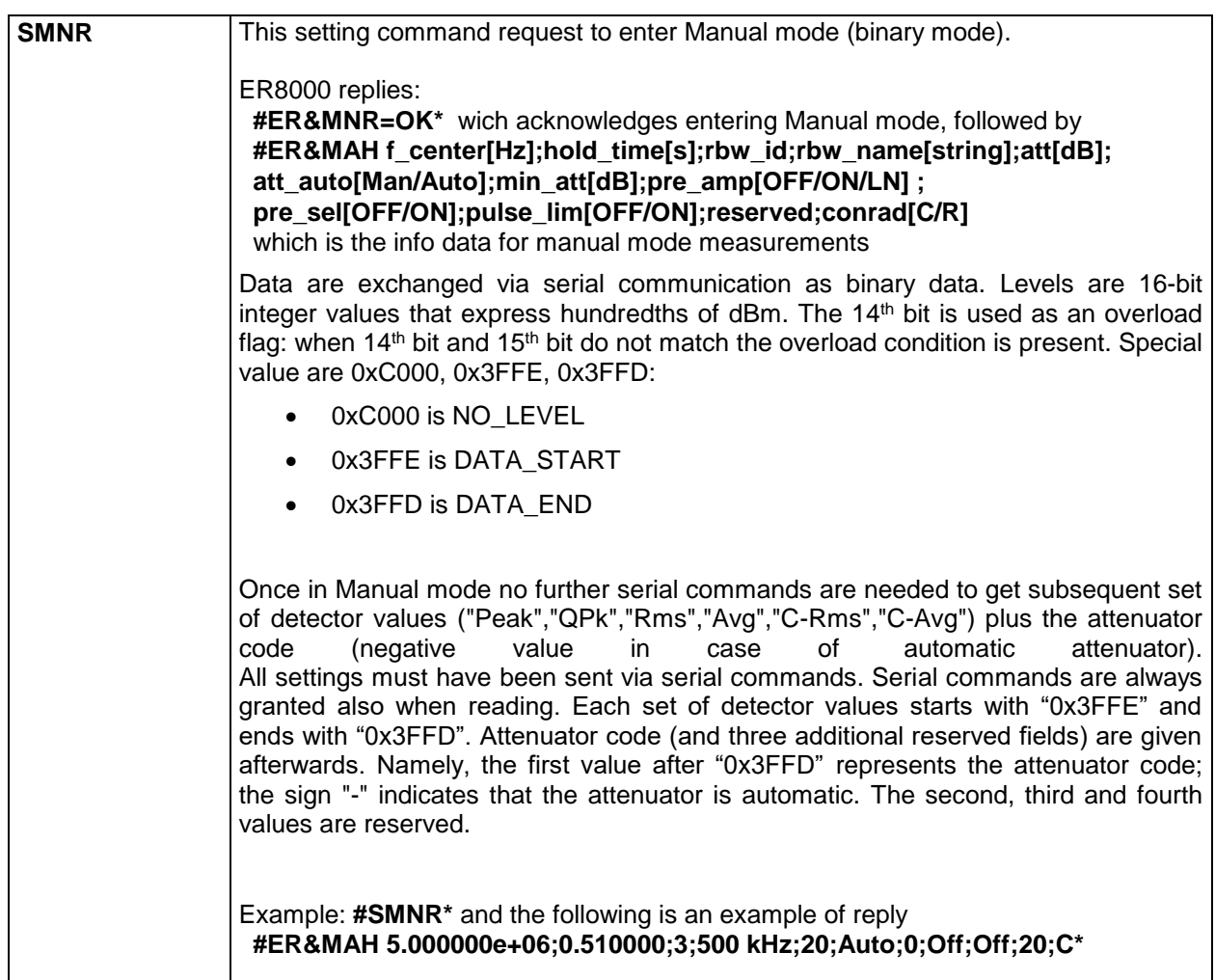

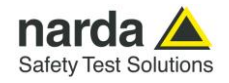

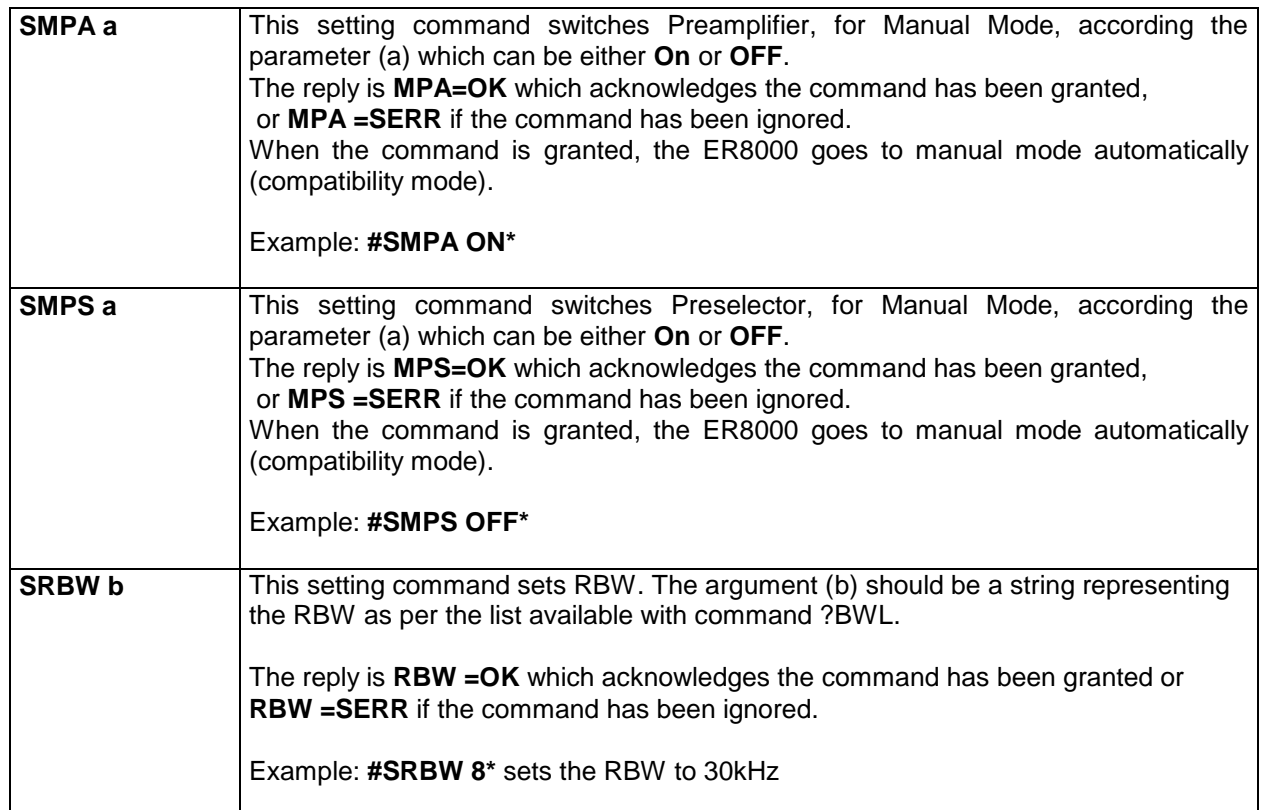

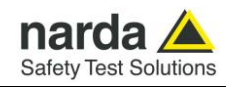

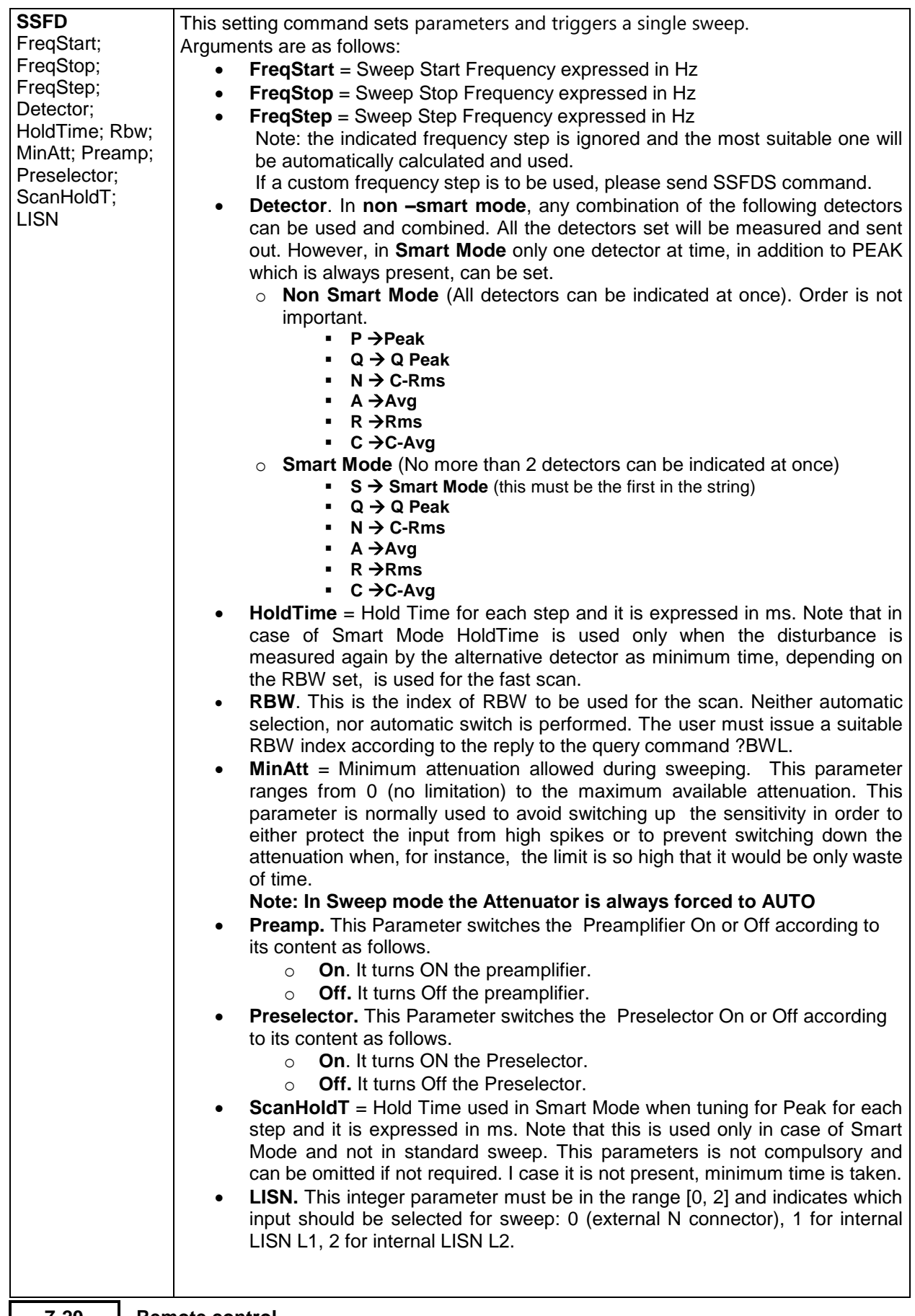

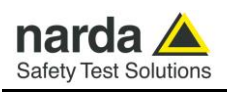

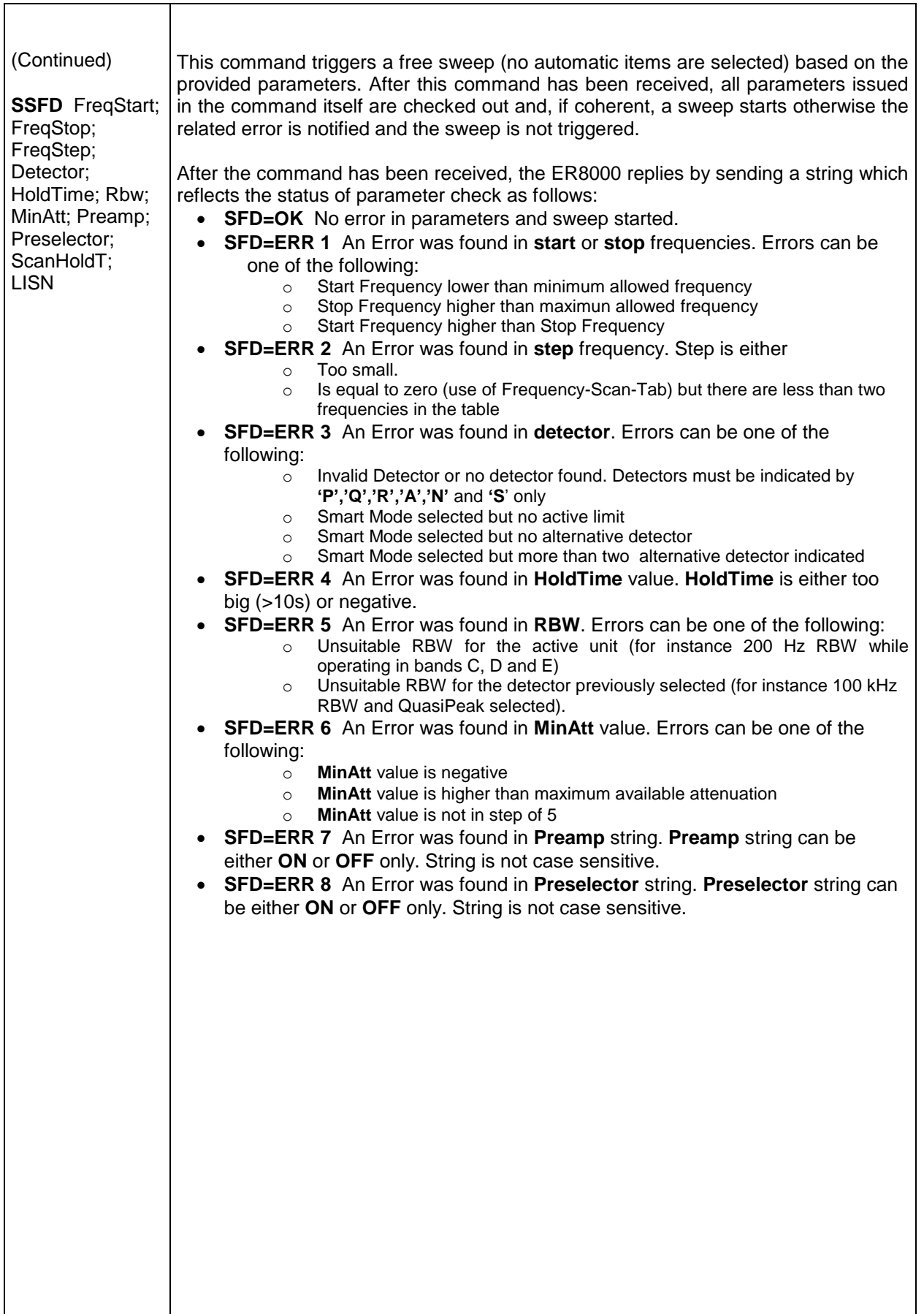

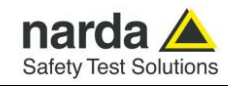

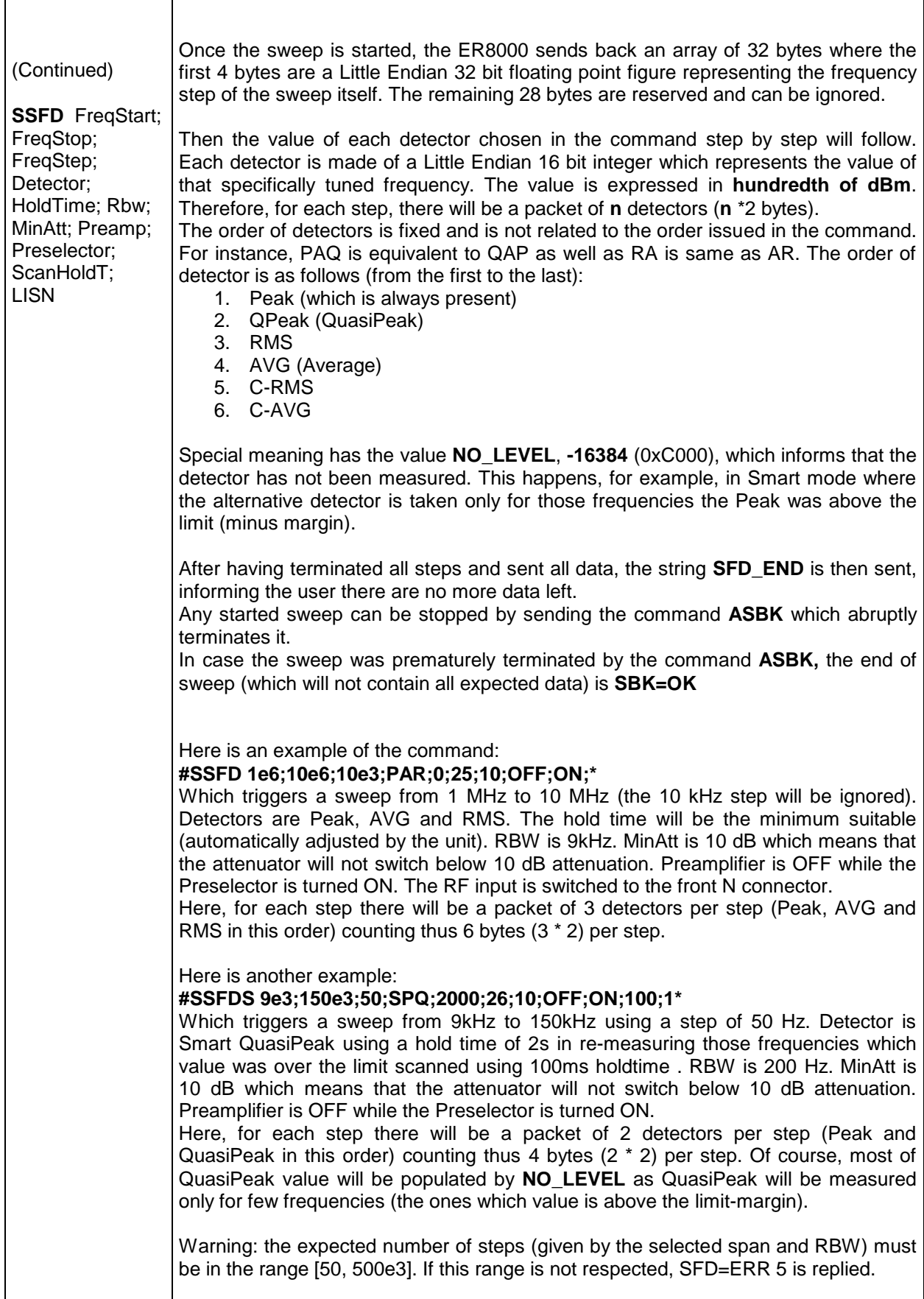

Ē
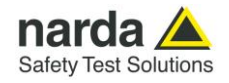

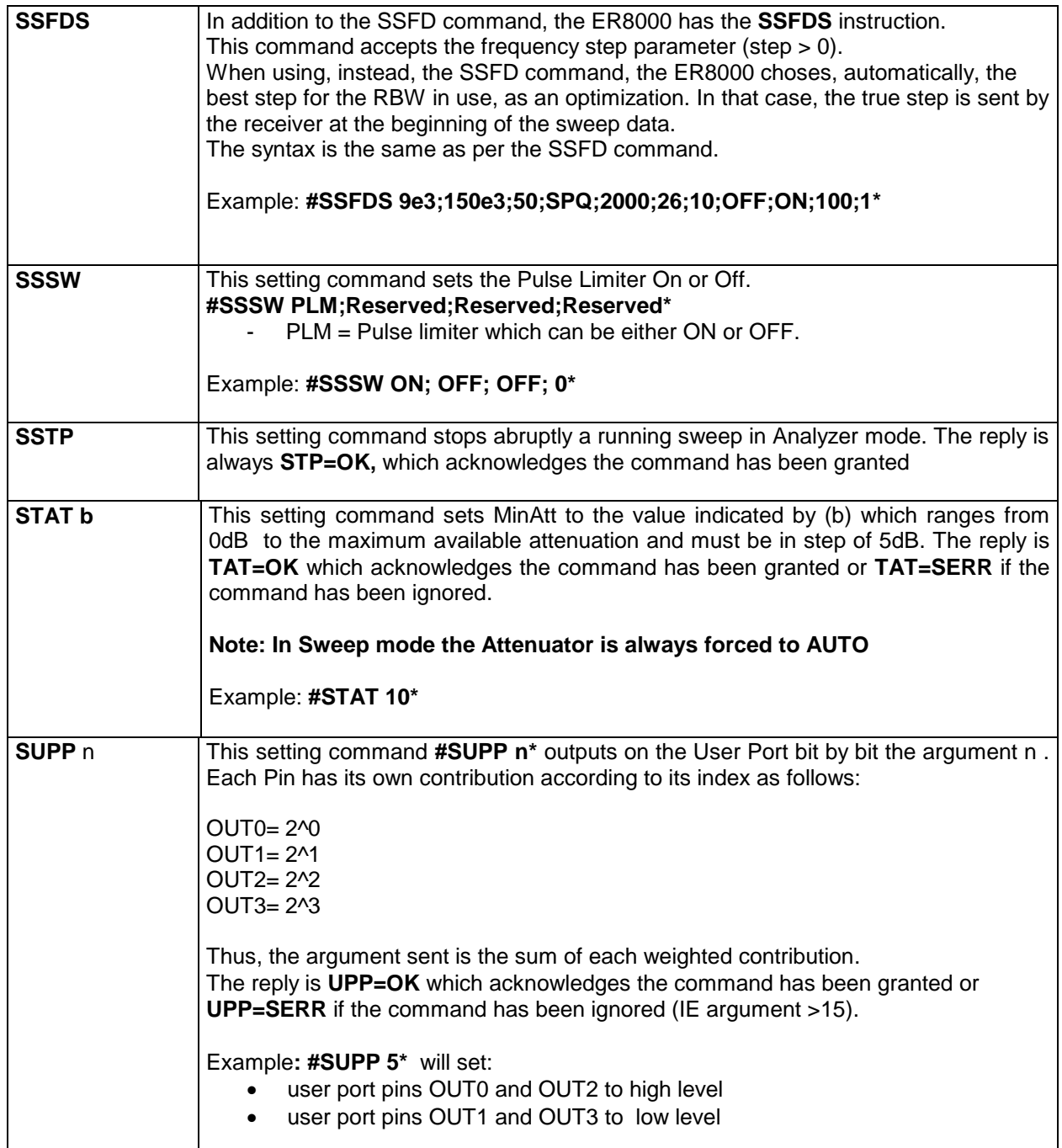

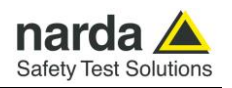

**7.6.3 Analyzer Reply** The PMM ER8000 replies to the command "**SAGO**" sending back an array of bytes which contains all the information needed to draw a sweep. Typically, the user should first send the PMM ER8000 all the setting commands to insure the receiver is correctly set on the wanted parameters and then read the reply.

Just as an example, the user could send the following commands:

**7.6.3.1 Reply example**

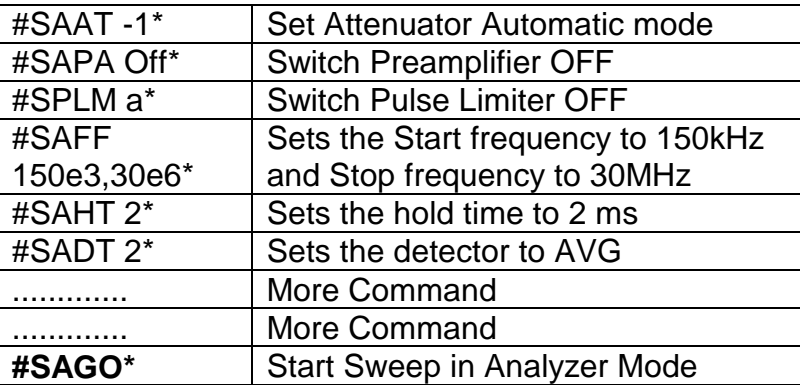

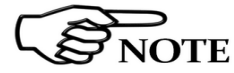

**The PMMER8000 replies by sending a 48 bytes header followed by a variable S**<br>STROTE size array of integer (the size depends on frequency settings) as follows:

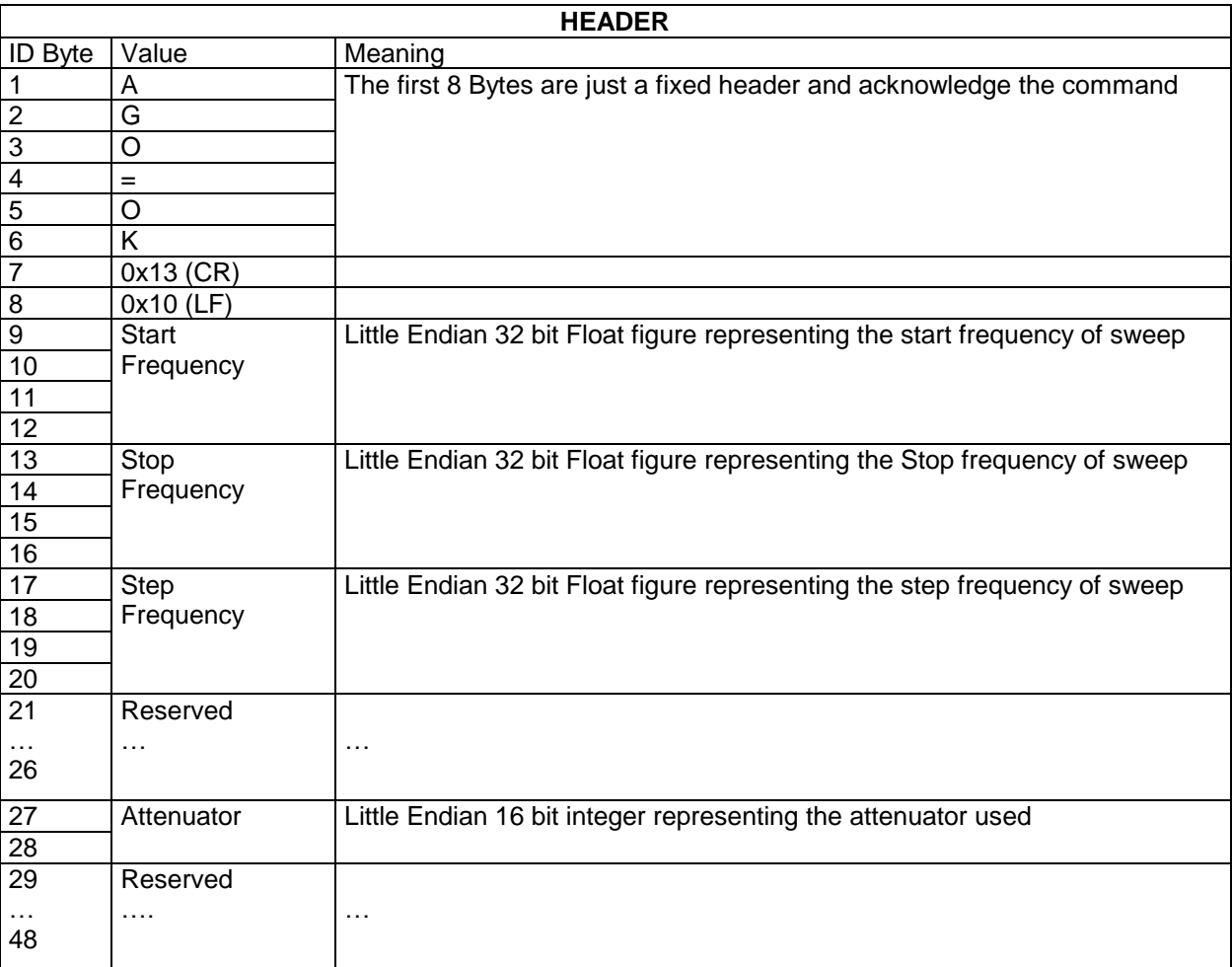

**7-24 Remote control**

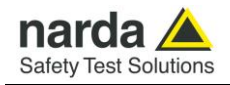

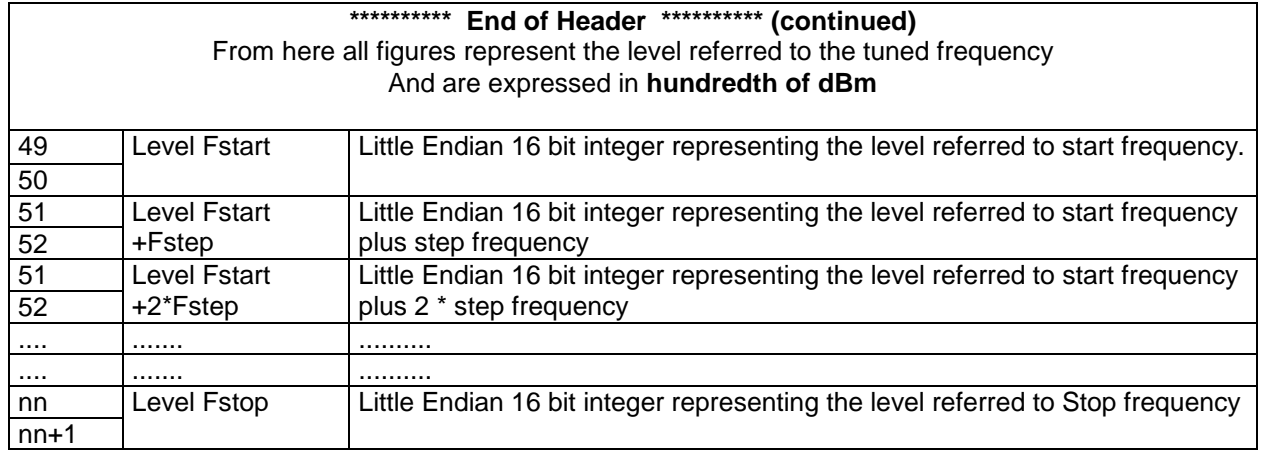

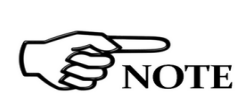

**The number of levels replied is calculated by the formula 1+(Fstop-Fstart)/Fstep. However, because of the different approximation in managing floating point figures, please note that the number of received levels may slightly differ specially with big difference in (Fstop-Fstart).**

**It is always possible to terminate a sweep before its natural end by sending the command SSTP.**

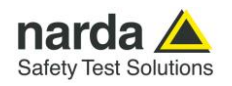

**7.7 Sweep Mode commands sequence example** This is the sequence used by the PMM Emission Suite when a scantable is run, in the "conducted" range (Band B from 0.15 to 30 MHz).

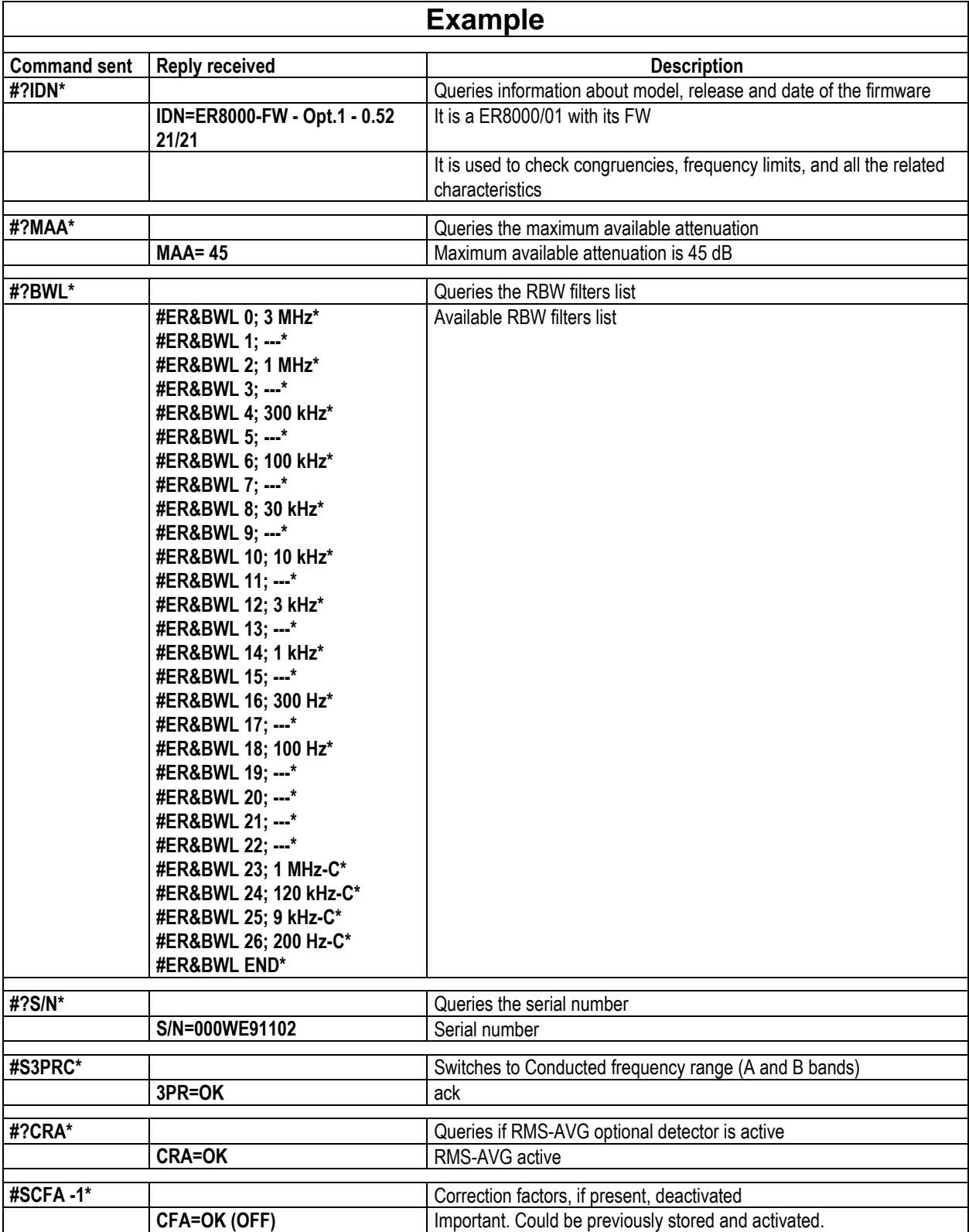

**7-26 Remote control**

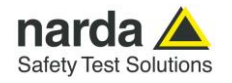

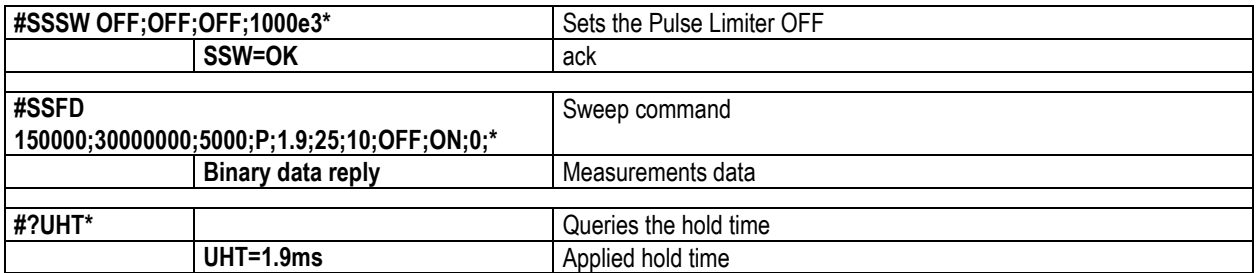

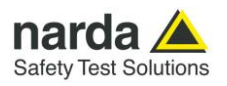

**This page has been left blank intentionally**

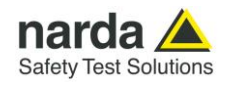

# **8 - Click Mode Operating Instructions (PMM CA0010 Option)**

**8.1 Introduction** The **CLICK mode** allows the User to make in a fast, easy and fully automatic way a difficult test like the Discontinuous Disturbances measurement, as defined by current CISPR standards.

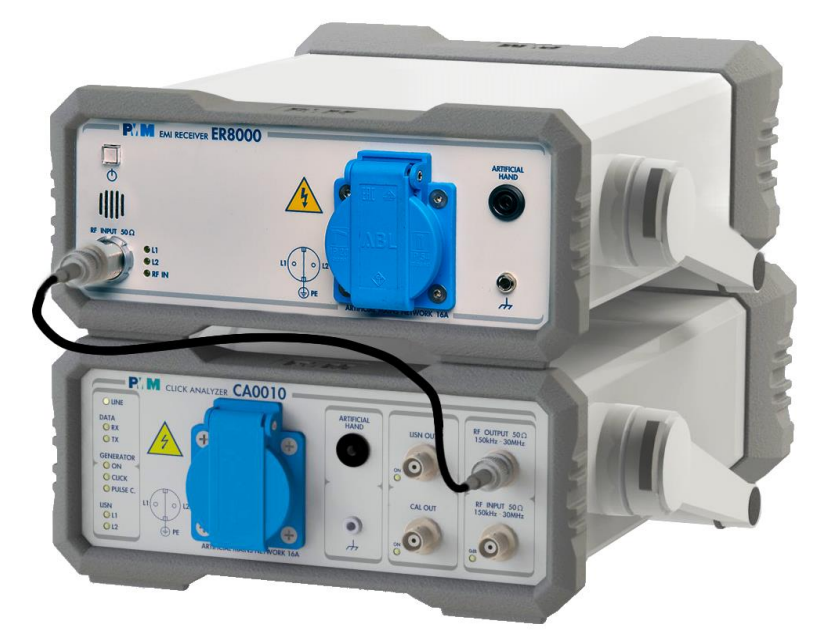

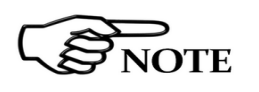

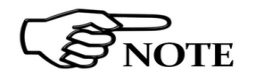

**8.2 Click Mode option** To enable the Click mode you need the optional PMM CA0010 Click Analyzer.

> **For further information about Click Analysis and Generation software installation and use, please refer to the "PMM CA0010 User's Manual".**

> **When the Click option has been successfully installed, the PMM Click Analysis software can be run to take measurements.**

**8.3 Enter the Click Mode** To enter **Click Mode**, run the PMM CA0010 Click Analysis software and follow the instructions contained in the CA0010 User's Manual.

> The main window will be the **IDLE** function, which allows a preliminary, free running evaluation, at the selected frequency and level.

> To increase test productivity the PMM ER8000 has some very unique features: it allows skipping as many as 2 steps, as it may predict how many clicks would overcome the Lq limit and may also advice the User if the next step would fail.

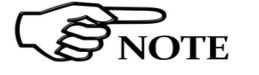

1

**PMM ER8000 works as a simultaneous 4 channels click meter.**

Document ER8000EN-20907-1.14 - © NARDA 2022

**Click Mode Operating Instructions 8-1**

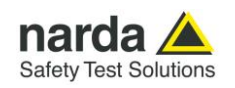

**8.4 Introduction to the discontinuous disturbance (click) measurement**

Mechanical or electronic switching procedures - e.g. those due to thermostats or program controls – may unintentionally generate broadband discontinuous disturbances with a repetition rate lower than 1 Hz.

Indeed, CISPR 16-2-1 and CISPR 14-1 define a discontinuous disturbance, also called "click", as a disturbance the amplitude of which exceeds the quasi-peak limit of continuous disturbance, the duration of which is not longer than 200 ms and which is separated from a subsequent disturbance by at least 200 ms. The durations are determined from the signal which exceeds the IF reference level of the measuring receiver.

A click may also contain a number of impulses; in which case the relevant time is that from the beginning of the first to the end of the last impulse.

The test procedures and the test setup for click measurement are indicated in CISPR 16-2-1 and in CISPR 14-1 standards.

It basically consists in the measurement of the number of clicks exceeding a certain level determined as function of the click number and duration.

The PMM ER8000 has a better then 500µs time resolution, as requested by the standard.

Moreover, several "exceptions" shall be dealt with by the click analyzer in order to make the test as per the standard.

To better understand the click measurement process – automatically made by PMM ER8000 - it could be useful also to know few more definitions:

- *switching operation*: one opening or closing of a switch or contact;
- *minimum observation time T*: the minimum time necessary when counting clicks (or switching operations) to provide firm evidence for the statistical interpretation of the number of click (or switching operations) per time unit;
- *click rate N*: number of clicks or switching operations within one minute (this figure is being used to determine the click limit);
- *Click limit Lq*: the relevant limit L for continuous disturbance for the measurement with the quasi-peak detector, increased by a certain value (offset) determined from the click rate N. The click limit applies to the disturbance assessed according to the upper quartile method;
- *Upper quartile method*: a quarter of the number of the clicks registered during the observation time T is allowed to exceed the click limit Lq. In the case of switching operations a quarter of the number of switching operations registered during the observation time T is allowed to produce clicks exceeding the click limit Lq.
- *short click 1*: a disturbance not longer than 10 ms;
- *short click 2 (E3)*: a disturbance between 10 ms and 20 ms;
- *click*: a disturbance longer than 10 ms and not longer than 200 ms;
- *other than click*: a discontinuous disturbance longer than 200 ms.

With reference to the mentioned standards, a schematic process flow of the measurement is the following:

- Determination of the click rate *N*
- Pass/fail decision if instantaneous switching and if N>=30
- check conformity to definitions
- Apply Exceptions (whenever applicable)
- **Q** Calculate Limit Quartile
- Measurement using Upper Quartile Method
- **2.** Pass/fail using Upper Quartile criterion
- Repeat for next frequency

As PMM ER8000 manages all these steps in a completely automatic way, a detailed step by step description is here given before to describe each command and function.

**8-2 Click Mode Operating Instructions**

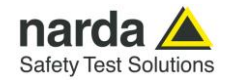

# **8.4.1 Determination of the click rate**

The first step of the measuring process is to determine the click rate *N* in the minimum observation time. This is done measuring the time needed to count up to 40 clicks or 40 switching operations; the maximum time allowed is anyway 2 hours (120 minutes), unless the cycle is determined by a program, which needs additional time to be terminated.

Therefore, if the equipment has a cycle and in this cycle less than 40 clicks appear, then the cycle shall be repeated until 40 clicks are counted or until the observation time is 2 hours.

If the equipment has a cycle and in this cycle more than 40 clicks appear, the observation time is anyway determined by the cycle.

When the minimum observation time has been defined, it is possible to calculate the click rate *N* using the simple relationship:

$$
N = \frac{n_1}{T}
$$

where  $n_1$  is the number of clicks measured and  $T$  is the minimum observation time.

However, in certain conditions – see CISPR 14-1 for further reference – the click rate *N* should be calculated using a different approach:

$$
N = \frac{n_2 \cdot f}{T}
$$

where *n<sup>2</sup>* is the number of switching operations and *f* is a factor dictated in the standard. Such a factor can be taken into account for automatic calculations if its value is properly set in the main setup page.

The click rate shall be determined at two frequencies: 150 kHz (Step 1) and 500 kHz (Step 3).

**8.4.2 Preliminary Conformity and Exceptions** Once the number of clicks  $-$  or switching operations  $-$  has been determined, then some preliminary controls can be made to verify if the rate is greater than 30 (fail conditions); if the measured clicks are conforming to the definition of the standard; if there are exceptions applicable.

Thanks to its digital architecture, PMM ER8000 can easily record and store all the relevant parameters, keeping trace of all the events occurring during the test and allowing the User to post-process all these data; PMM ER8000 will also notify immediately the test results to the User.

**8.4.2.1 Old and New exceptions** The "Click" test also requires verifying if exceptions E1 to E4 are applicable. While E1 and E2 are "old" exceptions, easy to deal with, the new E3 and, in particular, E4 are calling for a new hardware structure: an old click analyzer is no longer compliant.

E3 is an additional counter, does not require additional memory and implies only minor changes in the test flow, thus can be implemented in a relatively easy way.

E4 is very demanding in terms of hardware requirements: a memory for storing each disturbance duration and interval is required in order to postelaborate them, and it is mandatory to provide all the data in the test report. Moreover, as the application of E4 is conditional to the final click rate N which in turn may prevent using E4 – the test flow significantly changes.

Only new analysers specifically designed – like the PMM ER8000 - can successfully meet the requirements of the standard and be compliant with the new Click test criteria.

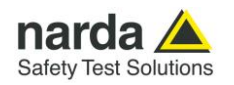

**8.4.3 Calculate Limit Quartile** When the click rate N is determined it is possible to calculate the click limit Lq by increasing the relevant limit (quasi-peak) L for continuous disturbances with:

> 44 dB for N<0,2, or 20 log (30/N) dB for 0,2<N<30

**Therefore** 

$$
L_q = L + 20 \cdot Log \frac{30}{N}
$$

**8.4.4 Measurement vs. Lq limit**  Now the test can be done at the 4 fixed frequencies dictated by the standard: 150 kHz, 500 kHz, 1.4 MHz, 30 MHz, and the results compared with the limit Lq.

If less than 25% of the clicks measured exceeds the limit Lq, then the test is positive, otherwise it fails.

The PMM ER8000 can now produce an extensive report with all the relevant data.

**8.5 Start** As soon as the Setup has been done, it is possible to start the test. First of all the analyzer will determine the click rate N, and – if all the conditions apply – after that the analyzer will immediately continue measuring the number of clicks exceeding the upper quartile limit L<sub>q</sub>. Simply select **Start**: the PMM ER8000 will automatically take care of all the necessary steps, reporting at the end of the test all the relevant results.

> During the test, the evolution of the measurements can be continuously controlled in the Data and Details windows, where all the info are duly provided.

At any time, it is possible to **Stop** the measure or to **Pause** it.

The PMM ER8000 does the determination of the click rate at the two frequencies of 150 kHz and 500 kHz or at all the four frequencies, depending on the Operator's choice.

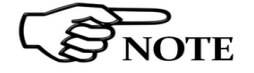

**The PMM ER8000 does the determination of the click rate at the two frequencies of 150 kHz and 500 kHz or at all the four frequencies, depending on the Operator's choice.**

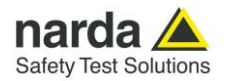

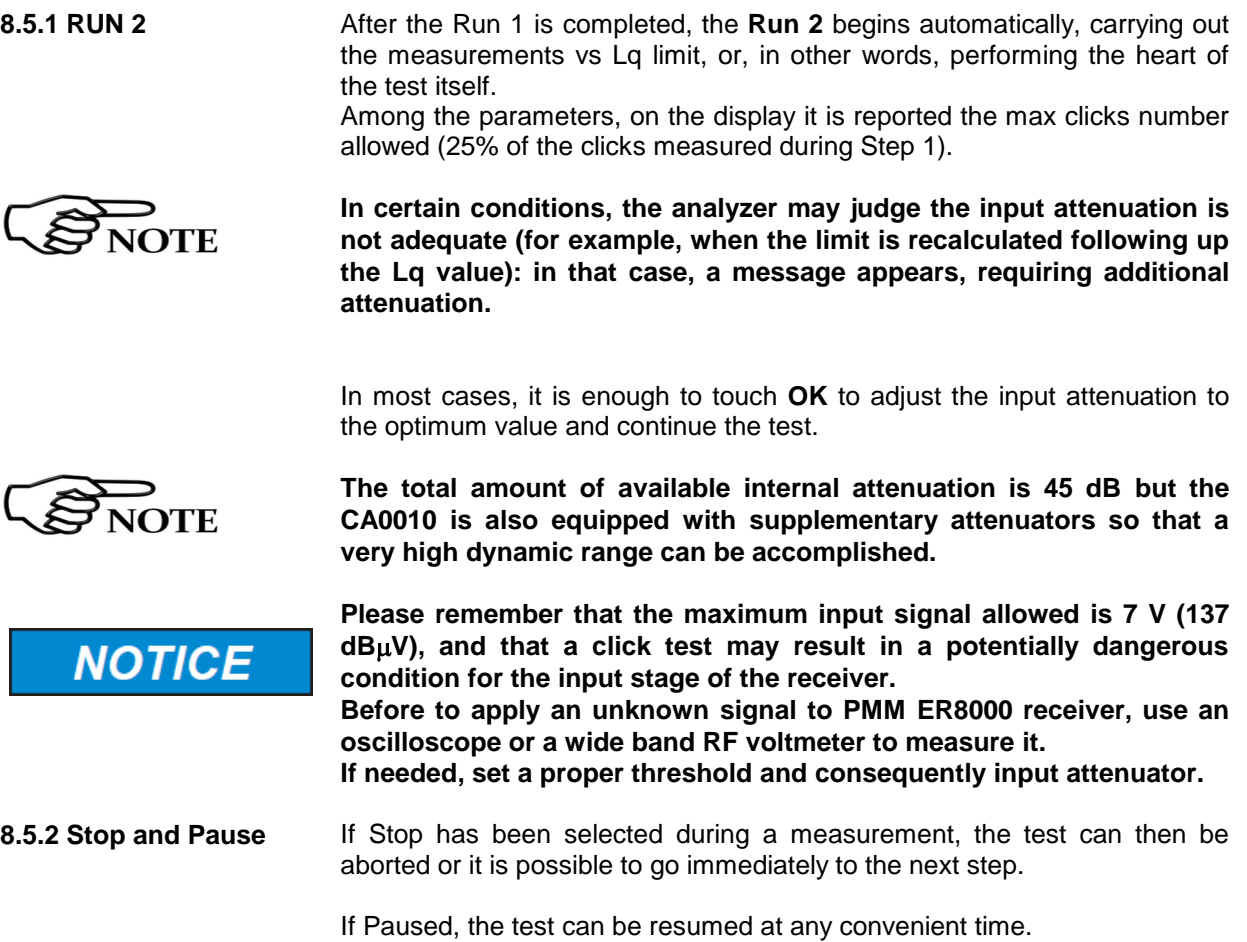

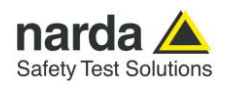

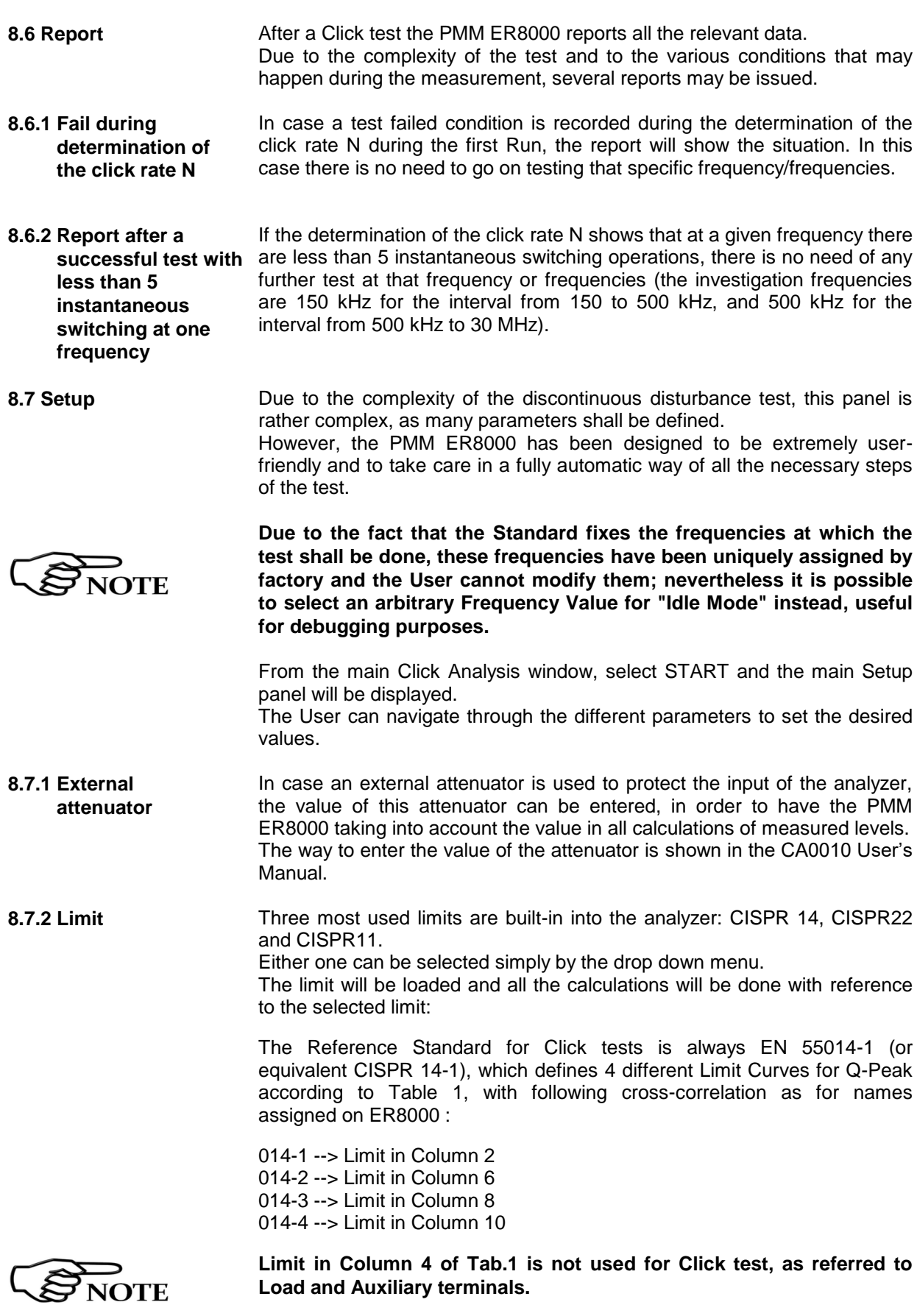

**8-6 Click Mode Operating Instructions**

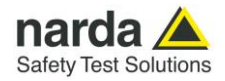

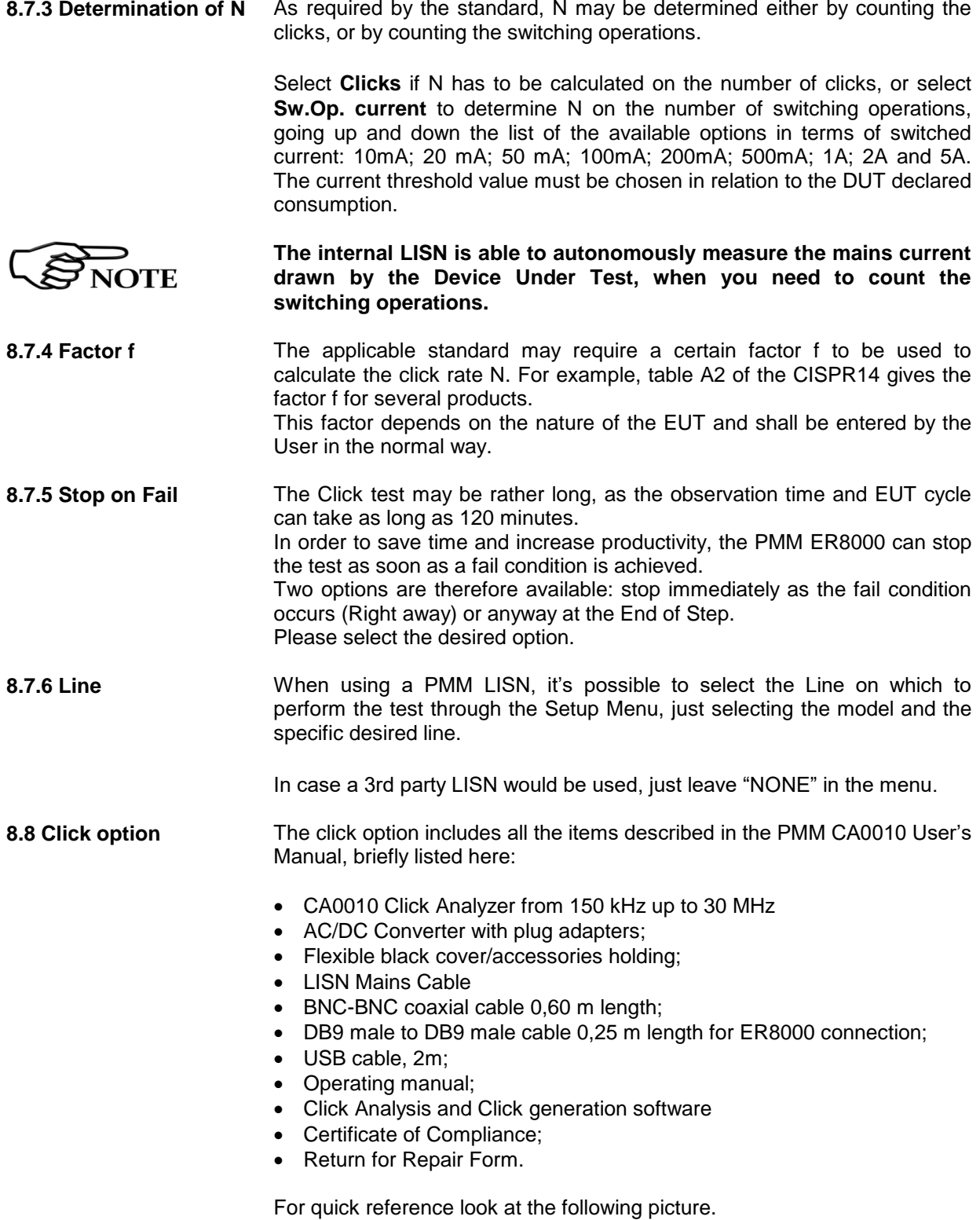

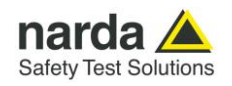

**8.9 Test Set up** As required by the relevant standards, the discontinuous measurement (Click) test set up shall be the same adopted for continuous disturbances, therefore, usually, a LISN is used to sample the RF signal to be measured. In case the internal LISN is to be used, it is the one contained in the PMM CA0010 Click Analyzer.

Please follow all the instructions illustrated in the CA0010 User's Manual to assemble the correct setup for your test.

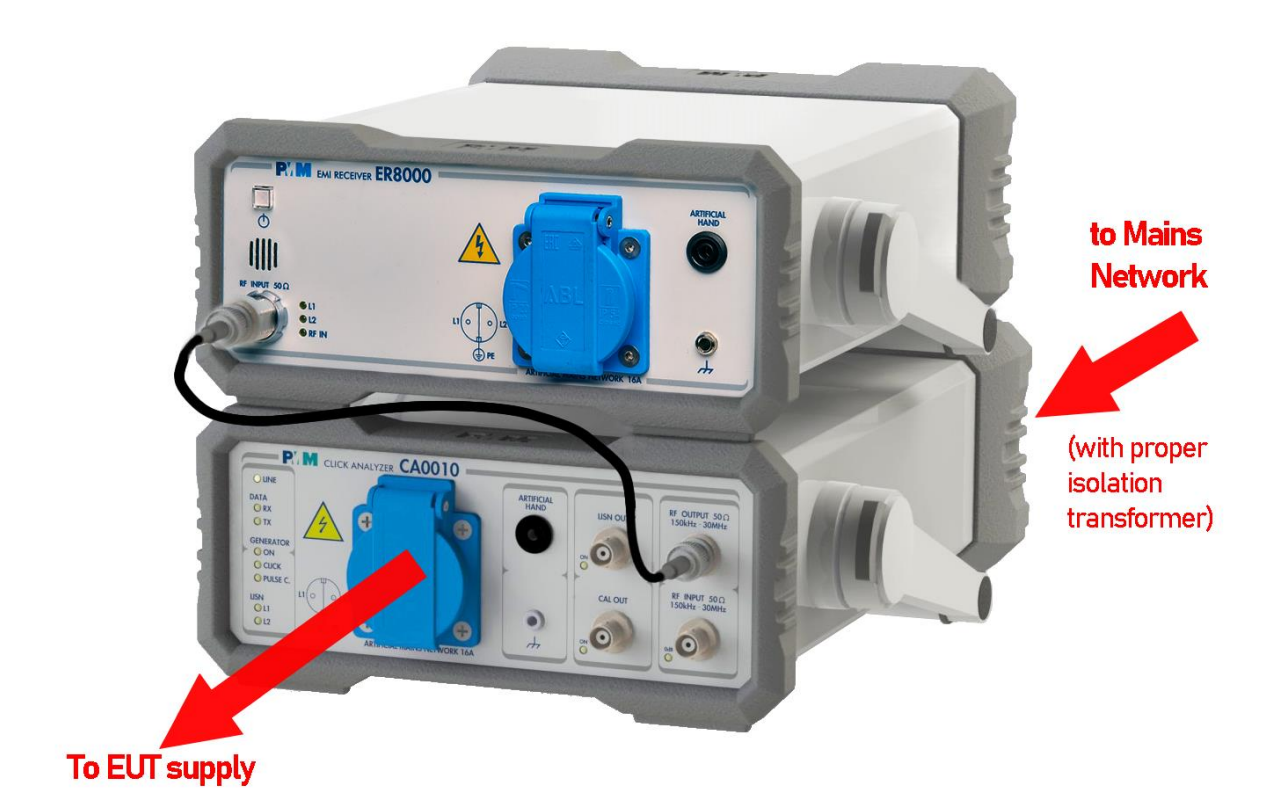

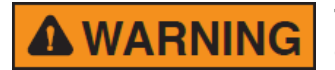

**This is a Safety Class I apparatus and it is also equipped with a couple of protective/functional earth terminals, both on the rear and front panels. A good safety/functional ground connection should be provided before to operate the analyzer.**

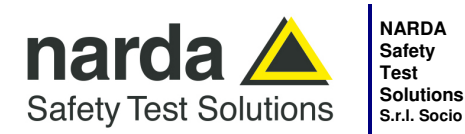

**S.r.l. Socio Unico**

**Sales & Support:**  Via Rimini, 22 20142 - Milano (MI) Tel.: +39 02 581881 Fax: +39 02 58188273 **Manufacturing Plant:**  Via Benessea, 29/B 17035 - Cisano sul Neva (SV) Tel.: +39 0182 58641 Fax: +39 0182 586400

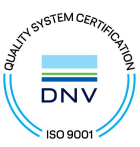

## **Caro cliente**

**grazie per aver acquistato un prodotto NARDA! Sei in possesso di uno strumento che per molti anni ti garantirà un'alta qualità di servizio. NARDA riconosce l'importanza del Cliente come ragione di esistenza; ciascun commento e suggerimento, sottoposto all'attenzione della nostra organizzazione, è tenuto in grande considerazione. La nostra qualità è alla ricerca del miglioramento continuo. Se uno dei Suoi strumenti NARDA necessita di riparazione o calibrazione, può aiutarci a servirla più efficacemente compilando questa scheda e accludendola all'apparecchio.** 

**Tuttavia, anche questo prodotto diventerà obsoleto. In questo caso, ti ricordiamo che lo smaltimento dell'apparecchiatura deve essere fatto in conformità con i regolamenti locali. Questo prodotto è conforme alle direttive WEEE dell'Unione Europea (2002/96/EC) ed appartiene alla categoria 9 (strumenti di controllo). Lo smaltimento, in un ambiente adeguato, può avvenire anche attraverso la restituzione del prodotto alla NARDA senza sostenere alcuna spesa. Può ottenere ulteriori informazioni contattando i venditori NARDA o visitando il nostro sito Web www.narda-sts.it.** 

### **Dear Customer**

**thank you for purchasing a NARDA product! You now own a high-quality instrument that will give you many years of reliable service. NARDA recognizes the importance of the Customer as reason of existence; in this view, any comment and suggestion you would like to submit to the attention of our service organization is kept in great consideration. Moreover, we are continuously improving our quality, but we know this is a never ending process. We would be glad if our present efforts are pleasing you. Should one of your pieces of NARDA equipment need servicing you can help us serve you more effectively filling out this card and enclosing it with the product.** 

**Nevertheless, even this product will become obsolete. When that time comes, please remember that electronic equipment must be disposed of in accordance with local regulations. This product conforms to the WEEE Directive of the European Union** 

**(2002/96/EC) and belongs to Category 9 (Monitoring and Control Instruments). You can return the instrument to us free of charge for proper environment friendly disposal. You can obtain further information from your local NARDA Sales Partner or by visiting our website at www.narda-sts.it.** 

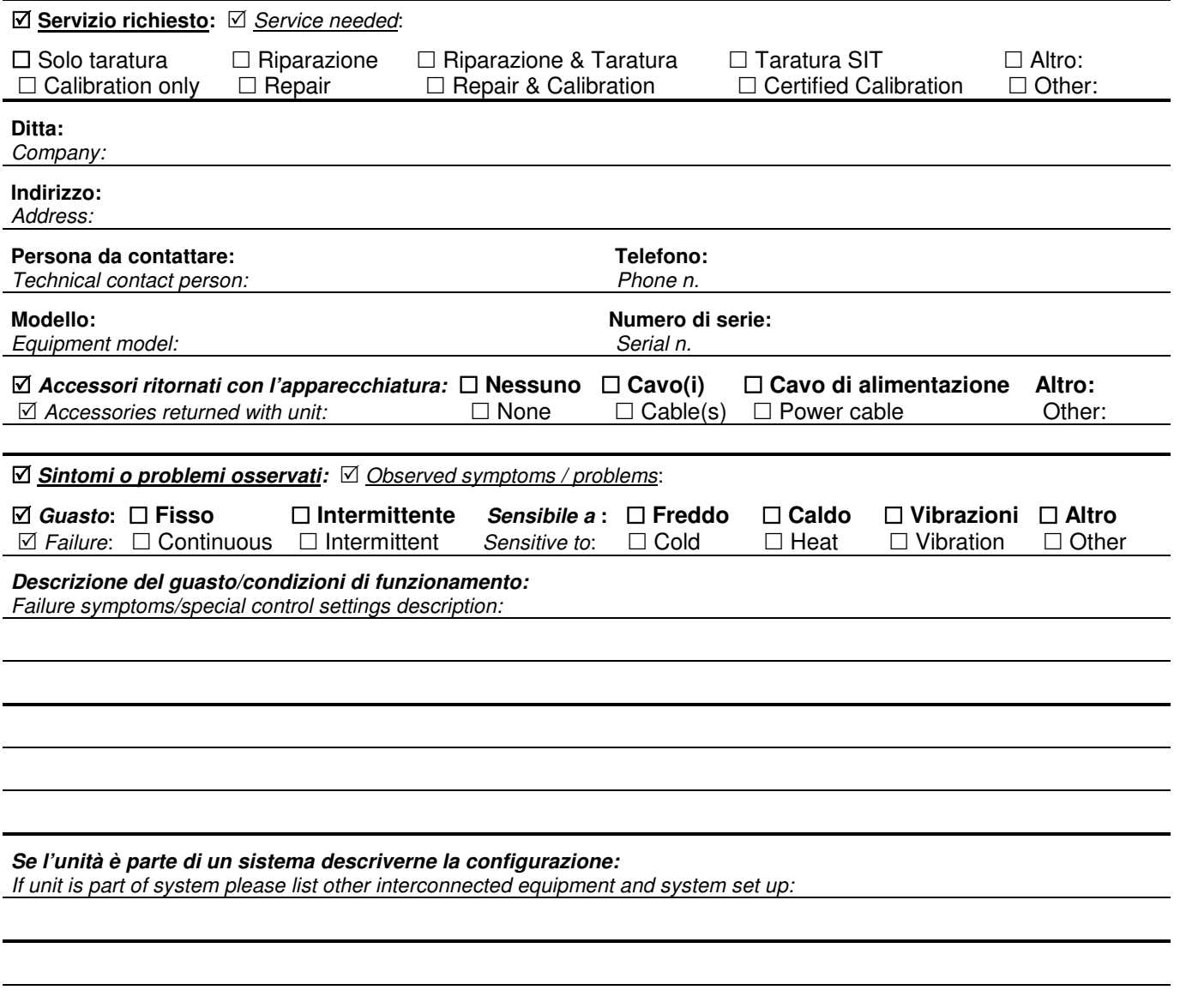

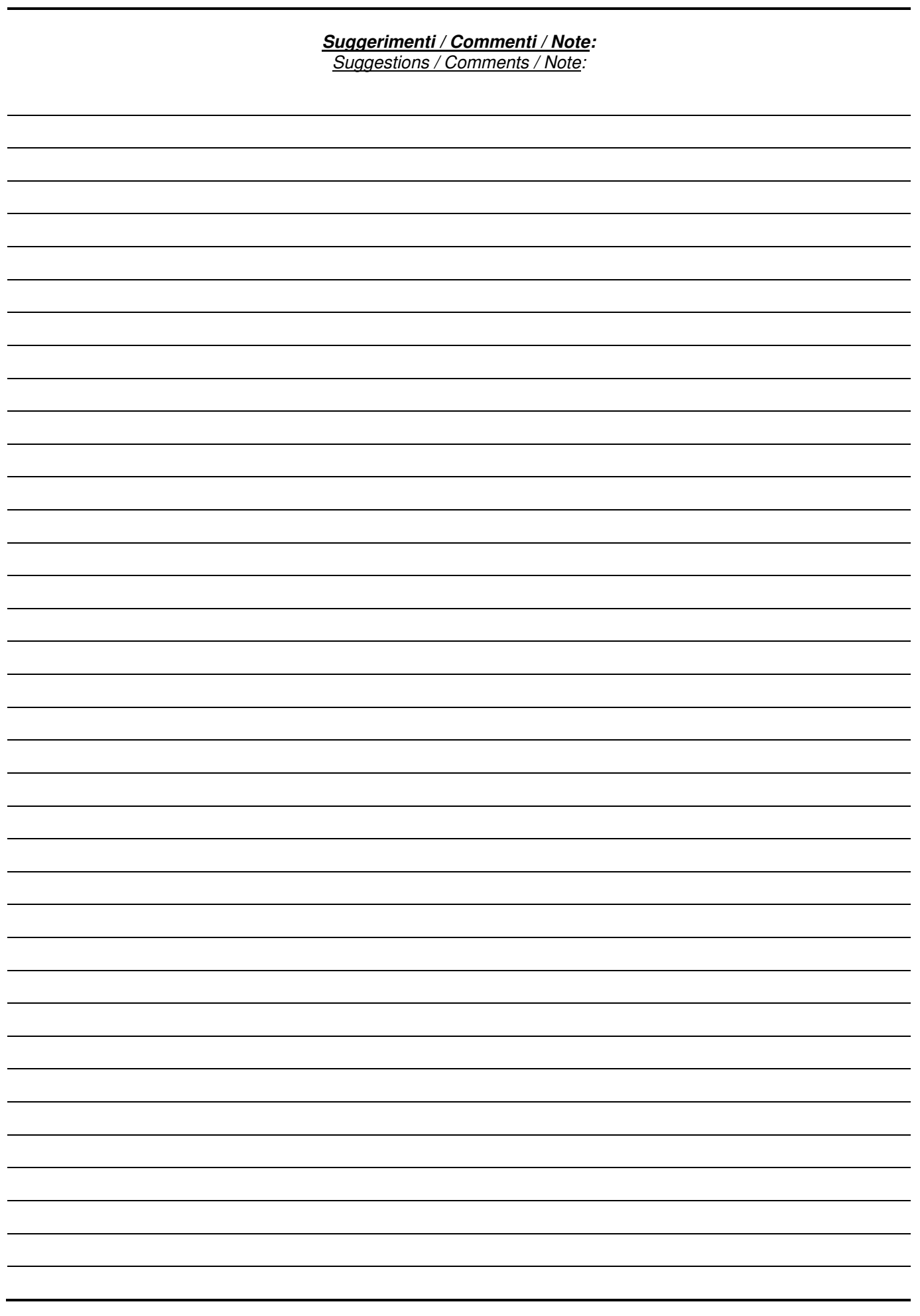